# VYSOKÉ UČENÍ TECHNICKÉ V BRNĚ

BRNO UNIVERSITY OF TECHNOLOGY

### FAKULTA ELEKTROTECHNIKY A KOMUNIKAČNÍCH TECHNOLOGIÍ ÚSTAV BIOMEDICÍNSKÉHO INŽENÝRSTVÍ

FACULTY OF ELECTRICAL ENGINEERING AND COMMUNICATION DEPARTMENT OF BIOMEDICAL ENGINEERING

## METODY PRO OBRAZOVOU ANALÝZU POPULACE FOTOSYNTETICKÝCH BUNĚČNÝCH KULTUR

DIPLOMOVÁ PRÁCE MASTER'S THESIS

AUTHOR

AUTOR PRÁCE Bc. ALŽBĚTA VLACHYNSKÁ

BRNO 2015

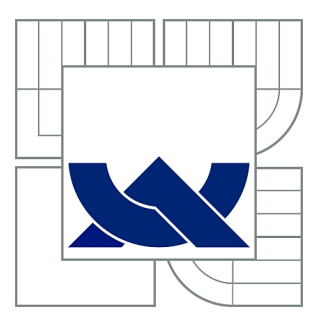

## VYSOKÉ UČENÍ TECHNICKÉ V BRNĚ

BRNO UNIVERSITY OF TECHNOLOGY

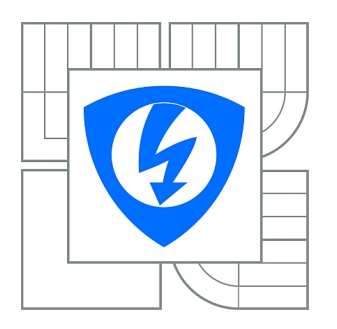

FAKULTA ELEKTROTECHNIKY A KOMUNIKAČNÍCH **TECHNOLOGIÍ** ÚSTAV BIOMEDICÍNSKÉHO INŽENÝRSTVÍ

FACULTY OF ELECTRICAL ENGINEERING AND COMMUNICATION DEPARTMENT OF BIOMEDICAL ENGINEERING

## METODY PRO OBRAZOVOU ANALÝZU POPULACE FOTOSYNTETICKÝCH BUNĚČNÝCH KULTUR

PHOTOSYNTHETIC CELL SUSPENSION CULTURES QUANTITATIVE IMAGE DATA PROCESSING

DIPLOMOVÁ PRÁCE MASTER'S THESIS

AUTHOR

AUTOR PRÁCE Bc. ALŽBĚTA VLACHYNSKÁ

**SUPERVISOR** 

VEDOUCÍ PRÁCE Ing. Jan Červený, PhD.

BRNO 2015

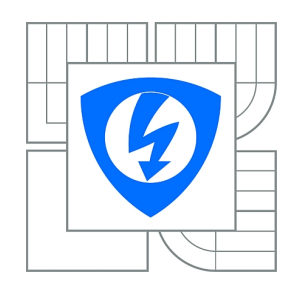

**VYSOKÉ UČENÍ TECHNICKÉ V BRNĚ**

**Fakulta elektrotechniky a komunikačních technologií**

**Ústav biomedicínského inženýrství**

## **Diplomová práce**

magisterský navazující studijní obor **Biomedicínské inženýrství a bioinformatika** 

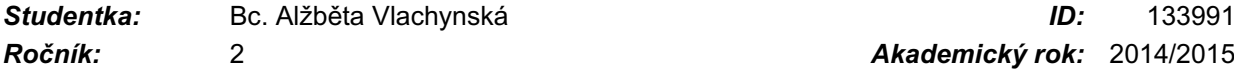

*Ročník:* 2 *Akademický rok:* 2014/2015

#### **NÁZEV TÉMATU:**

### **Metody pro obrazovou analýzu populace fotosyntetických buněčných kultur**

#### **POKYNY PRO VYPRACOVÁNÍ:**

1) Proveďte literární rešerši v oblasti analýzy fluorescenčních obrazových signálů se zaměřením na specifika charakteristická pro práci s fotosyntetickými mikroorganismy. 2) Navrhněte algoritmus pro zpracování a vyhodnocení dostupných 2D obrazových dat fluorescenčně značených homogenizovaných buněčných kultur s cílem kvantifikace počtu buněk v populaci. 3) Proveďte sběr 3D obrazových dat na vybraných druzích buněčných kultur. 4) Navrhněte algoritmus pro zpracování a vyhodnocení získaných 3D obrazových dat fluorescenčně značených agregátů buněčných kultur s cílem kvantifikace počtu jednotlivých buněk obsažených v jednotlivých agregátech. 5) Proveďte korelaci a statistické vyhodnocení 3D oproti 2D datům získaných při řešení bodu 2) a 3), resp. a výsledky korelace diskutujte. Zhodnoťte účinnost a využitelnost vyvinutých metod pro kvantifikaci produkce cenných látek. Projekt bude řešen ve spolupráci s Ústavem systémové biologie a ekologie AV ČR.

#### **DOPORUČENÁ LITERATURA:**

[1] MURPHY, D.B., DAVIDSON, M.W. Fundamentals of Light Microscopy and Electronic Imaging, 2nd ed. Hoboken: Wiley-Blackwell, 2012. ISBN 978-0-471-69214-0.

[2] KUBITSCHECK, U. Fluorescence Microscopy: From Principles to Biological Applications, 1st ed. Hoboken: Wiley-Blackwell, 2013. ISBN 978-3-527-32922-9.

*Termín zadání:* 9.2.2015 *Termín odevzdání:* 22.5.2015

*Vedoucí práce:* Ing. Jan Červený, PhD. *Konzultanti diplomové práce:* Ing. Vratislav Čmiel

> **prof. Ing. Ivo Provazník, Ph.D.** *Předseda oborové rady*

### **ABSTRAKT**

Tato práce byla řešena ve spolupráci s Oddělením adaptivních biotechnologií, Centra globální změny AV ČR. Zabývá se kvantitativní analýzou fotosyntetických buněčných kultur. Využívá obrazů nasnímaných pomocí konfokálního fluorescenčního mikroskopu pro automatické stanovení počtu buněk ve vzorku. Práce sestává z teoretického rozboru, kde stručně popisuje fluorescenční a konfokální mikroskopii. Krátce představuje i mikroskop Leica TCS SP8 X, pomocí kterého byly snímány data. Jedna kapitola je věnována teorii číslicového zpracování obrazů. Druhá část popisuje návrh algoritmu pro zpracování 3D dat a zjednodušený algoritmus pro zpracování 2D dat a jich programovou realizaci v programovacím prostředí MATLAB R2013b. Podrobně je posáno vytvořené uživatelské prostředí programu. Na závěr jsou prezentována provedená měření. Je popsán sestavený protokol přípravy vzorků. Výsledky programu jsou porovnány s ručním počítáním. Pomocí programu byl stanoven počet buněk na 1ml ve vzorcích buněčných kultur Chenopodium rubrum (Cr) a Solanum lycopersicum (To).

## **KLÍČOVÁ SLOVA**

Fotosyntetické buněčné kultury, konfokální mikroskopie, fluorescenční obrazové signály, zpracování 3D dat, automatické počítání buněk, Chenopodium rubrum, Solanum lycopersicum

### **ABSTRACT**

This work was carried out in collaboration with the Department of Adaptive Biotechnologies, Global Change Research Centre AS CR. It deals with the quantitative analysis of photosynthetic cell cultures. It uses images captured by a confocal fluorescent microscope to the automatic determining the number of cells in the sample. The work consists of a theoretical analysis, which briefly describes fluorescence and confocal microscopy. It also concisely introduces a microscope Leica TCS SP8 X, which I used to scan data. One capture is devoted to the theory of digital image processing. The second part deskribes the development of algorithm for processing 3D data and simplified algorithm for processing 2D data and its program implementations in a programming environment MATLAB R2013b. Grafical user interface is explained in detail. Done measurement are presented at the conclusion. It mentions compiled sample preparation protocol. The results of the program are compared with manual counting. Number of cells per 1 ml are determined by created program in samples of cell cultures Chenopodium rubrum (Cr) and Solanum lycopersicum (To).

### **KEYWORDS**

Photosynthetic cell culture, confocal microscopy, fluorescence image signals, processing the 3D data, automatic cell counting, Chenopodium rubrum, Solanum lycopersicum

VLACHYNSKÁ, Alžběta Metody pro obrazovou analýzu populace fotosyntetických buněčných kultur: diplomová práce. Brno: Vysoké učení technické v Brně, Fakulta elektrotechniky a komunikačních technologií, Ústav biomedicínského inženýrství, 2015. 80 s. Vedoucí práce byl Ing. Jan Červený, Ph.D.

### PROHLÁŠENÍ

Prohlašuji, že svou diplomovou práci na téma "Metody pro obrazovou analýzu populace fotosyntetických buněčných kultur" jsem vypracovala samostatně pod vedením vedoucího diplomové práce a s použitím odborné literatury a dalších informačních zdrojů, které jsou všechny citovány v práci a uvedeny v seznamu literatury na konci práce.

Jako autor uvedené diplomové práce dále prohlašuji, že v souvislosti s vytvořením této diplomové práce jsem neporušila autorská práva třetích osob, zejména jsem nezasáhla nedovoleným způsobem do cizích autorských práv osobnostních a/nebo majetkových a jsem si plně vědoma následků porušení ustanovení  $\S 11$  a následujících autorského zákona č. 121/2000 Sb., o právu autorském, o právech souvisejících s právem autorským a o změně některých zákonů (autorský zákon), ve znění pozdějších předpisů, včetně možných trestněprávních důsledků vyplývajících z ustanovení části druhé, hlavy VI. díl 4 Trestního zákoníku č. 40/2009 Sb.

Brno . . . . . . . . . . . . . . . . . . . . . . . . . . . . . . . . . . . . . . . . . . . . . . . . .

(podpis autora)

## PODĚKOVÁNÍ

Ráda bych poděkovala vedoucímu diplomové práce panu Ing. Janu Červenému Ph.D. a konzultantovi panu Ing. Vratislavovi Čmielovi za odborné vedení, konzultace, trpělivost a podnětné návrhy k práci.

Velký dík patří také mé rodině za finanční i morální podporu během celého studia. Přes všechny životní těžkosti, jsem to i díky Vám nakonec vše zvládla.

Brno . . . . . . . . . . . . . . . . . . . . . . . . . . . . . . . . . . . . . . . . . . . . . . . . .

(podpis autora)

## **OBSAH**

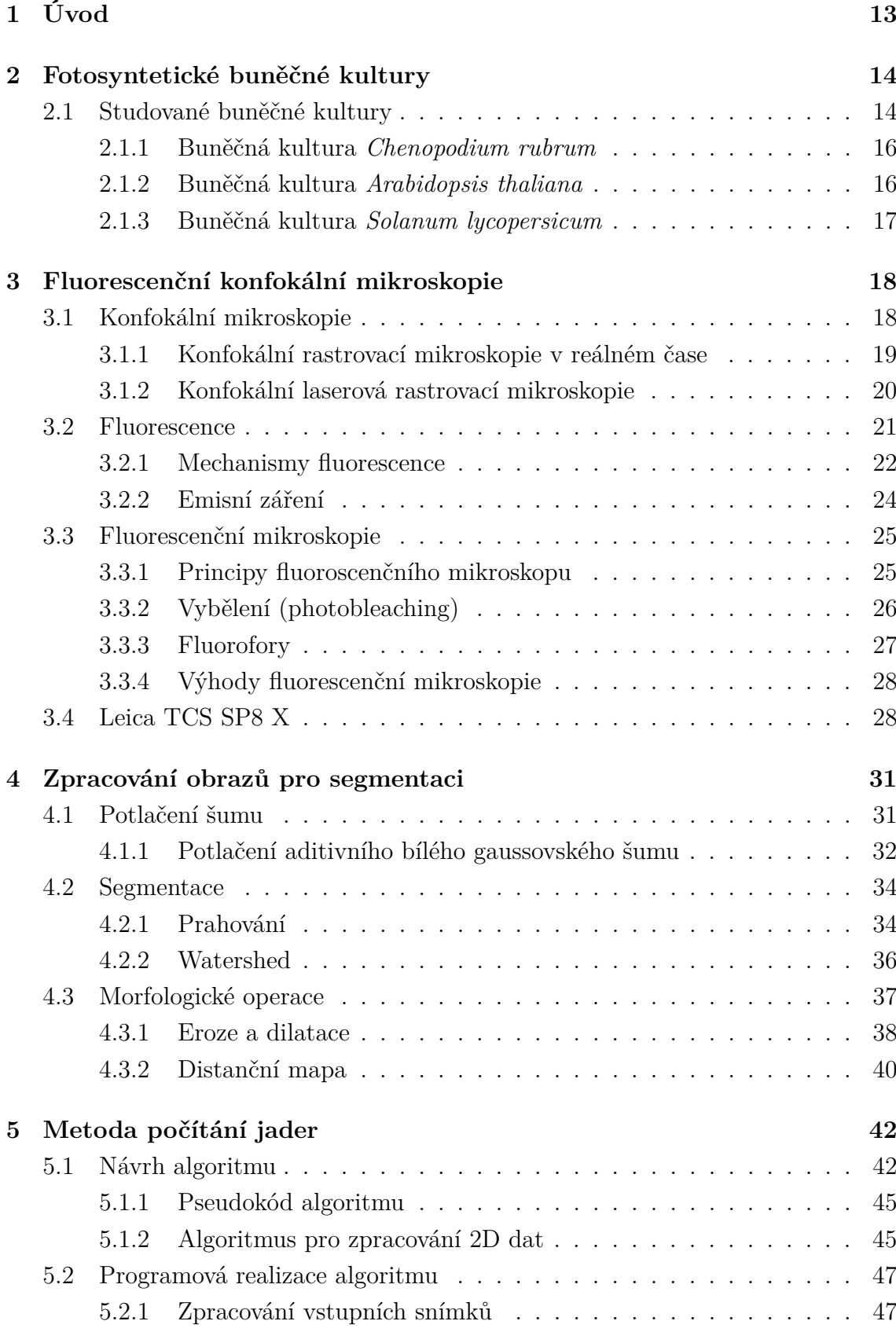

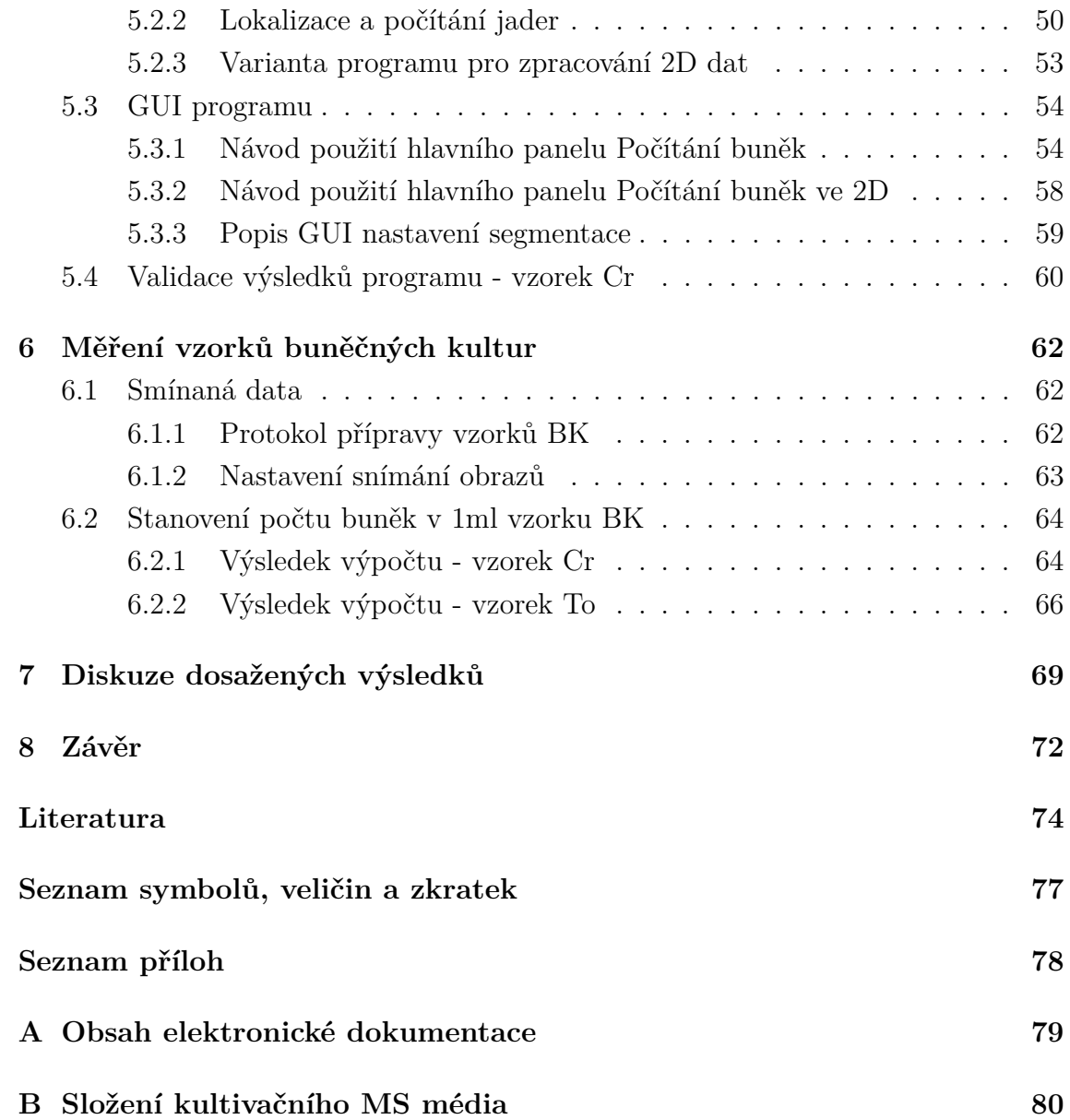

## **SEZNAM OBRÁZKŮ**

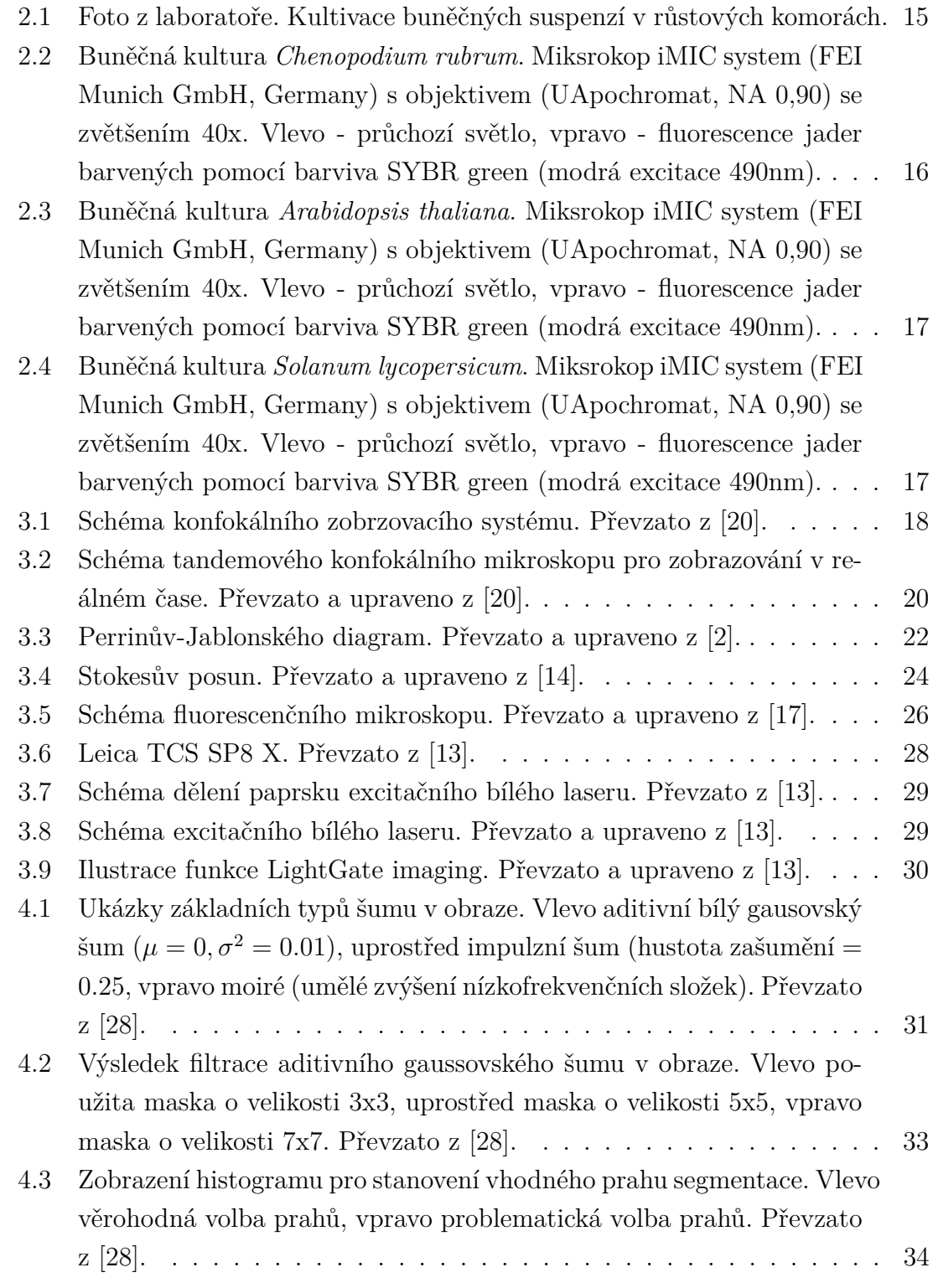

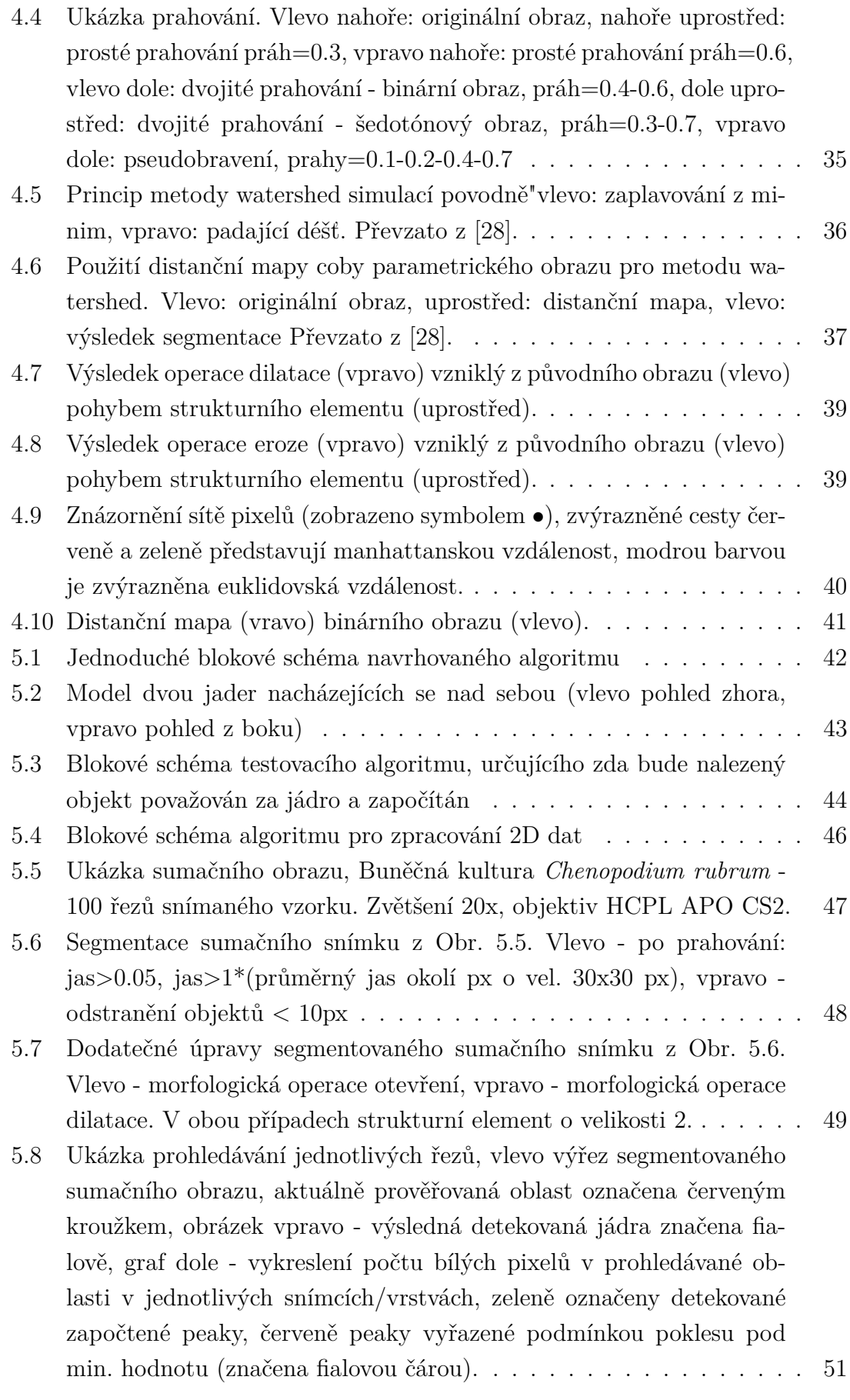

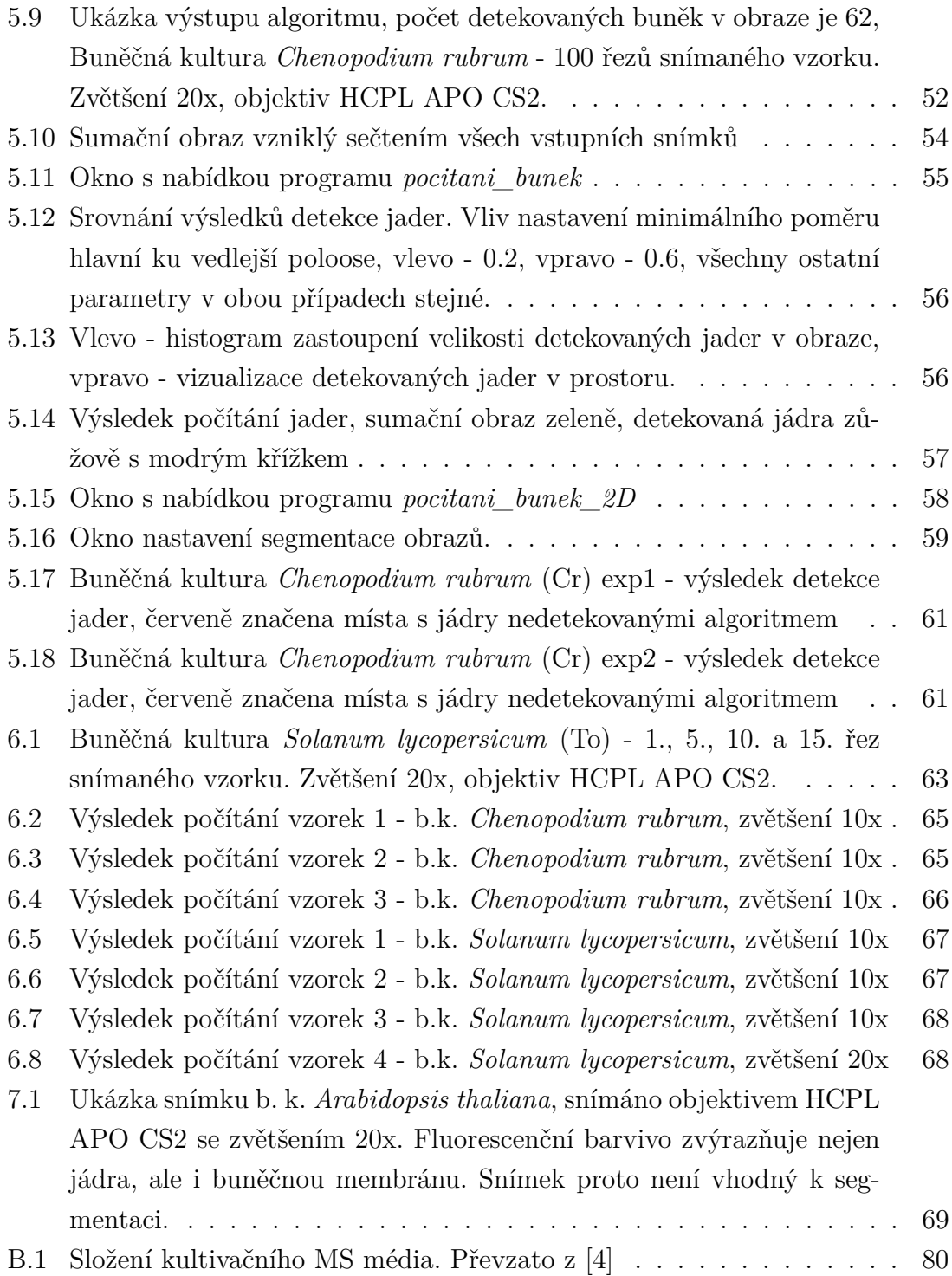

## **SEZNAM TABULEK**

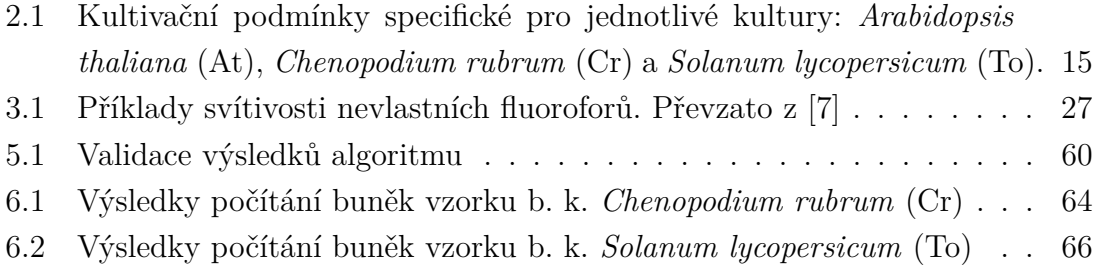

## <span id="page-13-0"></span>**1 ÚVOD**

Tělo vyšších rostlin se skládá z různých druhů pletiv (tkání). Buňky jednotlivých druhů tkání se liší svou stavbou i funkcí. Velké rozdíly jsou mimo jiné i v jejich fotosyntetické aktivitě - některé více aktivní tkáně dodávají cukry méně aktivním či zcela fotosynteticky neaktivním tkáním. Navíc jednotlivá pletiva ovlivňují různé endogenní a exogenní stimuly - živiny, fytohormony, abiotické faktory a mnohé další. Analýza takového multifaktoriálního systému je velice složitá. Buněčné suspenze izolované z různých druhů rostlin jsou výsledkem snahy tento problém zjednodušit.[\[21\]](#page-75-4)

Tyto kultury sestávají z jednotlivých fotosynteticky aktivních buněk, které rostou ve striktně kontolovaných podmíkách. Díky tomu je možné lépe hodnotit a kvantifikovat výsledky experimentů. Je možné sledovat obranné reakce i jednotlivé procesy v buňce, jako iontové transporty či genovou regulaci. Navíc zcela chybí ochranná vrstva buněk, takže ke získání dostatečné buněčné reakce na zkoumaný podmnět stačí výrazně nižší koncentrace aktivních látek a kratší inkubační doby. Díky tomu je možné sledovat i velmi rychlé děje, jako jsou posttranslační aktivace proteinů v signálních cestách či iontových kanálech.[\[21\]](#page-75-4)

Buněčné kultury vyšších rostlin jsou ceněny jako zdroj mnoha užitečných produktů, aromatických látek, léčiv, sladidel, barviv, aromat, enzymů a mnohých dalších. Průmyslová produkce buněčných kultur by mohla pomoci ochránit mnohé přírodní zdroje, např. léčivé rostliny, ohrožené nerovnováhou mezi jejich spotřebou a schopností regenerace a rozmnožování.[\[21\]](#page-75-4)

V této práci se snažím za pomoci výpočetních technologií a konfokální fluorescenční mikroskopie o co nejpřesnější automatické stanovení počtu buněk ve vzorku. Jelikož buněčné kultury vyšších rostlin velice často tvoří shluky, je jejich počítání v obraze z běžného fluorescenčního mikroskopu velmi obtížné a nepřesné. Buňky se v obraze překrývají a není možné přesně určit jejich počet ve shluku. Shluky je sice možné pomocí různých chemických látek rozrušit a následně uvolněné, rozprostřené buňky spočítat, jedná se však o agresivní zásah, který výrazně ovlivňuje životaschopnost buněk. To snižuje validitu výsledků měření.

Použití konfokálního mikroskopu umožňuje zaostření do přesně dané roviny. Ze sady řezů vzorkem je možné rekostruovat 3D model snímané scény a tak přesněji rozlišit jednotlivé buňky shluku aniž by bylo nutné do buněčné kultury výrazněji zasahovat. Počet buněk ve vzorku je třeba znát pro kvantifikaci výsledků buněčné kultury. Pak je možné vyjádřit například efektivitu produkce požadované látky na jednu buňku a srovnávat různé buněčné kultury mezi sebou.

## <span id="page-14-0"></span>**2 FOTOSYNTETICKÉ BUNĚČNÉ KULTURY**

Buněčné kultury rostlin jsou používány jako modelové systémy pro studium vyšších rostlin, jejichž přímá analýza je komplikována velkým počtem faktorů, které je při analýze nutné sledovat. Mnoho buněčných kultur se s úspěchem používá pro studium obranných mechanismů, iontového transportu, genové regulace a signálních drah rostlin. [\[21\]](#page-75-4) [\[5\]](#page-74-4)

Většina dosud známých buněčných kultur vyžaduje médium s obsahem cukru, jelikož jejich fotosyntetická aktivita je velmi malá nebo žádná. Takové kultury se označují jako heterotrofní. Část kultur určitých rostlinných druhů je fotomixotrofní (PM – photomixotrophic). PM kultury jsou sice fotosynteticky aktivní, ale pro svůj růst stále potřebují exogenní zdroj cukru. Jen u několika málo druhů (jako například *Chenopodium rubrum*) se podařilo stabilizovat opravdu fotoautotrofní (PA – photoautotrophic) kultury. Takové kultury prospívají a rostou bez přítomnosti jakéhokoliv redukovaného uhlíku v médiu. Kombinují výhody buněčných kultur s uhlíkovou autotrofií vyšších rostlin a představují velmi účinný modelový systém pro rostlinný výzkum. Jsou používány pro studium jevů fotosyntézy, sekundárních produktů vyskytujících se v chloroplastových signálních drahách nebo také pro testování vlivu herbicidních látek na rostliny. [\[5\]](#page-74-4) [\[9\]](#page-74-5)

Naneštěstí je velmi komplikované stabilizovat PA kultury. Například trvalo přibližně dva roky, než se podařilo stabilizovat fotoautotropní buněčnou kulturu *Arabidopsis thaliana* (viz [\[5\]](#page-74-4)). Autor článku také uvádí srovnání různých metabolických parametrů *Arabidopsis* PA a PM buněčných kultur se sazenicemi *Arabidopsis* pěstovanými v půdě. Z dat je možné vyvodit, že PA kultury jsou vhodné pro modelování mnohých, avšak nikoliv všech složek primárního metabolismu fotosyntetických organismů. [\[5\]](#page-74-4) [\[9\]](#page-74-5)

### <span id="page-14-1"></span>**2.1 Studované buněčné kultury**

V této práci byly při měření použity tři různé fotoautotrofní kultury a to kultura *Arabidopsis thaliana* (At), *Chenopodium rubrum* (Cr) a *Solanum lycopersicum* (To). Všechny kultury jsou kultivovány v 50ml MS média (konkrétní specifikace m0dia viz tabulka [B.1](#page-80-1) v příloze) ve 250ml Erlenmeyerových baňkách za sterilních podmínek při teplotě 25°C, za stálého osvětlení (100 $\mu$ mol(photons), bílé LED panely) a  $CO_2$ obohacené atmosféře (20 000 ppm  $CO<sub>2</sub>$ ) v růstových komorách (AG 230, Photon Ssystems Instruments, CZ), s konstantním orbitálním mícháním 115 rpm (NB-101S RC, N-Biotek, ROK). Ukázka uspořádání kultur v laboratoři viz Obr. [2.1.](#page-15-0)

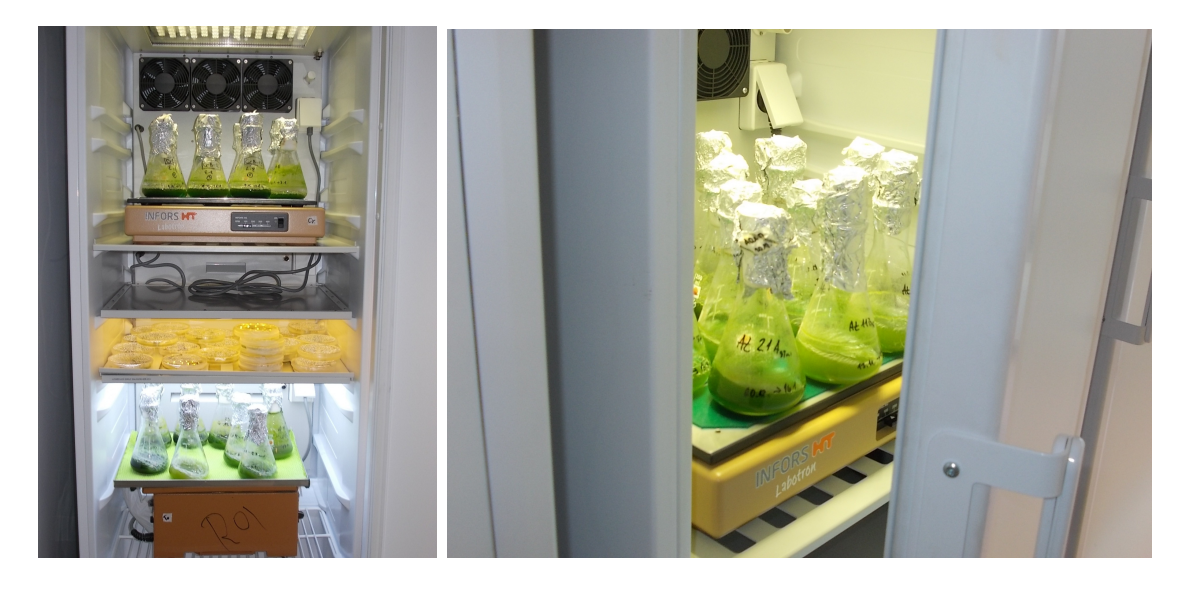

Obr. 2.1: Foto z laboratoře. Kultivace buněčných suspenzí v růstových komorách.

<span id="page-15-0"></span>Suspenzní buňky jsou ve specifických intervalech děleny/subkultivovány přenesením části stávající kultury do čerstvého média. Bližší infotmace o subkultivaci jsou uvedeny v tabulce [2.1.](#page-15-1)

<span id="page-15-1"></span>Tab. 2.1: Kultivační podmínky specifické pro jednotlivé kultury: *Arabidopsis thaliana* (At), *Chenopodium rubrum* (Cr) a *Solanum lycopersicum* (To).

|                        | At                | $\operatorname{Cr}$ | To                        |
|------------------------|-------------------|---------------------|---------------------------|
| médium                 | GB 0210 3,2 $g/I$ | $MS$ 0221 4,3 g/l   | $MS$ 0222 4,4 g/l         |
| přísada                | $2,4$ -D 1 mg/l   |                     | 2,4-D $0,02 \text{ mg/l}$ |
| pH                     | 5,7               | 5,7                 | 5,7                       |
| světlo                 | teplé bílé        | studené bílé        | teplé bílé                |
| objem inokula          | $35 \text{ ml}$   | $16$ nebo $23$ ml   | $20$ nebo $30$ ml         |
| subkultivační interval | $21 \text{ dn}$ í | $14 \, \text{dní}$  | $14 \; \text{dní}$        |

### <span id="page-16-0"></span>**2.1.1 Buněčná kultura** *Chenopodium rubrum*

Pro testování vyvíjeného algoritmu byla použita buněčná kultura *Chenopodium rubrum L. plants*. Heterotrofní kultura tohoto rostlinného druhu bez chlorofylu byla izolována Dr. E. Wagnerem z Univerzity ve Freiburgu. W. Hüsemann a W. Barz z univerzity v Munsteru stabilizovali fotoautotrofně rostoucí, fotosynteticky aktivní buněčnou kulturu *Chenopodium rubrum* již v roce 1977. Rostlina ze které fotosyntetická kultura pochází se česky nazývá merlík červený. Patří do čeledi laskavcovitých a je používaná v lidovém léčitelství. [\[15\]](#page-75-5) [\[9\]](#page-74-5) [\[21\]](#page-75-4)

Buněčná kultura sestává z kulovitých buněk, které tvoří shluky. Jádro má charakteristickou granulovitou strukturu. Buňky dosahují velikosti od desítek  $\mu$ m až po  $100 \mu$ m. Ukázka snímků buněčné kultury viz Obr. [2.2.](#page-16-2)

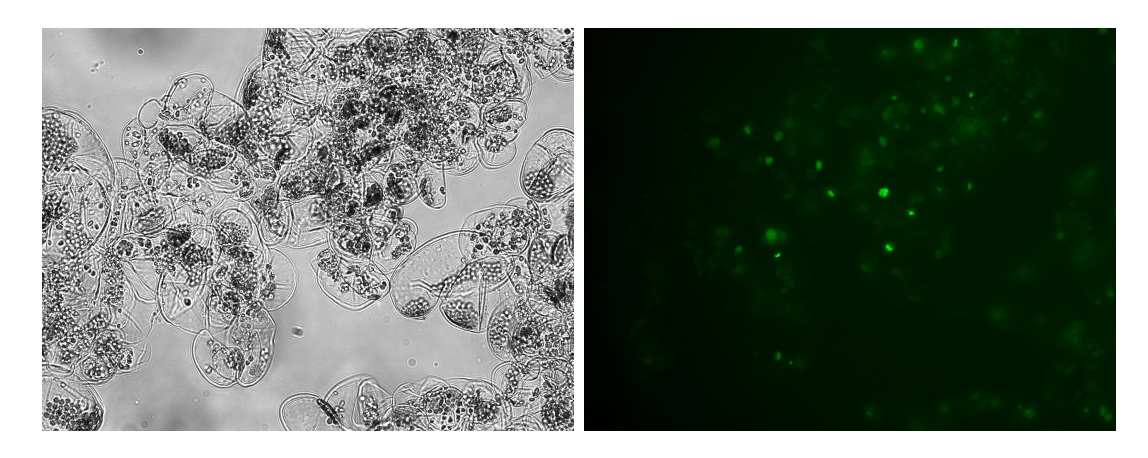

Obr. 2.2: Buněčná kultura *Chenopodium rubrum*. Miksrokop iMIC system (FEI Munich GmbH, Germany) s objektivem (UApochromat, NA 0,90) se zvětšením 40x. Vlevo - průchozí světlo, vpravo - fluorescence jader barvených pomocí barviva SYBR green (modrá excitace 490nm).

#### <span id="page-16-2"></span><span id="page-16-1"></span>**2.1.2 Buněčná kultura** *Arabidopsis thaliana*

*Arabidopsis thaliana* neboli huseníček rolní je asi 30cm vysoká jednoletá bylina. Jelikož se jedná o nenáročný druh s krátkou generační dobou, je využíván v genetice jako modelový organismus. V roce 2000 se stal první rostlinou, jejíž genom byl kompletně nasekvenován. [\[8\]](#page-74-6)

Poměrně záhy byla z tohoto druhu izolována i buněčná kultura, která však vyžadovala přítomnost cukrů v médiu. [\[10\]](#page-74-7) Její fotosynteticky aktivní variantu stabilizovala Dr. Hampp až v roce 2012. [\[5\]](#page-74-4)

Buněčná kultura sestává z až  $80\mu$ m velkých kulovitých buněk, které tvoří shluky. Ukázka snímků buněčné kultury viz Obr. [2.3.](#page-17-1)

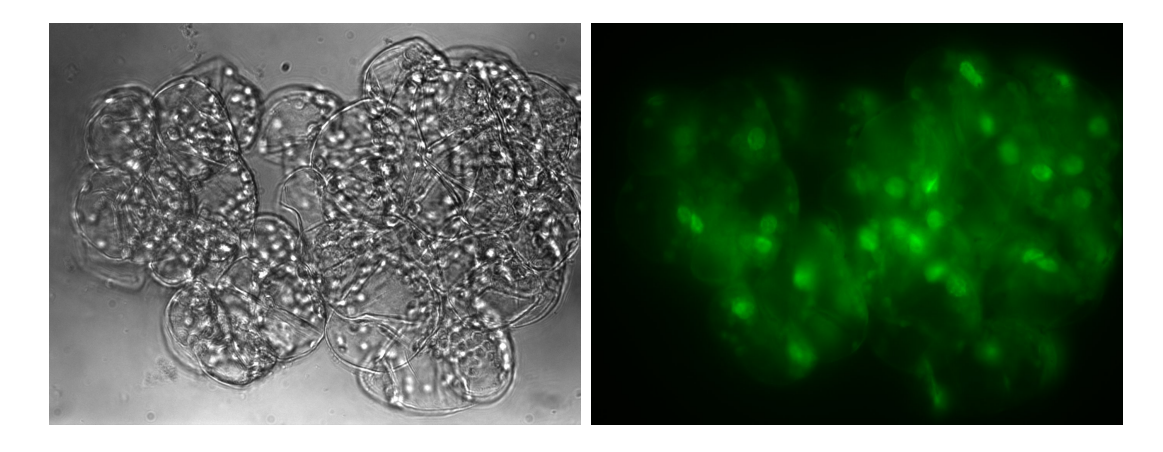

<span id="page-17-1"></span>Obr. 2.3: Buněčná kultura *Arabidopsis thaliana*. Miksrokop iMIC system (FEI Munich GmbH, Germany) s objektivem (UApochromat, NA 0,90) se zvětšením 40x. Vlevo - průchozí světlo, vpravo - fluorescence jader barvených pomocí barviva SYBR green (modrá excitace 490nm).

### <span id="page-17-0"></span>**2.1.3 Buněčná kultura** *Solanum lycopersicum*

Rajče jedlé, *Solanum lycopersicum* je vytrvalá zelenina bylinného charakteru pěstovaná jako jednoletka pro dužnaté bobule. Rajčata jsou dietním zdrojem mnohých látek.

Buněčná kultura sestává z podlouhlých buněk, které tvoří shluky. Buňky dosahují velikosti až  $150 \mu m$ . Ukázka snímků buněčné kultury viz Obr. [2.4.](#page-17-2)

<span id="page-17-2"></span>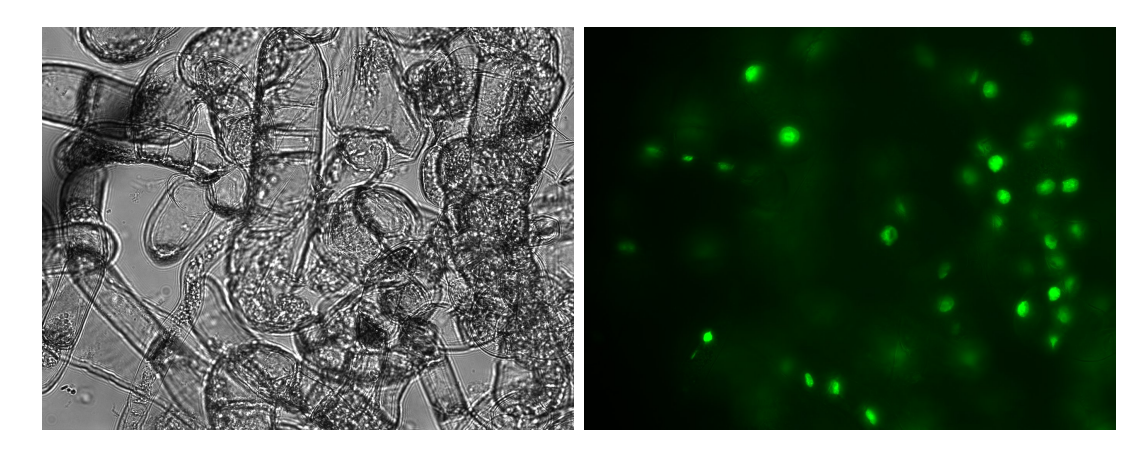

Obr. 2.4: Buněčná kultura *Solanum lycopersicum*. Miksrokop iMIC system (FEI Munich GmbH, Germany) s objektivem (UApochromat, NA 0,90) se zvětšením 40x. Vlevo - průchozí světlo, vpravo - fluorescence jader barvených pomocí barviva SYBR green (modrá excitace 490nm).

## <span id="page-18-0"></span>**3 FLUORESCENČNÍ KONFOKÁLNÍ MIKRO-SKOPIE**

Pro snímání obrazových dat, zpracovávaných v této diplomové práci, byl použit konfokální fluorescenční mikroskop. V této kapitole je nejdříve rozebrán základní princip konfokální mikroskopie. Následující sekce se věnuje fluorescenci a jejímu využití v mikroskopii. Poslední část kapitoly podrobněji popisuje konkrétní zařízení, na kterém bylo provedeno měření.

## <span id="page-18-1"></span>**3.1 Konfokální mikroskopie**

Mezi novější metody optické mikroskopie patří konfokální mikroskopie, která výrazným způsobem rozšířila možnosti pozorování zejména biologických objektů. Při pozorování je studovaný vzorek osvětlen bodovým zdrojem světla, nejčastěji laserovým paprskem. Speciální konfokální clona pak zabrání rozmazání obrazu tím, že zachytí paprsky odražené od oblastí přeparátu nad a pod zaostřednou rovinou, viz Obr. [3.1.](#page-18-2) [\[18\]](#page-75-6),[\[20\]](#page-75-0)

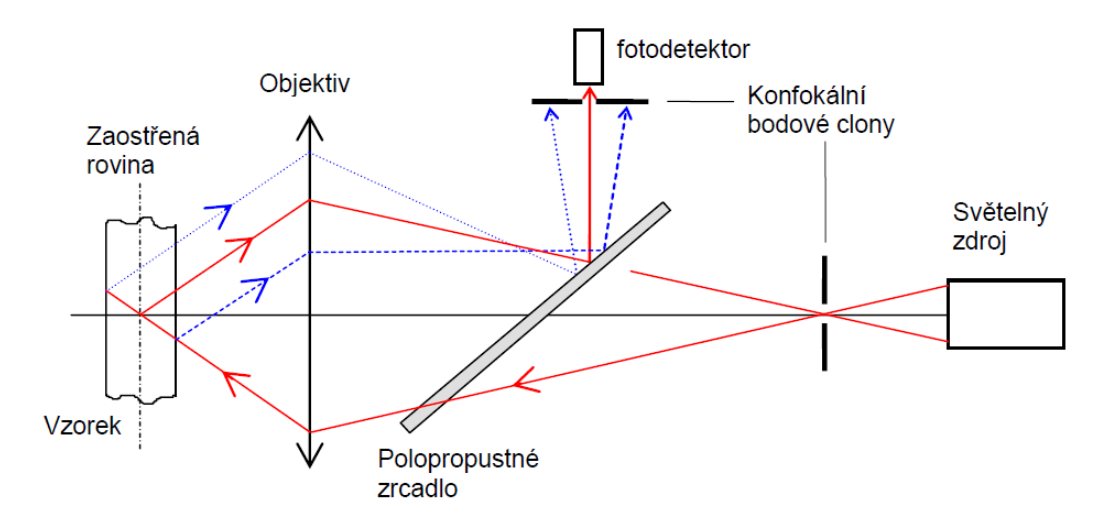

<span id="page-18-2"></span>Obr. 3.1: Schéma konfokálního zobrzovacího systému. Převzato z [\[20\]](#page-75-0).

Clona účinkuje jako prostorový filtr a světlo nenesoucí informaci ze zvoleného bodu preparátu je z tvorby obrazu vyloučeno. Intenzita světla v obrazové rovině rychle klesá s rostoucí vzdáleností od pozorovaného bodu. Zobrazovací soustava má velmi malou hloubku ostrosti a vysokou rozlišovací schopnost. Mezi hlavní přednosti konfokální mikroskopie ve srovnání s optickou mikroskopií je možnost vést tenké optické řezy i tlustším vzorkem. Dokonce je možné zaznamenávat série řezů vzorkem,

které jsou navíc přesně slícovány a tak představují vhodná data pro studium trojrozměrných objektů. [\[18\]](#page-75-6) [\[20\]](#page-75-0)

Rozlišovací schopnost mikroskopu roste s rostoucí numerickou aperturou(NA) objektivu a s klesající vlnovou dékou. Závisí i na průměru konfokální clony. Maximální rozlišovací schopnost konfokálního mikroskopu je přibližně o faktor 1,4 lepší než rozlišovací mez standartního mikroskopu se stejnou NA. Je to však vykoupeno silným poklesem intenzity světla dopadajícího na detektor, která dosahuje jen 10 % intenzity světla emitovaného ze zobrazovaného bodu. Zpravidla se proto volí kompromis mezi zlepšením rozlišovací schopnosti a intenzitou detekovaného záření a užívá se konfokální clona propouštějící 50 až 70 % světla. Faktor zlepšení rozlišovací schopnosti je pak roven přibližně 1,2. [\[18\]](#page-75-6) [\[20\]](#page-75-0)

Za účelem snímání větší plochy vzorku je nutné použít řádkovací (rastrovací) metodu. Na základě způsobu tvorby rastru rozlišujeme dva základní typy mikroskopu. První z nich (historicky starší) vytváří pouhým okem pozorovatelný obraz v reálném čase zatímco ve druhém případě se obraz vytváří elektronicky na obrazovce počítače. [\[18\]](#page-75-6) [\[20\]](#page-75-0)

#### <span id="page-19-0"></span>**3.1.1 Konfokální rastrovací mikroskopie v reálném čase**

Tento typ mikroskopie navrhli a vyzkoušeli v roce 1965 pracovníci plzeňské lékařské fakulty UK, M. Petráň a M. Hadravský. Umožňuje snímání obrazu v reálném čase. Mikroskop byl navržen pro pozorování v odraženém světle a byl onačen jako Tandem Scanning Microscope - TSM. Základem je tzv. Nipkowův kotouč, na kterém je systém velmi malých otvorů. Tyto otvory plní funkci konfokální štěrbiny. Jsou osvětlovány intenzívním světlem a promítnuty objektivem na vzorek. Světlo z nich odražené je objektivem opět fokusováno na konjugované otvory v Nipkowově kotouči a obraz vytvořený světlem těmito otvory prošlým je pozorován standardním okulárem. Rastr pokrývající celý obraz je vytvořen rotací kotouče. Vytvořený obraz může být alternativně fotografován či snímán kamerou, zobrazován na monitoru počítače a zaznamenáván na vhodném nosiči. Principiální schéma TSM je na Obr. [3.2.](#page-20-1) [\[18\]](#page-75-6) [\[20\]](#page-75-0)

Mezi výhody TSM patří především možnost zobrazení v reálném čase - efekt zaostřování do různých rovin lze vidět okamžitě, což je významné např. při pozorování buněk in situ. Dále možnost pozorování pouhým okem a věrné barevné zobrazení. Jak výroba, tak použití Nipkowova kotouče jsou bohužel provázeny značnými technickými obtížemi. Kromě toho se TSM nepokládá za příliš vhodný pro fluorescenční mikroskopii. [\[18\]](#page-75-6) [\[20\]](#page-75-0)

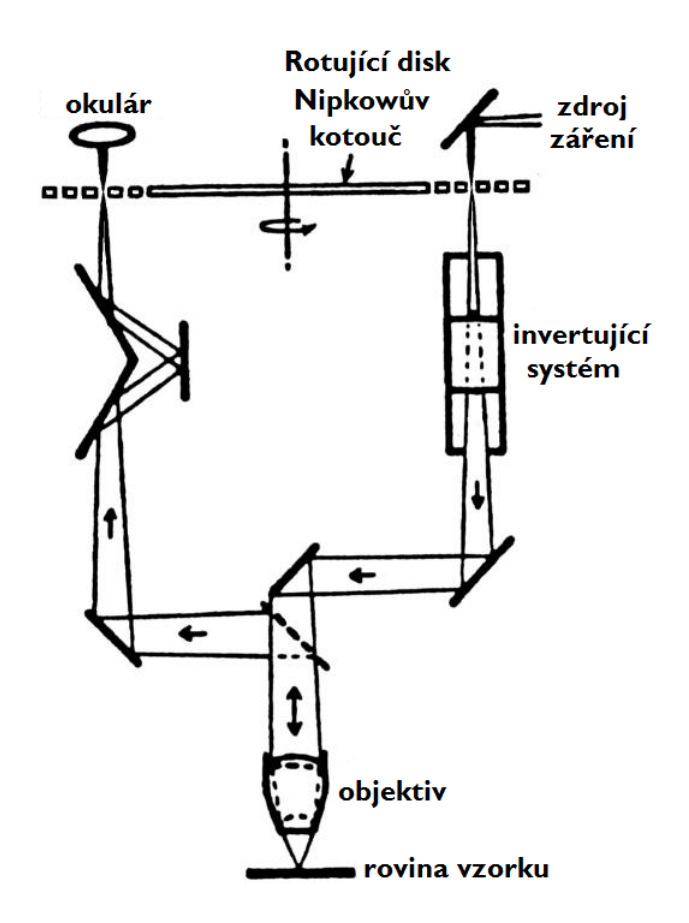

<span id="page-20-1"></span>Obr. 3.2: Schéma tandemového konfokálního mikroskopu pro zobrazování v reálném čase. Převzato a upraveno z [\[20\]](#page-75-0).

#### <span id="page-20-0"></span>**3.1.2 Konfokální laserová rastrovací mikroskopie**

Optický systém mikroskopu zaměřuje úzký laserový paprsek na preparát přes objektiv a pohybuje jím přes zkoumanou oblast (rastruje, řádkuje). Odtud název konfokální laserová rastrovací mikroskopie (CLSM z anglického Confocal Laser Scanning Microscopy). Obraz je rozložen do jednotlivých bodů - pixelů (pixel - picture element). Světlo z každého bodu je snímáno detektorem přes konfokální clonu a zárověn s informací o jasu je uložena souřadnice snímaného bodu. Pomocí počítače je vytvořen obraz na monitoru. Zvětšení je dáno velikostí úhlu rastrování resp. velikostí rastrované oblasti. [\[18\]](#page-75-6) [\[20\]](#page-75-0)

Skenování vrozku lze zajistit dvěma způsoby: vychýlením světelného paprsku či vzájemným posunem vzorku vůči objektivu. V prvém případě se jako rastrovací zařízení pro pohyb v rovině x-y používají rotující zrcadla nebo vibrující krystaly, ve druhé případě různá mikroposuvná zařízení. Rychlost skenování limituje možné časové rozlišení. Z principiálních důvodů proto nelze dosáhnout současně vysokého prostorového i časového rozlišení. [\[18\]](#page-75-6) [\[20\]](#page-75-0)

Výhodou CLSM je, že obrazy jsou produkovány v digitalizované formě a lze je proto ihned dále upravovat všemi běžnými způsoby počítačového zpracování obrazů. Několik obrazů může být akumulováno za účelem sčítání, odčítání či průměrování pro zlepšení signálu. Postupným nasnímáním desítek až stovek optických řezů při měnící se hloubce zaostření můžeme dosáhnout prostorové rekonstrukce mikroskopických objektů. Velikost takových datových souborů ovšem dosahuje až desítek MB a k jejich zpracování je nezbytný velmi výkonný počítač. Ze souboru optických řezů je možno mimo jiné generovat tzv. anaglyfy, tj. zvětšené dílčí obrazy trojrozměrného objektu, jak by je vidělo pravé a levé oko. Při pozorování přes vhodné brýle (podle konstrukce obrazovky jsou to buď dvojbarevné brýle nebo elektronicky řízené brýle s kapalnými krystaly) postytují anaglyfy velmi působivé stereoskopické obrazy preparátů. Současnou prezentací více optických řezů, spočívající v jejich prosté sumaci, lze získat ostrý obraz objektu s fyzikálně nedosažitelnou hloubkou ostrosti. Struktury nacházející se v různých hloubkách mohou být navíc barevně odlišeny. Lze také rekonstruovat vertikální řezy (x-z nebo y-z). [\[18\]](#page-75-6) [\[20\]](#page-75-0)

### <span id="page-21-0"></span>**3.2 Fluorescence**

Luminiscence je spontánní emise světla způsobená relaxací z excitovaného do základního elektronového stavu fyzikálního systému. Excitace může být způsobena různými procesy. U fotoluminiscence excitaci způsobí absorbce fotonů dopadajícího elektromagnetické záření. [\[3\]](#page-74-8)[\[7\]](#page-74-3)

Fluorescence spolu s fosforescencí jsou jevy spadající pod proces fotoluminiscence. Při fluorescenci jde o spontánní emisi fotonu, způsobenou přechodem elektronu z excitované energetické hladiny do základní. Emitovaný foton má vždy delší vlnovou délkou než měl foton excitační. Fluorofor je látka, u které se objevuje jev fluorescence. Může jít o nejrůznější objekty, od malých molekul organických sloučenin s aromatickým jádrem, přes velké organické molekuly nukleových kyselin a proteinů po anorganické kvantové tečky a nonočástice. Fosforescence je proces podobný fluorescenci, jen je složitější. Je způsoben zakázanými přechody elektronů mezi energetickými pásy. Nejdůležitějším rozdílem mezi oběmi jevy je doba, po kterou fluorofory září po odstranění vlivu excitačního záření. Zatímco fluorescence je rychlý proces, kdy fluorofory přestávají zářit řádově do několika nanosekund, fosforescence je proces pomalý, který může trvat i několik sekund. [\[12\]](#page-75-7)[\[16\]](#page-75-8)[\[27\]](#page-76-1)[\[7\]](#page-74-3)

### <span id="page-22-0"></span>**3.2.1 Mechanismy fluorescence**

Fluorescence je výsledkem procesu sestávajícího ze třech kroků: vybuzení excitovaného stavu pohlcením fotonu o dostatečné energii, vnitřní změny fluoroforu během doby existence excitovaného stavu a návrat do základního stavu, např. vyzářením fotonu, tj. fluorescencí.[\[12\]](#page-75-7)

Celý proces je ilustrován Perrinovým-Jablonského diagramem, viz Obr. [3.3.](#page-22-1) Jeho jednotlivé kroky jsou rozebrány v následujících kapitolách.

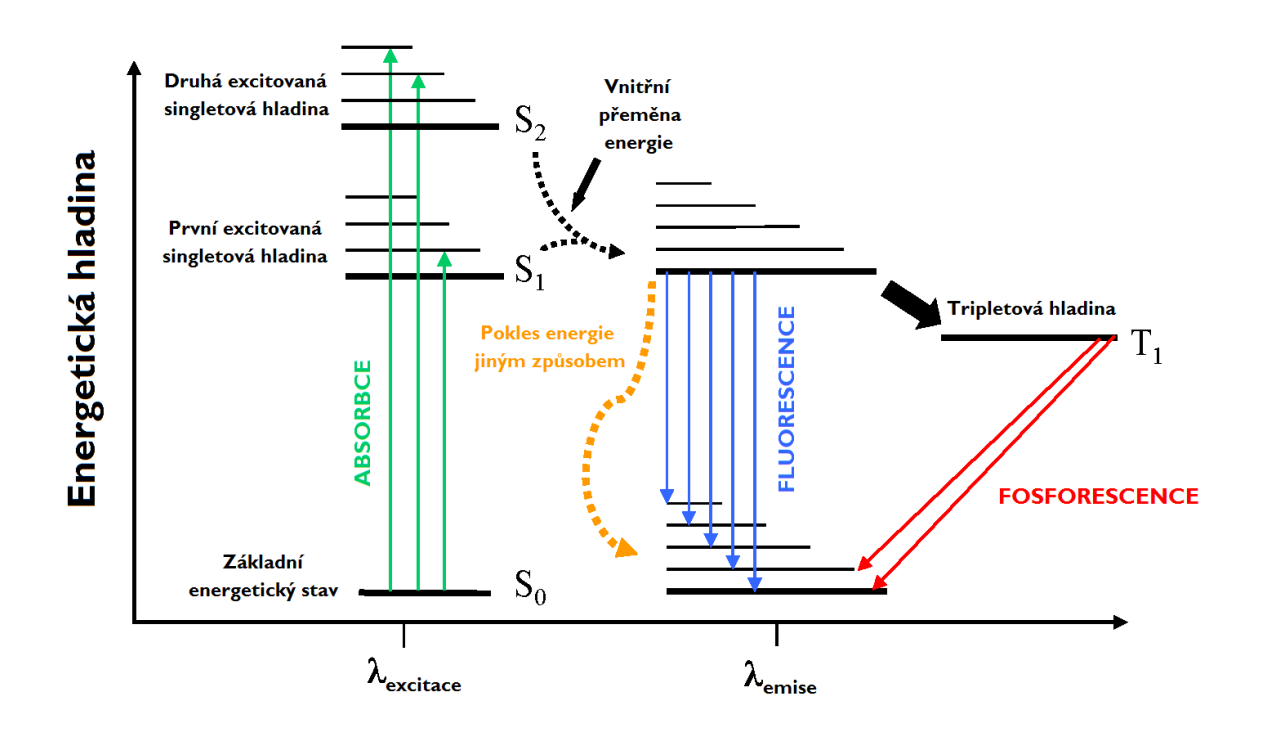

<span id="page-22-1"></span>Obr. 3.3: Perrinův-Jablonského diagram. Převzato a upraveno z [\[2\]](#page-74-1).

#### **Vybuzení excitovaného stavu**

Foton dodaný externím zdrojem je pohlcen fluoroforem, který je vybuzen do excitovaného singletového stavu, např.  $S_1$ . Absorbce je nesmírně rychlý proces trvající řádově 10<sup>−</sup><sup>15</sup>s. Je mohem rychlejší než procesy relaxace. [\[27\]](#page-76-1)

#### **Procesy v excitovaném stavu**

Excitovaný stav existuje určitou dobu, typicky  $10^{-10} - 10^{-7}$ s. Fluorofor prochází vnitřními změnami nebo může interreagovat se svým okolím. Zpravidla platí, že rychlejší procesy mívají vyšší pravděpodobnost. Mezi nejběžnější procesy patří vnitřní přeměna a mezisystémové křížení. [\[27\]](#page-76-1)

Vnitřní přeměna je nezářivý přechod mezi dvěma stavy stejné multiplicity např.  $S_1 \rightarrow S_2$ . Obvykle je tento přechod následován vibrační relaxací směrem k nejnižší vibrační hladině daného elektronového stavu. Přebytek vibrační energie může být také předán okolním molekulám. Čím těsnější je rozdíl energií mezi hladinami, tím je přechod pravděpodobnější. Častější je proto přechod mezi první a druhou excitační hladinou než mezi první excitační hladinou a základním stavem. Vnitřní přeměna obvykle trvá ≈  $10^{-11} - 10^{-9}$ s. [\[27\]](#page-76-1)

Mezisystémové křížení (intersystem crossing) označuje nezářivý přechod mezi isoenergetickými vibračními hladinami stejných excitačních stavů různých multiplicit, např.  $S_1 \rightarrow T_1$ . Jde o zakázaný přechod umožněný pouze spin-orbitálním spřažením. Jde o pomalý proces trvající  $\approx 10^{-10} - 10^{-8}$ s. Obvykle je následován vnitřní přeměnou s vibrační relaxací, zpožděnou fluorescencí nebo fosforescencí. Při vyšších teplotách je pravděpodobnější vnitřní přeměna následovaná vibrační relaxací, což souvisí s výraznějším tepelným pohybem a tedy častějšími interakcemi s okolními molekulami. Při nižších teplotách je naopak pravděpodobnější fosforescence. [\[27\]](#page-76-1)

#### **Návrat do základního stavu**

Přechod mezi hladinami  $T_1 \rightarrow S_0$  emisí fotonu s energií rovnou rozdílu těchto hladin se nazývá fosforescence. Jde o zakázaný přechod umožněný pouze spin-orbitálním spřažením. Obvykle následuje po mezisystémovém křížení a při vyšších teplotách vymizí. [\[27\]](#page-76-1)

Fluorescencí nazýváme přechod mezi hladinami  $S_1 \rightarrow S_0$  emisí fotonu rovnou rozdílu těchto hladin. Energie emitovaného fotonu, tedy i jeho vlnová déka, nezávisí na energii excitačního fotonu. Je dána pouze energetickým rozdílem hladin  $S_1$  a  $S_0$ . Zvýšení teploty fluoroforu snižuje pravděpodobnost relaxace fluorescencí a zvyšuje pravděpodobnost relaxace vibračním přechodem. [\[27\]](#page-76-1)

Může nastat situace, kdy dojde k dvojitému mezisystémovém křížení neboli dvojitému přechodu mezi hladinami  $S_1 \rightarrow T_1 \rightarrow S_1$ , následovaném fluorescencí. Tento jev se nazývá zpožděná fluorescence. Mezisystémové křížení trvá jistou dobu, navíc systém v tripletovém stavu určitý čas přetvrvává, což u fluoroforu značně prodlouží čas, po který můžeme pozorovat fluorescenci. Spektrální složení emitovaného světla je však stejné jako u klasické fluorescence. Aby jev nastal, je nutný malý rozdíl energií mezi singletovým a tripletovým stavem (aby byl proces mezisystémového křížení pravděpodobný). Vyšší teplota tento děj podporuje. [\[27\]](#page-76-1)

### <span id="page-24-0"></span>**3.2.2 Emisní záření**

Fluorofor je při pozorování třeba ozářit intenzivním svazkem excitačního záření, neboť jen malé procento deexcitačních dějů skončí fluorescencí. Pokud by mezi excitací fluoroforu a jeho fluorescencí nedošlo k žádnému jinému přechodu, pak by emitované fotony a excitační fotony měly stejnou vlnovou délku, rovnou rozdílu hladin počátečního a konečného stavu. K tomu ale téměř nedochází. Během procesu excitace-emise téměř vždy proběhne nějaká vibrační relaxace, takže naprostá většina emitovaných fotonů má delší vlnovou délku než excitační fotony. Emisní spektrum je proto oproti spektru absorbčnímu posunuto směrem k delším vlnovým délká. Nekdy se obě spektra částečně překrývají. Rozdíl maximálních hodnot absorbčního a emisního spektra se nazývá Stokesův posun (viz Obr. [3.4\)](#page-24-1). [\[27\]](#page-76-1)[\[7\]](#page-74-3)

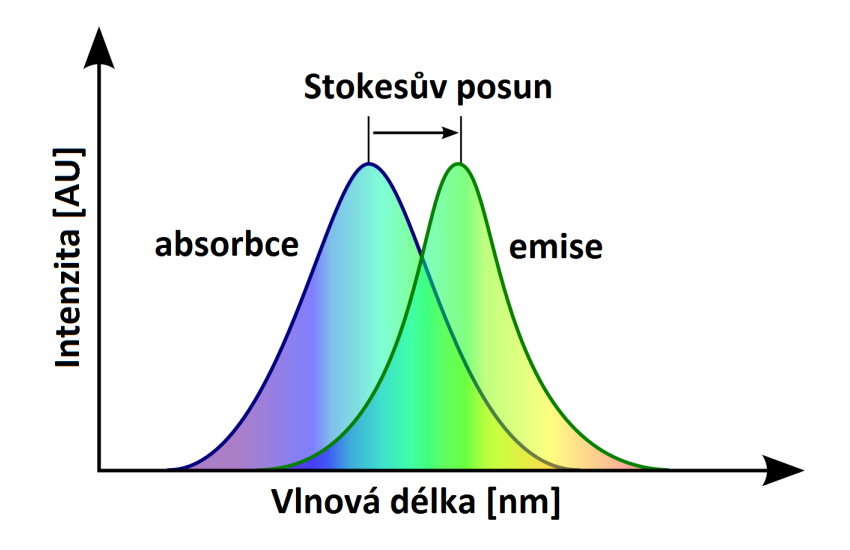

<span id="page-24-1"></span>Obr. 3.4: Stokesův posun. Převzato a upraveno z [\[14\]](#page-75-1).

Pokud uvažujeme fluorescenci při pokojové teplotě, některé elektrony fluoroforu se mohou nacházet ve vyšších vibračních stavech. Může dojít k tomu, že se energie uvolní emisí fotonu, který může mít kratší vlnovou délku než ten, který fluorescenci vybudil. K tomuto ovšem dochází jen velmi zřídka. [\[27\]](#page-76-1)

### <span id="page-25-0"></span>**3.3 Fluorescenční mikroskopie**

Fluorescenční mikroskopie je efektivní formou mikroskopie zejména pro pozorování biologických vzorků. Využívá fluoroforů, které se specificky váží na konkrétní části vzorku, které chceme zviditelnit. Vzorek je osvícen světlem o takových vlnových délkách, aby se spektrální složení excitačního svazku co nejvíce krylo s absorpčním spekrem fluoroforu. Jak bylo zdůvodněno výše, emisní spektrum je proti obsorbčnímu spektru posunuté směrem k delším vnovým délkám - Stokesův posun (viz Obr. [3.4\)](#page-24-1). Důležitou součástí fluorescenčního mikroskopu jsou filtry, které umožňují oddělení realtivné slabého emisního světla od silného excitačního. Aby bylo možné obě záření od sebe efektivně oddělit, je nutný dostatečné velký Stokesův posuv fluoforu. Pomocí emisního světla lze vytvořit velmi kontrastní snímek zobrazující konkrétní část vzorku na kterou je navázán fluorofor (např. buněčné jádro), na tmavém pozadí. [\[12\]](#page-75-7)[\[6\]](#page-74-9)[\[7\]](#page-74-3)

### <span id="page-25-1"></span>**3.3.1 Principy fluoroscenčního mikroskopu**

Zdroj excitačního světla fluorescenčního mikroskopu musí být dostatečně intenzivní, ideálně s rovnoměrným emisním spektrem. Většinou se používá vysokotlaká rtuťová výbojka, protože je schopná poskytnout dostatečně intenzivní světelný svazek a její emisní spektrum se pohybuje v rozsahu od ultrafialového světla až po světlo infračervené. [\[12\]](#page-75-7)[\[7\]](#page-74-3)

V trase světelného svazku vystupujícího z lampy je umístěn excitační filtr. Jeho funkcí je propustit takovou část spektra svazku (excitační spektrum), aby docházelo k maximální absorpci excitačního světla použitým fluoroforem a zároveň bylo možné následně oddělit excitační světlo od emisního. Na dichroickém zrcádku se excitační svazek odráží na vzorek. Fluorofor navázaný ve vzorku je excitován a dochází k emisi záření. Nevyzařuje však pouze fluorofor, ale i zbytek vzorku. Takto vzniklé záření nazýváme tzv. parazitní světlo, které tvoří pozadí a snižuje kvalitu zobrazení. Jen malá část absorbovaného světla vyvolá fluorescenci. Na vzorku dochází také k odrazu a lomu excitačního světla. Navíc světlo je při fluorescenci vyzařováno do všech směrů. Část vyzářená do kuželu daného konstrukcí mikroskopu se spolu s parazitním světlem a odraženým excitačním světlem vrací k dichroickému zrcátku. To funguje tak, že propustí jen záření v úzkém rozmezí vlnových délek, zbytek odrazí. Díky němu je odfiltrována většina rušivého záření. [\[12\]](#page-75-7) [\[7\]](#page-74-3)

Volba použitého fluoroforu stanovuje požadavky na vzájemné naladění excitačního filtru a dichroického zrcátka. Excitační a emisní spektrum se obvykle překrývají, proto je nutné, aby dichroické zrcátko propustilo maximum emisního světla a minimum excitačního světla a zároveň blokovalo co největší část parazitního světla.

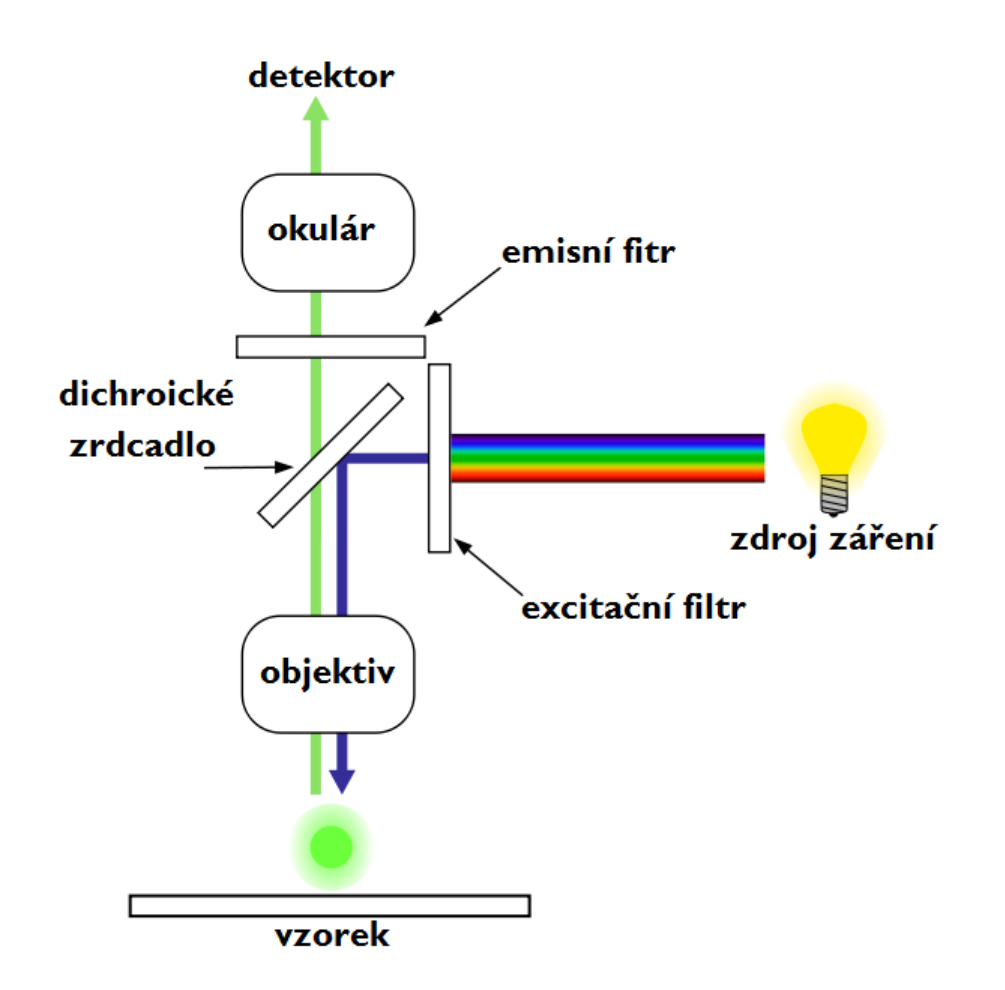

<span id="page-26-1"></span>Obr. 3.5: Schéma fluorescenčního mikroskopu. Převzato a upraveno z [\[17\]](#page-75-2).

Užší spektrální propusť dichroického zrcátka snižuje intenzitu prošlého parazitního a excitačního světla, čímž snižuje šum v obraze. Nicméně snižuje i intenzitu prošlého emisního svazku, takže je nutné buď prodloužit expoziční dobu nebo zvýšit intenzitu excitace vzorku během vzniku snímku. Nepříjemnými důsledky delší expozice či intenzivnějšího osvitu je urychlení fenoménu vybělení, viz následující kapitola [3.3.2.](#page-26-0) Emisní světlo ze vzorku je vedeno dále až k oku pozorovatelele či k detektoru, zpravidla CCD kameře. Schématicky je fluorescenční mikroskop zobrazen na Obr. [3.5.](#page-26-1) [\[12\]](#page-75-7) [\[7\]](#page-74-3)

### <span id="page-26-0"></span>**3.3.2 Vybělení (photobleaching)**

Vybělení je proces, při kterém fluorofor (zpravidla nevratně) ztratí schopnost fluorescence. Při excitaci může fluorofor chemicky intereagovat se sousedními molekulami a tak jim předat přebytek energie. Nejběžnější příčinou vybělení je reakce s radikálem kyslíku. Jde o statistický jev s danou pravděpodobností výskytu.

Předcházet se tomuto jevu dá optimalizací intenzity a doby osvitu vzorku. Čím nižší intenzita a kratší doba ozařování, tím je nižší pravděpodobnost vybělení. Zároveň však klesá i intenzita fluorescence. Alternativou může být přidání substance vázající ve vzorku radikály kyslíku, která tak brání oxidaci fluoroforu. Tyto substance jsou však obyčejně toxické a proto je často nelze použít např. u živých preparátů. [\[12\]](#page-75-7)[\[6\]](#page-74-9)[\[7\]](#page-74-3)

### <span id="page-27-0"></span>**3.3.3 Fluorofory**

Jak již bylo řečeno výše, fluorofor je látka, u které se po ozáření excitačním světlem objevuje jev fluorescence. Od objevu fluorescenčního barvení se hledají nové substance vhodné pro specifické značení různých vzorků. Povaha vzorku určuje volbu fluoroforu a ten zase určuje použité parametry excitačního filtru a dichroického zrdcadla. [\[7\]](#page-74-3)

Vhodná značka pro kovalentní vazbu na biomolekuly by měla mít ideálně vysokou intenzitu fluorescence, měla by být stabilní i při souvislém ozařování a zároveň by měla mít minimální vliv na biologické chování studované molekuly. Parametr vystihující účinost s jakou fluorofor přeměňuje excitační světlo na fluorescenci je svítivost značky (Brightness). Je dána součinem kvantového výtěžku a molárního extinkčního koeficientu  $\varepsilon$ . Po kovalentní vazbě k biomolekule často dochází k výrazné změně ve svítivosti. V praxi je vhodné mít značku svítivosti vyšší než 5 000. V tab. [3.1](#page-27-1) jsou uvedeny příklady svítivosti nevlastních fluoroforů používaných v genomice.[\[7\]](#page-74-3)

| Fluorofor                     | $\varepsilon$ $(cm^{-1}M^{-1})$ | Kvantový    | Svítivost |
|-------------------------------|---------------------------------|-------------|-----------|
|                               |                                 | výtěžek (Q) | (Bs)      |
| Oregon Green <sup>®</sup> 488 | 87 000                          | 0.9         | 78 300    |
| <b>BODIPY FL</b>              | 91 000                          | 0.9         | 81 900    |
| Fluorescein (FAM)             | 79 000                          | 0.9         | 71 100    |
| JOE                           | 71 000                          | 0.6         | 42 600    |
| <b>TAMRA</b>                  | 103 000                         | 0.2         | 20 600    |
| Rhodamine Red-X (ROX)         | 82 000                          | 0.7         | 57 400    |
| Texas Red                     | 139 000                         | 0.9         | 125 100   |

<span id="page-27-1"></span>Tab. 3.1: Příklady svítivosti nevlastních fluoroforů. Převzato z [\[7\]](#page-74-3)

### <span id="page-28-0"></span>**3.3.4 Výhody fluorescenční mikroskopie**

Fluorescenční mikroskopie umožňuje pozorovat konkrétní části vzorku (např. buněčné jádro, membrány atd.) s vysokým kontrastem. Díky navázání fluoroforu dokážeme zobrazit i průsvitné struktury, které pomocí světelného mikroskopu nelze pozorovat vůbec. Výhodou fluorescenčních metod je vysoká citlivost. Některými metodami lze odhalit i přítomnost jednotlivých molekul. Fluorofory se váží pouze na konkrétní objekty, čímž je dána vysoká selektivita zobrazení. Nevýhodou je diskutabilní použití pro kvantitativní měření. Při vyšších koncentracích se barvivo zpravidla začne vázat i nespecificky, tzn. větší množství barviva, a tedy vyšší jas, nemusí nutně znamenat vyšší přítomnost sledovaných objektů (např. proteinů). Přesnost měření snižuje také autofluorescencí generovaný parazitní jas. V biologických aplikacích (buněčné biologii, mikrobiologii, genomice) je však fluoresceční mikroskopie nenahraditelná. [\[12\]](#page-75-7)[\[7\]](#page-74-3)

## <span id="page-28-1"></span>**3.4 Leica TCS SP8 X**

Leica TCS (True Confocal Scanner) SP8 X je nejnovější konfokální fluorescenční mikroskop společnosti Leica Microsystems. Využívá nejnovější technologie, jako jsou: bílý laser, LightGate imaging, Lambda square mapování a další, jež podrobně popi-suji dále.[\[13\]](#page-75-3)

<span id="page-28-2"></span>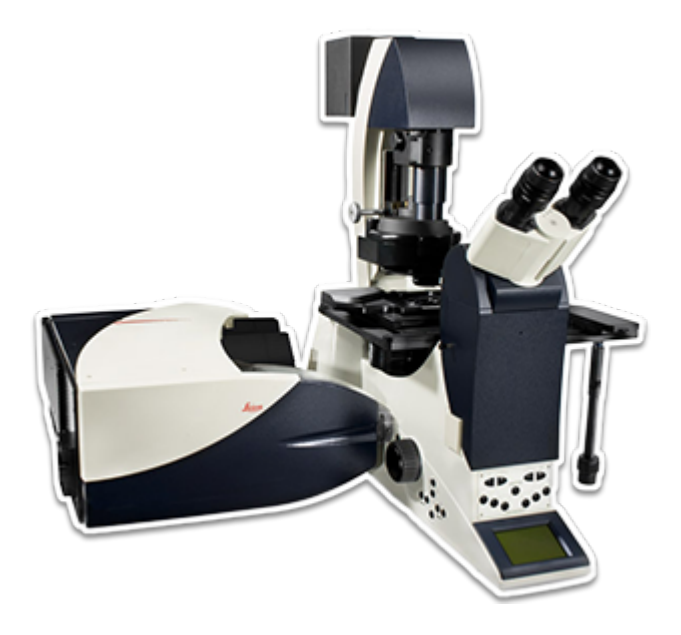

Obr. 3.6: Leica TCS SP8 X. Převzato z [\[13\]](#page-75-3).

Jako zdroj záření Leica TCS SP8 X využívá bílý laser s konstatní energetickou charakteristikou v téměř celém rozsahu viditelného spektra (470 nm - 670nm). [\[13\]](#page-75-3)

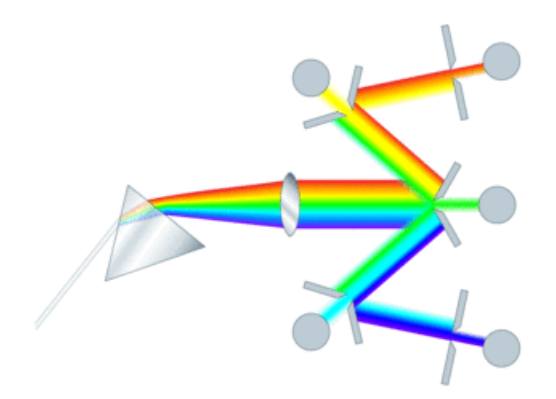

<span id="page-29-0"></span>Obr. 3.7: Schéma dělení paprsku excitačního bílého laseru. Převzato z [\[13\]](#page-75-3).

Svazek laseru je rozložen pomocí hranolu na jednotlivé vlnové délky, které jsou následně mechanickými posuvníky přesně odděleny (s přesností na 1nm). Nejsou použity žádné chromatické filtry. Princip dělení paprsku s přenosovou charakteristikou systému je zobrazen na Obr. [3.7](#page-29-0) a Obr. [3.8.](#page-29-1) U mikroskopu Leica TCS SP8 X může být použito až osm různých budících linek zároveň. Vlastnosti excitačního záření (intenzitu a vlnovou délku) lze navíc upravovat v průběhu snímání vzorku. Opakovací frekvence laseru je také variabilní, díky vestavenému pulsnímu sběrači, od 10 do 80 MHz. [\[13\]](#page-75-3)

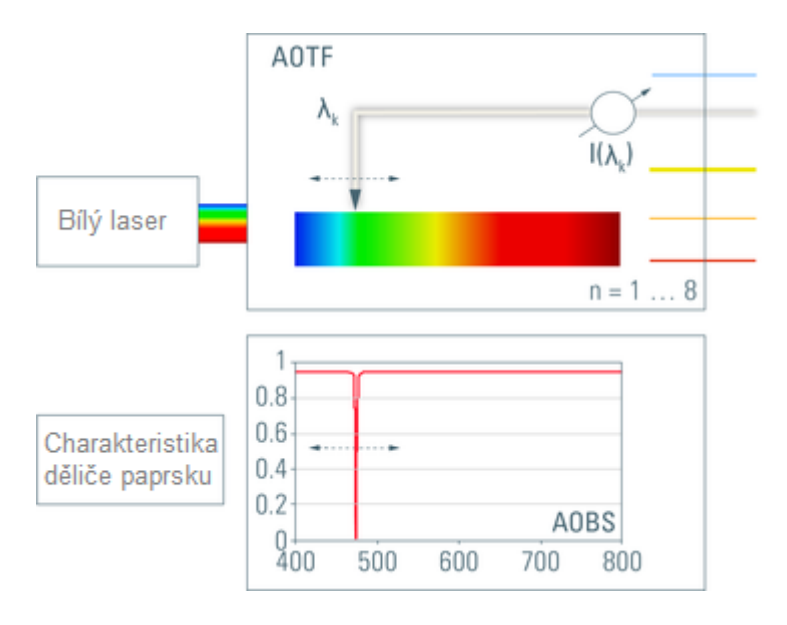

<span id="page-29-1"></span>Obr. 3.8: Schéma excitačního bílého laseru. Převzato a upraveno z [\[13\]](#page-75-3).

Mikroskop byl navržen pro konfokální mikroskopii s optimální účinností fotonů a vysokou rychlostí. Všechny optické komponenty jsou přizpůsobeny tak, aby se co nejvíce fotonů emitovaných ze vzorku účastnilo tvorby obrazu a bylo dosaženo co nevyššího kontrastu. Při detekci emitovaného záření je možno volit mezi hybridním detektorem a velmi citlivým fotonásobičem. [\[13\]](#page-75-3)

Pro snížení šumu pozadí slouží funkce LightGate imaging. Tato funkce umožňuje přesné spínání doby snímání detektorem. Ve chvíli, kdy je vzorek excitován, je snímání dat vypnuto. Tím se zabrání fotonům excitačního svazku odraženým na vzorku účastnit se tvorby obrazu, což vede ke zvýšení kontrastu ve výsledném obraze. Systém umožňuje i použití fluorescenčních barviv s velmi krátkým Stokesovým posunem. [\[13\]](#page-75-3)

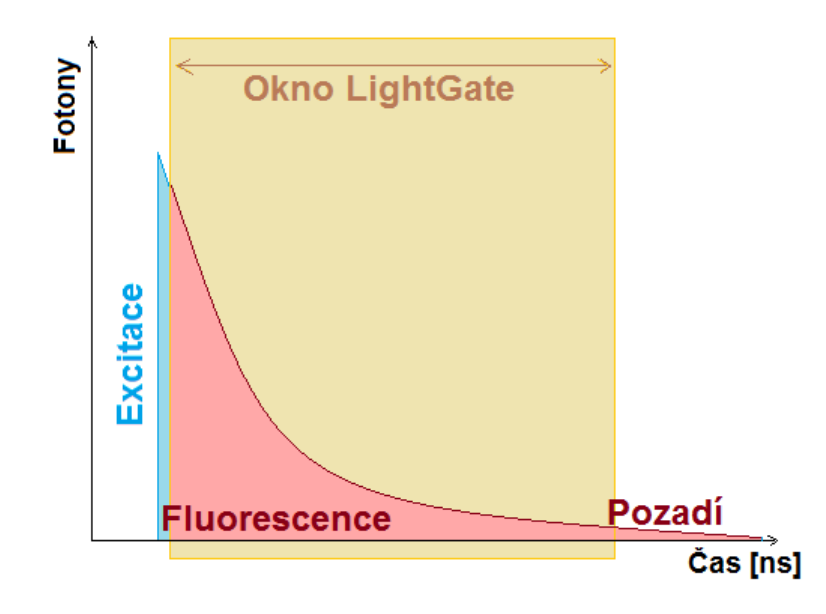

<span id="page-30-0"></span>Obr. 3.9: Ilustrace funkce LightGate imaging. Převzato a upraveno z [\[13\]](#page-75-3).

Pro lepší oddělení fluoroforů ve spektrálně složitých směsích slouží Lambda square mapování. Odkrývá závislost mezi excitačním a emisním spektrem a přehledně je zobrazuje do dvojrozměrné mapy intenzit. [\[13\]](#page-75-3)

Citlivá detekce je podpořena vysokorychlostním skenovacím systémem s frekvencí až 428 snímků za sekundu. Rozlišení snímků může být až 5000x5000 pixelů. Mezi další výhody patří velké zorné pole a vylepšení možnosti nastavení skenovaní podél osy z s jemným krokem hloubky zaostření. Díky těmto vlastnostem je možné mikroskop používat pro studium nejnáročnějších vzorků - poskytuje maximální rychlost při zachovaní plného rozlišení konfokální mikroskopie.[\[13\]](#page-75-3)

## <span id="page-31-0"></span>**4 ZPRACOVÁNÍ OBRAZŮ PRO SEGMENTACI**

Prvním, nezbytným krokem při modelování mikroskopické scény pro další analýzu buněčných jader je segmentace jader v jednotlivých fluorescenčních snímcích. Analýza obrazů se skládá ze tří základních kroků: potlačení šumu, samotné segmentace a následné úpravy segmentovaného obrazu pomocí morfologických operací.

## <span id="page-31-1"></span>**4.1 Potlačení šumu**

Obrazový šum je nedílnou součástí každého obrazu. Šum vzniká jednak již přímo na detektoru, například vlivem tepelného zahřívání či prachových částic na senzoru, a následně při zpracování snímků se může vliv šumu prohloubit kvantováním. Způsob vzniku obrazu ovlivňuje i povahu šumu obsaženého v obraze. Přes nepřeberné množství různých typů obrazových šumů je možné je zjednodušeně rozdělit na tři základní typy a to aditivní bílý gausovský šum, impulzní šum a šum typu moiré. (viz Obr. [4.1\)](#page-31-2) [\[11\]](#page-74-10)

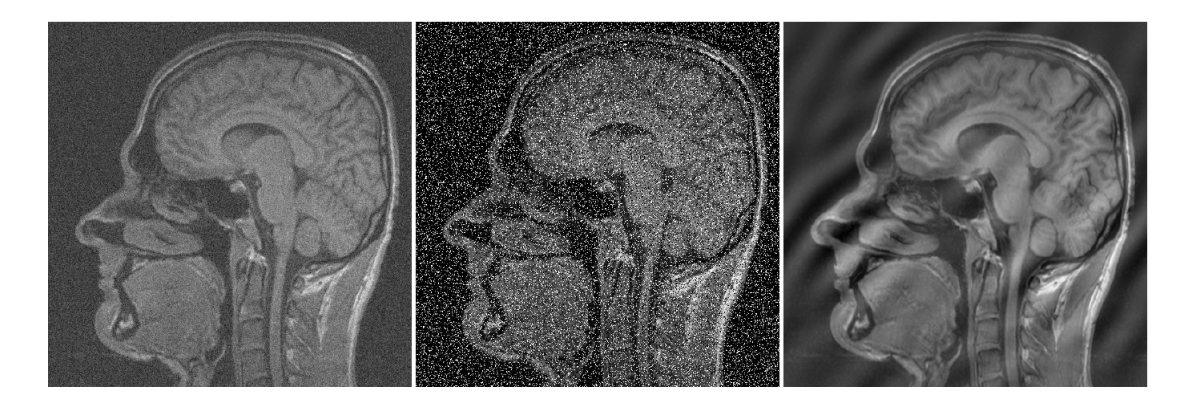

<span id="page-31-2"></span>Obr. 4.1: Ukázky základních typů šumu v obraze. Vlevo aditivní bílý gausovský šum  $(\mu = 0, \sigma^2 = 0.01)$ , uprostřed impulzní šum (hustota zašumění = 0.25, vpravo moiré (umělé zvýšení nízkofrekvenčních složek). Převzato z [\[28\]](#page-76-0).

Aditivní gausovský šum, na Obr. [4.1](#page-31-2) vlevo, postihuje kompletně celý obraz. Ke každému pixelu je přičtena (odtud název aditivní) hodnota z normálního (Gausovského) rozložení s daným rozptylem, nulovou střední hodnotou a intenzitou, zpravidla podstatně menší než je maximální intenzita v obraze. Jedná se o širokopásmový šum, který rovnoměrně postihuje všechny frekvenční složky v obraze. Pro jeho potlačení se zpravidla používají metody založené na průměrování. Blíže se metodám potlačení gausovského šumu věnuje kapitola [4.1.1.](#page-32-0) [\[11\]](#page-74-10)

Impulzní šum, na Obr. [4.1](#page-31-2) uprostřed, postihuje pouze izolované pixely nebo skupiny pixelů. Jeho intenzita je však proti intenzitě původního obrazu natolik vysoká, že dochází k saturaci postižených pixelů na černou či bílou. Pro potlačení tohoto šumu se používají dva přístupy. První lze označit jako detekce a náhrada. Jak již název napovídá, sestává ze dvou kroků, v prvé řadě z nalezení poškozených pixelů a následně jejich nahrazení okolními, dle předpokladu nepoškozenými, pixely. Další metodou je potlačení impulzního šumu pomocí mediánového filtru. Pixely postižené impulsním šumem se v posloupnosti seřazené dle intenzity vyskytují na krajních pozicích a proto pravděpodobnost, že se stanou mediánem, který se vloží jako výsledek do výstupního obrazu, je velmi nízká. [\[11\]](#page-74-10)

Šum typu moiré, na Obr. [4.1](#page-31-2) vpravo, je úzkopásmové rušení. Ve frekvenční oblasti je zvýrazněna jedna či několik sousedních komponent. V originální oblasti se moiré projevuje rušivou proužkovou strukturou. Díky úzkopásmovému charakteru tohoto šumu jej lze dobře potlačit nulováním spektrálních složek za použití dvourozměrné Fourierovy transformace. Detekovat, o které spektrální komponenty se konkrétně jedná, je obecně nesnadný úkol. Pro jeho správné vyřešení je nutné znát předpokládanou příčinu vzniku šumu. Vylepšením postupu je místo nulování použít náhradu postižených spektrálních komponent hodnotou interpolovanou z okolních, šumem nepostižených, hodnot. [\[11\]](#page-74-10)

#### <span id="page-32-0"></span>**4.1.1 Potlačení aditivního bílého gaussovského šumu**

V obrazech z fluorescenčního konfokálního mikroskopu se vyskytuje především gaussovský šum, jeho potlačení se proto věnuji podrobněji.

Při potlačení aditivního bílého gaussovského šumu je hlavním úkolem snížení jeho rozptylu. Zároveň je však nutné co nejvíce zachovat užitečnou informaci v obraze. Toho lze dosáhnout několika způsoby založenými na průměrování. Obecně je možné průměrovat sérii snímků stejné scény, struktury opakující se v obraze nebo skupinu sousedních pixelů v obrazu. Poslední jmenovaný způsob je obecně použitelný pro jakýkoliv obraz. Pro jeho výpočet lze s výhodou využít konvolučních operátorů. [\[11\]](#page-74-10)

Metoda vychází z předpokladu, že intenzity navzájem pozičně si blízkých pixelů v obraze jsou shodné nebo přinejmenším velmi podobné a liší se pouze přičtenými šumovými složkami. Vzhledem k nulové střední hodnotě šumu, se jednotlivé šumové složky mají tendenci vykompenzovat. Pro průměrování v lokálním okolí pixelu slouží konvoluční masky, které mají všechny prvky shodné, viz Rov. [4.1.](#page-32-1) [\[11\]](#page-74-10)

<span id="page-32-1"></span>
$$
\begin{bmatrix} 1 & 1 & 1 \\ 1 & 1 & 1 \\ 1 & 1 & 1 \end{bmatrix} \tag{4.1}
$$

V praxi se zpravidla používají normalizované verze masky, ve které je každý prvek vydělen součtem všech jejích prvků, viz Rov. [4.2.](#page-33-1) Díky tomu je součet všech prvků masky roven jedné a při výpočtu konvoluce není přidávána energie do obrazu (na rozdíl od masky bez normalizace). [\[11\]](#page-74-10)

<span id="page-33-1"></span>
$$
\begin{bmatrix} \frac{1}{9} & \frac{1}{9} & \frac{1}{9} \\ \frac{1}{9} & \frac{1}{9} & \frac{1}{9} \\ \frac{1}{9} & \frac{1}{9} & \frac{1}{9} \end{bmatrix}
$$
 (4.2)

Míru potlačení šumu lze modulovat změnou hodnoty/váhy centrálního prvku. Čím vyšší bude hodnota centrálního prvku, tím vyšší bude zastoupení originálního obrazu a úroveň průměrování se tak sníží, viz Rov. [4.3.](#page-33-2) Další možností úpravy úrovně potlačení šumu je změna velikosti masky. Čím větší maska, tím více pixelů je bráno v potaz při průměrování a tím je i větší potlačení šumu. [\[11\]](#page-74-10)

<span id="page-33-2"></span>
$$
\begin{bmatrix} \frac{1}{11} & \frac{1}{11} & \frac{1}{11} \\ \frac{1}{11} & \frac{3}{11} & \frac{1}{11} \\ \frac{1}{11} & \frac{1}{11} & \frac{1}{11} \end{bmatrix}
$$
 (4.3)

Základní předpoklad podobnosti sousedních pixelů platí pouze v jasově homogenních částech obrazu. Problém nastává na hranách, kde se jasová hodnota prudce mění. V důsledku prahování dochází v těchto místech k rozostření. Rozmazání hran je proto s potlačením aditivního gaussovského šumu neodmyslitelně spjato. Příklad důsledků filtrace gaussovského šumu je viditelný na Obr. [4.2.](#page-33-0) [\[11\]](#page-74-10)

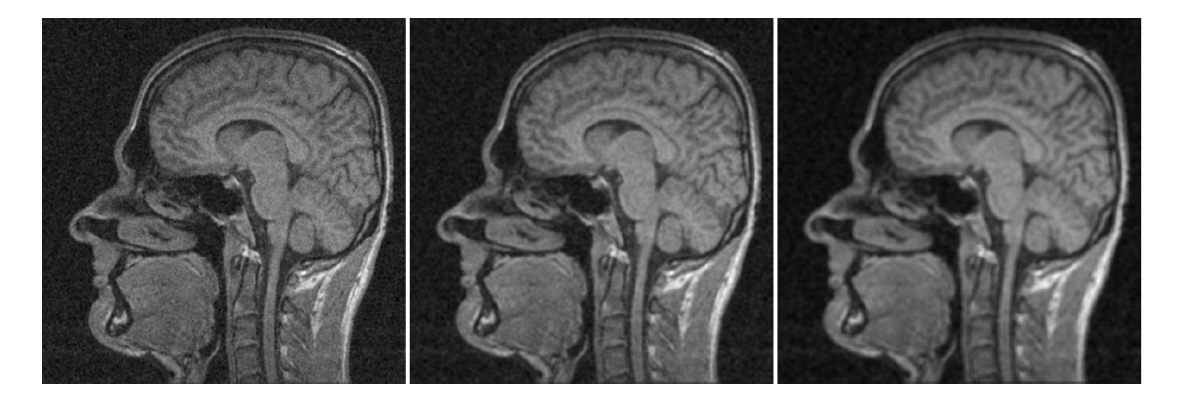

<span id="page-33-0"></span>Obr. 4.2: Výsledek filtrace aditivního gaussovského šumu v obraze. Vlevo použita maska o velikosti 3x3, uprostřed maska o velikosti 5x5, vpravo maska o velikosti 7x7. Převzato z [\[28\]](#page-76-0).

Výsledná volba filtrační masky je vždy kompromisem mezi dostatečnou mírou odstranění šumu a zároveň co nejmenší ztráty užitečné informace v obraze, reprezentované hranami.

### <span id="page-34-0"></span>**4.2 Segmentace**

Segmentace patří k základním krokům analýzy obrazu. Jejím výsledkem je obraz stejných rozměrů jako originál, ve kterém jsou vyznačeny jednotlivé oblasti. Tyto oblasti se od sebe liší na základě věcného obsahu ve scéně. Mohou se označovat jen hranice nebo celý obsah objektů, čímž však dojde ke ztrátě obrazové informace z nitra oblastí. Často je v obraze hledána jedna specifická oblast, výsledkem segmentace je pak binární obraz, kde zpravidla jednička označuje specifickou, hledanou oblast a nula pozadí. V případě hledání více oblastí se používá barevné odlišení či značení indexy. [\[11\]](#page-74-10)

Používané segmentační algoritmy lze rozdělit do několika oblastí. První je segmentace na základě homogennity oblastí, využívá prahování. Regionově orientované metody jsou dělení a slučování oblastí a narůstání oblastí. Hougova transformace se řadí do hranově orientovaných segmentací. Na pomezí regionově a hranově orientovaných technik je metoda rozvodí, neboli watershed. [\[11\]](#page-74-10)

Pro segmentační metody se zpravidla používá jasová hodnota pixelu, stejně tak je možné obrazy dělit dle jiných parametrů, např. rozptyl, texturní parametry, entropie a podob. [\[11\]](#page-74-10)

### <span id="page-34-1"></span>**4.2.1 Prahování**

Prahování patří mezi nejjednodušší segmentační metody. Rozděluje obraz na regiony na základě jasové hodnoty. Pro každou třídu definuje jedinečný interval hodnot, který značí příslušnost. Tyto hodnoty se nesmí překrývat s intervaly ostatních tříd. Jak už z principu vyplývá, základním problémem je stanovení mezí/prahů. Rozhodnutí může usnadnit sestavení histogramu. [\[11\]](#page-74-10)

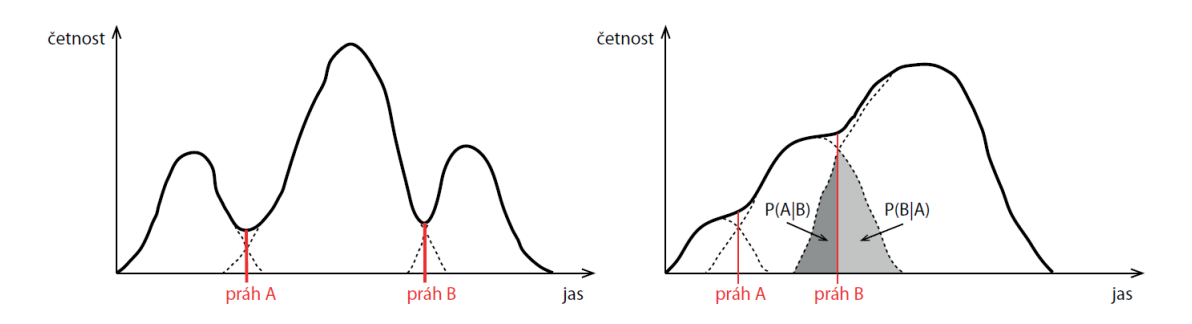

<span id="page-34-2"></span>Obr. 4.3: Zobrazení histogramu pro stanovení vhodného prahu segmentace. Vlevo věrohodná volba prahů, vpravo problematická volba prahů. Převzato z [\[28\]](#page-76-0).

Jak je patrné z Obr. [4.3](#page-34-2) v některých případech je volba prahů jednoznačná. Jindy může být však velmi problematická a mnoho pixelů může být zařazeno do nesprávného intervalu. Obecně však můžeme říci, že pokud je to možné, tak se hranice intervalů umisťují do sedel histogramů. Existují však i optimalizační metody pro výpočet ideálního nastavení prahů jako je např. metoda Otsu, Kapur, optimální proložení histogramu Gaussovými křivkami, atd. [\[11\]](#page-74-10) [\[19\]](#page-75-9)

Další nevýhodou metody je neschopnost správně segmentovat objekty nasvícené z jiné strany než jsou pozorovány. V takovém případě je velmi pravděpodobné, že bude objekt rozdělen na dvě části - osvícenou a zastíněnou. Částečně lze tuto nevýhodu eliminovat adaptivním prahováním. Hodnota prahu v tomto případě není přesně daná hodnota, ale je prostorově invariantní v rámci celého obrazu. Vyhodnocuje se na základě lokálního okolí zpracovávaného pixelu. [\[11\]](#page-74-10) [\[19\]](#page-75-9)

Základní (tzv. prosté) prahování spočívá ve volbě jednoho prahu. Výstupem je binární obraz. Hodnoty pixelů pod prahovou hodnotou se převádí na nulu-černou a nadprahové hodnoty na jedničku - bílou (viz Obr. [4.4](#page-35-0) vrchní řádek). [\[11\]](#page-74-10) [\[19\]](#page-75-9)

<span id="page-35-0"></span>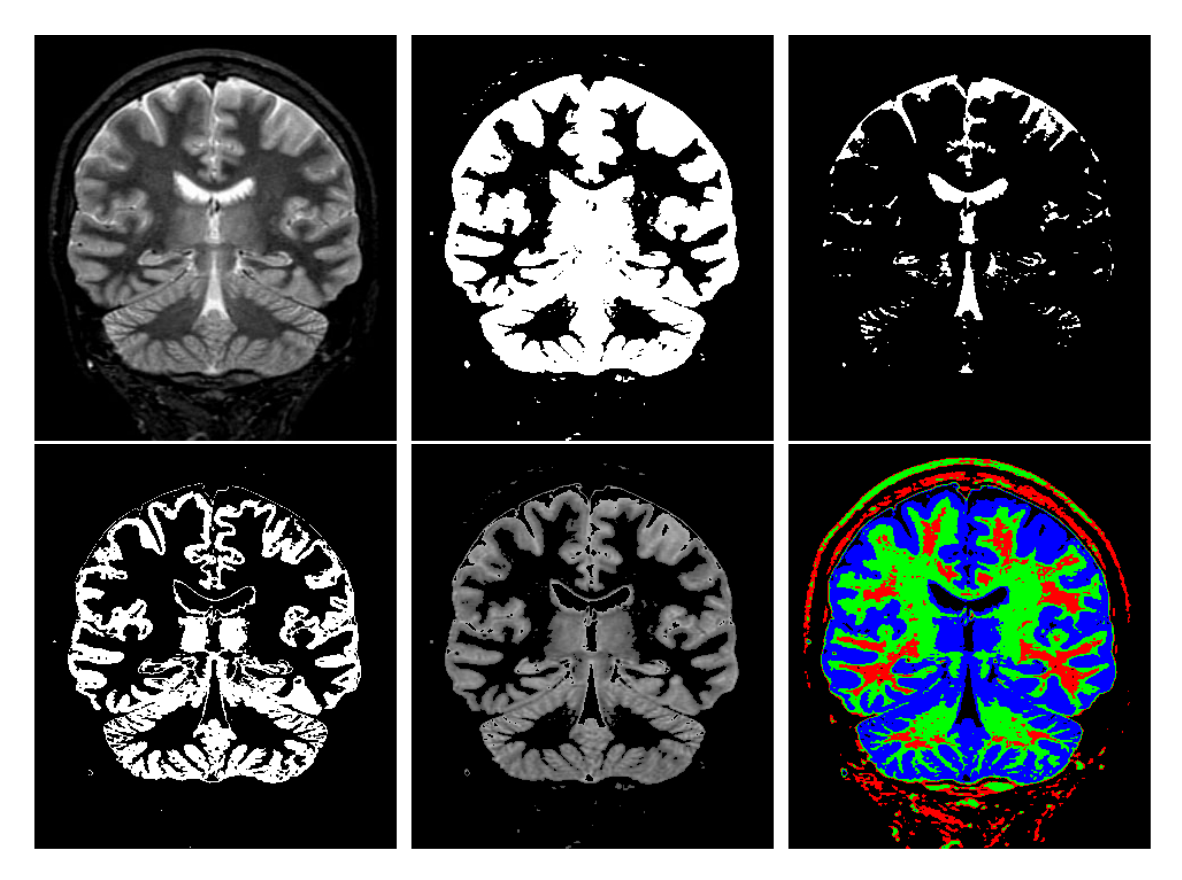

Obr. 4.4: Ukázka prahování. Vlevo nahoře: originální obraz, nahoře uprostřed: prosté prahování práh=0.3, vpravo nahoře: prosté prahování práh=0.6, vlevo dole: dvojité prahování - binární obraz, práh=0.4-0.6, dole uprostřed: dvojité prahování šedotónový obraz, práh=0.3-0.7, vpravo dole: pseudobravení, prahy=0.1-0.2-0.4-0.7
Existuje také tzv. dvojité prahování, které využívá dvou prahů. Pokud pixelům s hodnotou spadající do intervalu mezi prahy přidělíme jinou hodnotu než pixelům mimo interval, vznikne binární obraz (viz Obr. [4.4](#page-35-0) vlevo dole). Výsledkem dvojitého prahování může být i šedotónový obraz, za podmínky, že hodnoty pixelů ležící mezi dvěma prahy zůstanou zachovány a hodnoty pixelů mimo budou upraveny na nulu. (viz Obr. [4.4](#page-35-0) dole uprostřed) Principiálně je možné použít volitelný počet prahů a jednotlivé oblasti rozlišit například pseudobarvením (viz Obr. [4.4](#page-35-0) vpravo dole). [\[11\]](#page-74-0) [\[19\]](#page-75-0)

#### **4.2.2 Watershed**

Watershed neboli metoda rozvodí je segmentační metoda na rozmezí mezi regionově a hranově orietovanými segmentacemi. Nejlépe ji lze vysvětlit s využitím geografických pojmů. Obraz si lze představit jako reliéf terénu, kde výška bodu odpovídá jasové hodnotě pixelu. Maximální hodnoty jasů odpovídají hřebenům a vrcholům, zato nížiny zase místům s nízkou jasovou hodnotou. [\[11\]](#page-74-0) [\[19\]](#page-75-0)

Princip metody vychází ze simulace povodně. Postupně dochází k zaplavování terénu z lokálních minim (viz Obr. [4.5](#page-36-0) vlevo). Jednotlivé oblasti (povodí) se tak postupně plní vodou. Ve chvíli, kdy by mělo dojít ke slití dvou oblastí (povodí) dohromady, začne se v daném místě stavět hráz (rozvodí), která vytváří rozvodí (hranici dvou segmentů). Druhá představa se liší v tom, že voda nepřitéká z minim, ale dopadá jako déšť na povrch reliéfu shora a stéká do údolí-povodí (viz Obr. [4.5](#page-36-0) vpravo). Výsledný segmentovaný obraz je tvořen povodími (jednotlivé segmenty) a rozvodími (hranice segmentů). Odtud je odvozen i název metody - rozvodí. [\[11\]](#page-74-0) [\[19\]](#page-75-0)

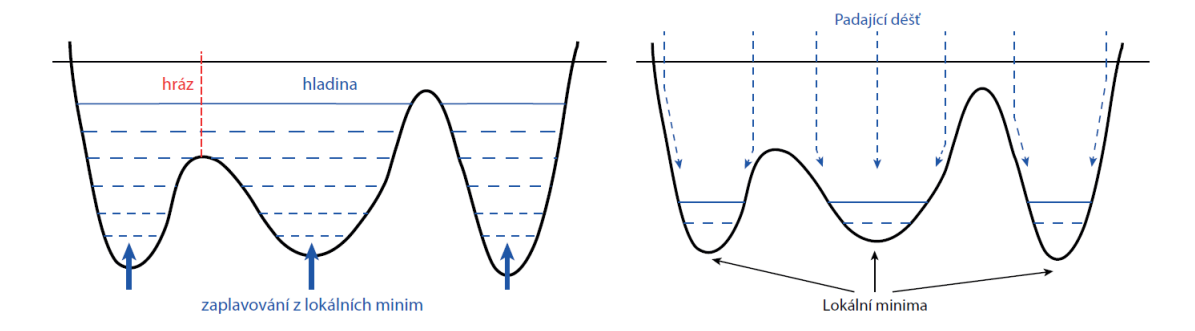

<span id="page-36-0"></span>Obr. 4.5: Princip metody watershed simulací povodně"vlevo: zaplavování z minim, vpravo: padající déšť. Převzato z [\[28\]](#page-76-0).

Mezi výhody metody watershed patří velká odolnost vůči šumu. Metoda však není vhodná pro použití na původní jasový obraz. Zpravidla bývá nutné odvodit parametrický obraz. Nejčastěji se používají operátory aproximující první derivace diferencemi. Tento přístup však není vždy vhodný, například pokud se předměty

v obraze překrývají, došlo by k chybnému propojení dvou či více objektů v jeden. V takových případech se často používají tzv. distanční mapy. Distanční mapy se stanovují zpravidla pro černobílé obrázky. Každý původně bílý pixel pak nese informaci o nejmenší vzdálenosti daného pixelu v původním obraze k pixelu opačné jasové hodnoty (bližší popis tvorby distanční mapy viz Kap. [4.3.2\)](#page-40-0). Použití distanční mapy, coby parametrického obrazu, vede ke správnému rozdělení i překrývajících se objektů, jak je možno vidět na Obr. [4.6\)](#page-37-0). [\[11\]](#page-74-0) [\[19\]](#page-75-0)

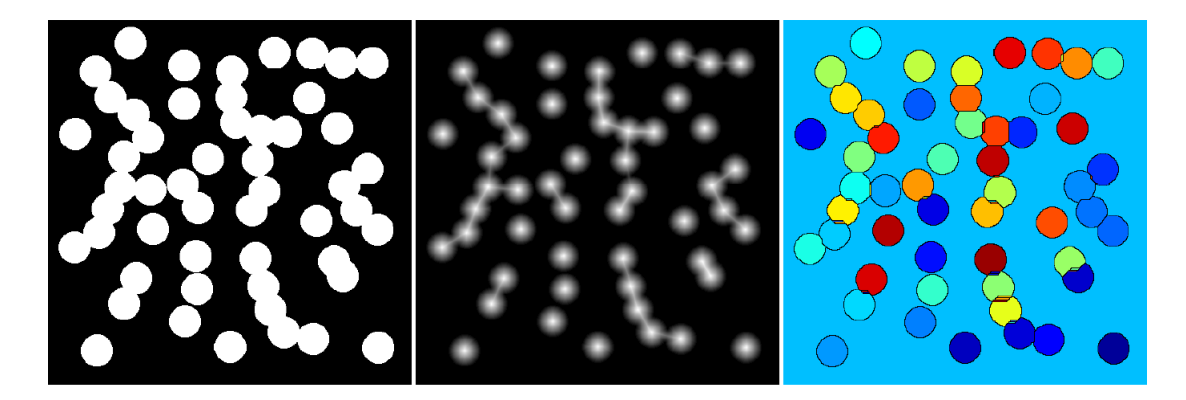

<span id="page-37-0"></span>Obr. 4.6: Použití distanční mapy coby parametrického obrazu pro metodu watershed. Vlevo: originální obraz, uprostřed: distanční mapa, vlevo: výsledek segmentace Převzato z [\[28\]](#page-76-0).

Další nevýhodou metody je sklon k přesegmentování obrazu, kdy vznikne v obraze velký počet oblastí, které neodpovídají skutečné situaci ve scéně. Pokud k tomu dochází, je možné po segmentaci rozvodím zařadit metodu spojování oblastí, která falešně vytvořené malé oblasti pospojuje do větších celků. [\[11\]](#page-74-0) [\[19\]](#page-75-0)

## **4.3 Morfologické operace**

Morfologické operátory byly původně používány pro zpracování binárních/černobílých obrazů. Později byly tyto operátory zobecněny i pro práci s šedotónovými a barevnými obrazy. Morfologické operace se používají pro předzpracování obrazů (odstranění šumu, zjednodušení tvaru objektů), zdůraznění struktury objektů (kostra, ztenčování, zesilování, konvexní obal, označování objektů) a pro popis objektů číselnými charakteristikami (plocha, obvod, projekce, atd.). [\[11\]](#page-74-0) [\[23\]](#page-75-1)

Morfologické operátory jsou podobně jako konvoluční operátory lokální. Proto využívají masku, v tomto případě nazývanou strukturní element, která se pohybuje po obraze. Strukturní elemtent má tzv. referenční bod, pod jehož pozici se ukládá výsledek morfologické operace. U masek konvolučních operátorů by se jako referenční bod mohl označit prostřední pixel masky. U strukturního elementu to může být kterýkoliv jeho prvek. Volba pozice referenčního bodu do značné míry ovlivňuje výsledek morfologické operace. Strukturní operátor obsahuje pouze nuly a jedničky. Jedničky značí aktivní prvky elementu. Rozmístění a počet jedniček operátoru se volí s ohledem na zvolenou morfologicou operaci. Všechny morfologické operace jsou nelineárními úpravami obrazu. Proto nelze vyvodit impulzní ani frekvenční charakteristiku morfologických operátorů. [\[11\]](#page-74-0) [\[23\]](#page-75-1)

Při zpracování obrazu pomocí morfologických operací je obraz chápán jako množina a využívají se tedy množinové operace, jako jsou průnik, sjednocení, množinový doplněk, rozdíl, transpozice a inkluze. Morfologické operace jsou realizovány jako relace obrazu (bodové množiny X) se strukturním elementem. Množinové operace s binárními operacemi jsou poměrně intuitivní. V případě šedotónových obrazů už se toto tvrdit nedá, aby bylo možné množinové operace použít i na tyto obrazy, je nutné šedotónový obraz vyjádřit jako množinu binárních obrazů, k čemuž slouží tzv. prahová dekompozice. Vzhledem k povaze této práce budou podrobněji popsány jen operace binární eroze a dilatace a tvorba distanční mapy. [\[11\]](#page-74-0) [\[23\]](#page-75-1)

#### **4.3.1 Eroze a dilatace**

Mezi dvě základní morfologické operace patří dilatace a eroze. Dilatace skládá body dvou množin pomocí vektorového součtu. Neboli operátor binární dilatace poskytuje pro každý pixel vstupního obrazu odpověď na otázku, zda je alespoň pod jedním aktivním prvkem strukturního elementu, který je položený na vstupní obraz, jednička v obraze. Pokud ano, na pozici referenčního prvku strukturního elementu se do výstupního obrazu zapíše hodnota jedna. Výstupní obraz je na začátku definován jako matice nul, zpravidla o velikosti přesně odpovídající obrazu (v některých případech může být výstupní obraz zvětšen či zmenšen kvůli ošetření okrajových částí překrytí obrazu operátorem, změna velikosti obrazu pak však komplikuje další zpracování a proto se většinou využívá výstupní obraz o stejné velikosti, jako vstupní). Objekty v obraze jsou po aplikaci dilatace zvětšené o jednu "slupku"na úkor pozadí. Dilatace se používá k zaplnění děr popř. zálivů. Ukázka operace dilatace je na Obr. [4.7.](#page-39-0) [\[11\]](#page-74-0)

Druhou základní moroflogickou operací je eroze. Eroze skládá dvě bodové množiny s využitím vektorového rozdílu. Operátor binární eroze lze také definovat otázkou, tentokrát zda jsou pod všemi aktivními prvky strukturního elementu, který je položený na vstupní obraz, jedničky obrazu. Pokud ano, na pozici referenčního prvku strukturního elementu se do výstupního obrazu zapíše hodnota jedna. Eroze se používá pro zjednodušení struktury objektů. Objekty jednotkové tloušťky (relativní jednotka) zmizí a složité objekty spojené čárami jednotkové tloušťky se rozloží na několik jednodušších objektů. Ukázka operace eroze je na Obr. [4.8.](#page-39-1) [\[11\]](#page-74-0)

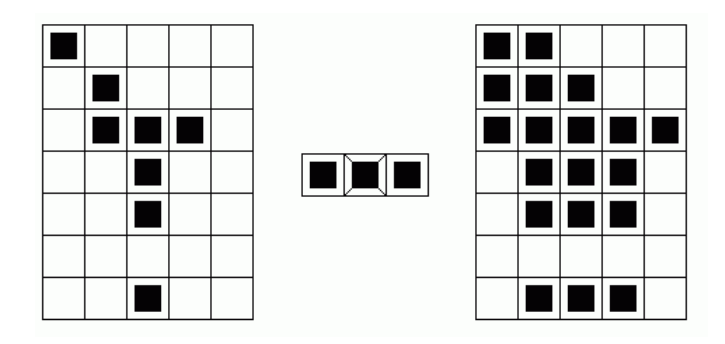

<span id="page-39-0"></span>Obr. 4.7: Výsledek operace dilatace (vpravo) vzniklý z původního obrazu (vlevo) pohybem strukturního elementu (uprostřed).

Ezoze je duální (nikoliv inverzní) transformací k dilataci, čili zřetězením operace dilatace a eroze nelze získat původní obraz. Například pokud binární eroze z obrazu úplně odstraní malé objekty, následná dilatace je už nemůže obnovit. Toto je možno vidět i při porovnání obrázků [4.7](#page-39-0) a [4.8,](#page-39-1) na výsledek dilatace (Obr. [4.7](#page-39-0) vpravo) byla aplikována eroze stejným morfologickým operátorem, ale výsledný obraz (Obr. [4.8](#page-39-1) vpravo) se nerovná původnímu obrazu (Obr. [4.7](#page-39-0) vlevo). [4.8.](#page-39-1) [\[11\]](#page-74-0)

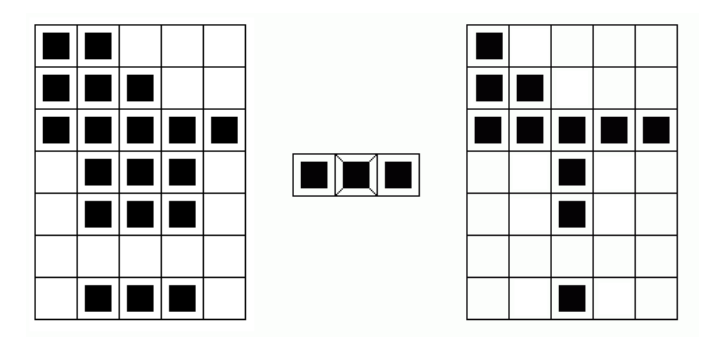

<span id="page-39-1"></span>Obr. 4.8: Výsledek operace eroze (vpravo) vzniklý z původního obrazu (vlevo) pohybem strukturního elementu (uprostřed).

Nelinearity morfologických operátorů se využívá při operacích otevření a uzavření, které jsou tvořeny zřetězením operací eroze a dilatace za použití stejného strukturního elementu. Pro výsledek je rozhodující pořadí provedených operací. Tímto způsobem je možné eliminovat vlastnost eroze a dilatace, že v průměru mění velikost objektů v obraze. Účelem otevření a uzavření je ovlivnění malých objektů při současném přibližném zachování tvarů a velikostí velkých objektů. Operace otevření je kombinace eroze a následné dilatace, zatímco uzavření je tvořeno posloupností dilatace a následné eroze. Je zřejmé, že záleží na pořadí použitých operací, přičemž zásadní filtrační vliv má první operace a druhá slouží pouze k přibližné restauraci velkých objektů. [\[11\]](#page-74-0) [\[23\]](#page-75-1)

#### <span id="page-40-0"></span>**4.3.2 Distanční mapa**

Velmi často používaná morfologická transformace, která může poskytovat bližší informace o tvaru či počtu objektů v obraze, je tvorba distanční mapy. Pro její tvorbu je v prvé řadě nutné definovat vzdálenost mezi jednotlivými pixely obrazu. Diskrétní obraz si lze představit jako síť (viz Obr. [4.9\)](#page-40-1) vytvořenou propojením pixelů (zobrazených symbolem ∙) v horizontálním a vertikálním směru (zobrazeno čarami |). Je-li známa prostorová vzorkovací perioda (Δ*x,* Δ*y*), je známa i reálná délka úsečky propojující dva sousední pixely (pokud známa není, označuje se tato vzdálenost jako jednotková). V diskrétním obraze lze takto kvantitativně určovat vzdálenosti pixelů, jako délku cesty, která je v síti spojuje. K měření vzdálenosti mezi pixely je možné použít diskrétní manhattanskou vzdálenost, která je vypočtena jako absolutní hodnota sumy rozdílů mezi jednotlivými prvky polohových vektorů pixelů:

<span id="page-40-2"></span>
$$
d_m(A, B) = \sum_{i=1}^{n} |A_i - B_i|.
$$
 (4.4)

Geometrická interpretace manhattanské vzdálenosti bodů A a B je na Obr. [4.9](#page-40-1) vyobrazena červenou a zelenou barvou. Z obrázku je patrné, že v případě manhattanské vzdálenosti existuje více správných cest, cesta však vždy musí být nejkratší možná a přitom musí vést po pravoúhlé síti. Obě dvě cesty zobrazené v obrázku mají dle Rov. [4.4](#page-40-2) délku  $d_m(A, B) = |(1 - 9) + (1 - 9)| = 16$ . [\[11\]](#page-74-0) [\[23\]](#page-75-1)

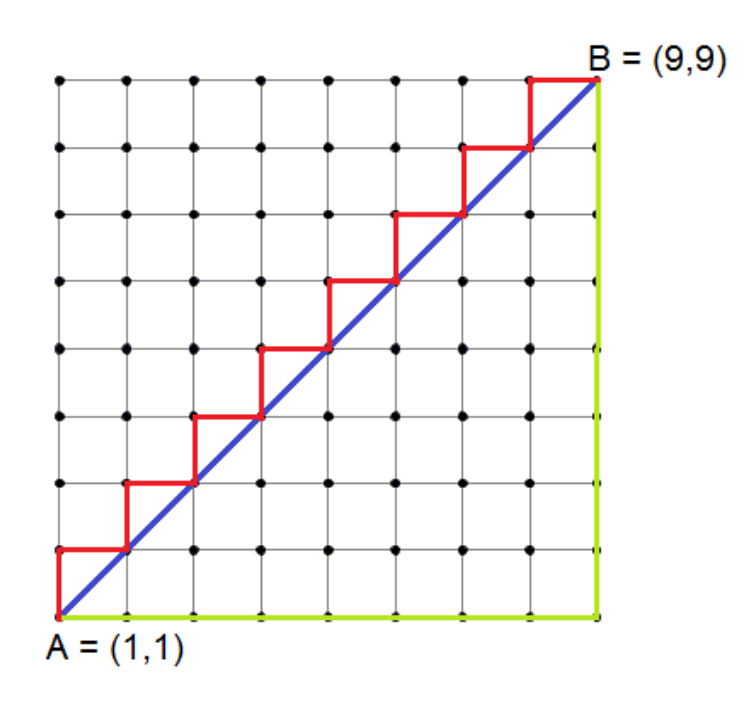

<span id="page-40-1"></span>Obr. 4.9: Znázornění sítě pixelů (zobrazeno symbolem ∙), zvýrazněné cesty červeně a zeleně představují manhattanskou vzdálenost, modrou barvou je zvýrazněna euklidovská vzdálenost.

Další alternativou je výpočet Euklidovské vzdálenosti (Rov. [4.5\)](#page-41-0). Na Obr. [4.9](#page-40-1) je cesta vyznačena modrou barvou. Euklidovská cesta obecně nemusí procházet vrcholy sítě a představuje tak nejmenší možnou vzdálenost mezi dvěma pixely. Euklidovská vzdálenost bodů A a B na Obr. [4.9](#page-40-1) je  $d_E(A, B) = \sqrt{(1-9)^2 + (1-9)^2} = 11.31.$  [\[11\]](#page-74-0) [\[23\]](#page-75-1)

<span id="page-41-0"></span>
$$
d_E(A, B) = \sqrt{\sum_{i=1}^{n} (A_i - B_i)^2}.
$$
 (4.5)

Distanční mapa obrazu je tvořena na základě vzdáleností pixelů. Při transformaci binárního obrazu je každému pixelu, který v původním obraze obsahoval hodnotu jedna, přiřazena hodnota rovná jeho nejmenší možné vzdálenosti k bodu pozadí (v původním obraze tedy pixelu obsahujícímu hodnotu nula). Definici lze formálně vyjádřit následujícím vyjádřením:

$$
D(x)|_i, k = \min\left[d((i,k),(m,n),x_{m,n}=0],\right.\tag{4.6}
$$

podle kterého je pixelu  $(i, k)$  výstupní distanční mapy  $D(x)$  obrazu x přiřazena vzdálenost *d* od pixelu  $(i, k)$  k pixelu  $(m, n)$ , který je nejbližším bodem vstupního obrazu s funkční hodnotou  $x_{m,n} = 0$ . Výsledná distanční mapa je šedotónový obraz, který popisuje vlastnosti binárních objektů v původním obraze. Na Obr. [4.10](#page-41-1) je distanční mapa vzorového binárníh obrazu. [\[11\]](#page-74-0) [\[23\]](#page-75-1)

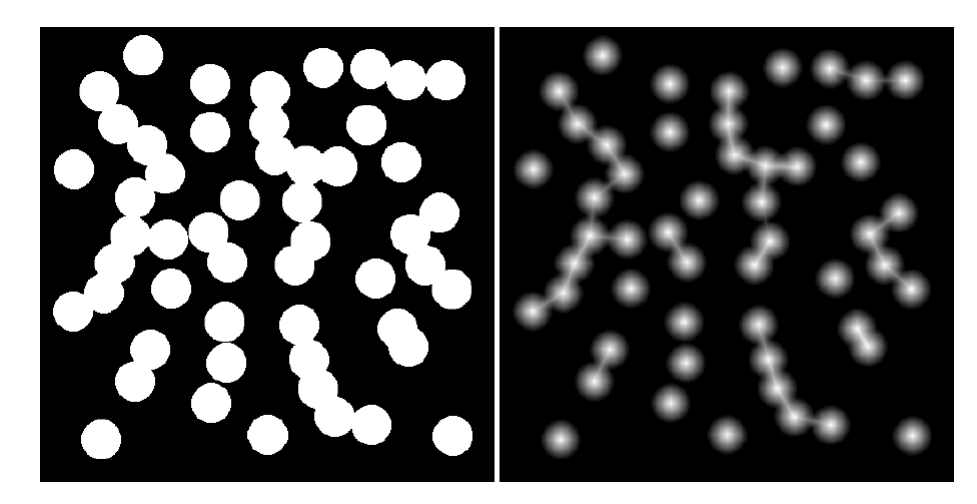

<span id="page-41-1"></span>Obr. 4.10: Distanční mapa (vravo) binárního obrazu (vlevo).

# **5 METODA POČÍTÁNÍ JADER**

V této kapitole je prezentován vývoj algoritmu pro počítání buněk ve vzorku buněčné kultury a jeho následná programová aplikace.

## **5.1 Návrh algoritmu**

Vstupem algotimu je sada obrazů z konfokálního mikroskopu ve formátu .tif. Při měření používám fluorescenční barvivo, které se váže na DNA. V obraze zviditelní jádra buněk. Buňky použitých buněčných kultur mají zpravidla pouze jedno jádro kulovitého tvaru.[\[21\]](#page-75-2) Proto je možno vycházet z předpokladu, že počet jader odpovídá počtu buněk. Přesný postup přípravy vzorku a podmínky mikroskopisckého snímání jsou uvedeny v Kapitole [6.1.](#page-62-0)

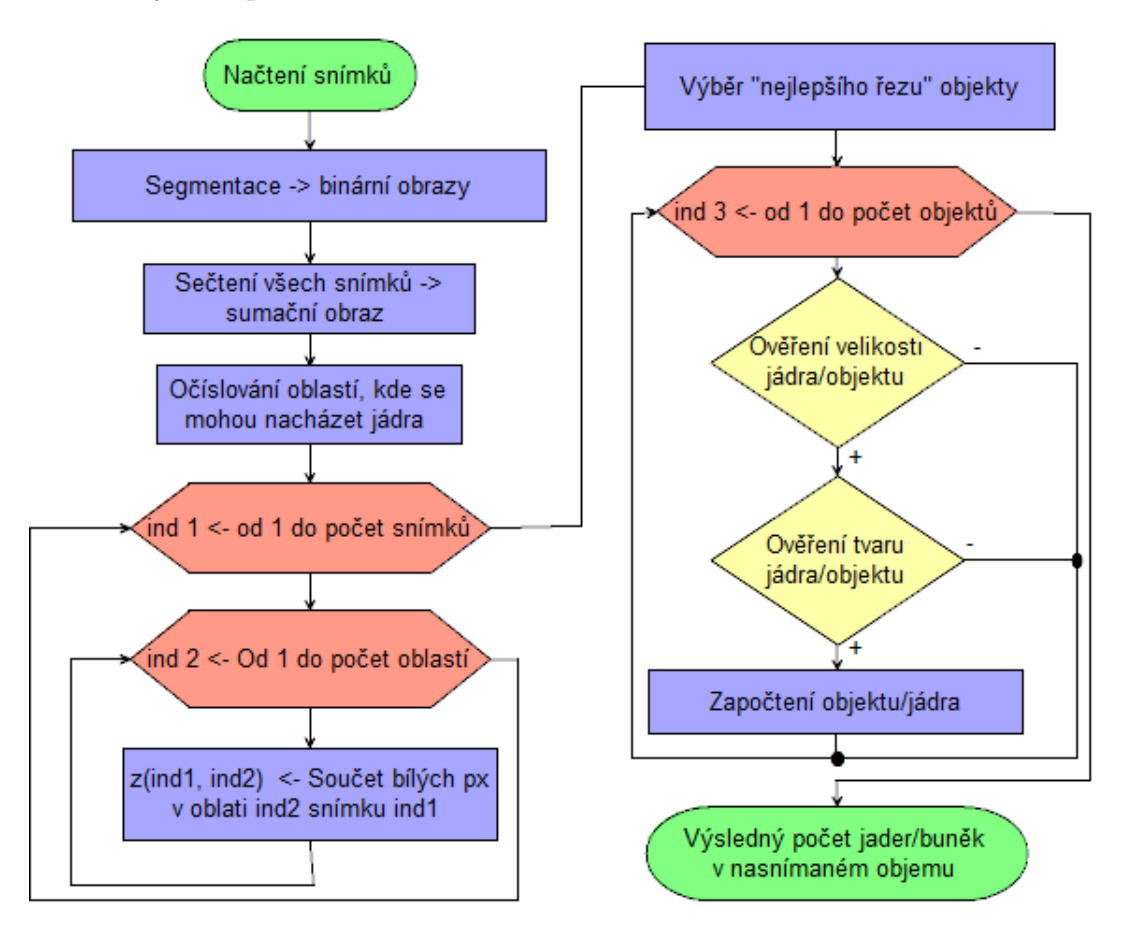

<span id="page-42-0"></span>Obr. 5.1: Jednoduché blokové schéma navrhovaného algoritmu

Pro přesnou detekci jader ve vzorku buněčné kultury je potřeba využít potenciál nasnímaných trojrozměrných dat. Zároveň je však třeba použít co nejúspornější postup výpočtu tak, aby byl algoritmus přijatelně časově náročný. Na Obr. [5.1](#page-42-0) je jednoduché blokové schéma základního postupu.

V prvé řadě jsou jednotlivé obrazy pomocí prahování převedeny na černobílý obraz. Černá barva značí pozadí, bílá barva značí přítomnost objektu - fluorescence v daném místě obrazu přesáhla určitou mez. Obdobným způsobem zpracuji i sumační obraz vzniklý sečtením všech snímků - používám však odlišné vlastnosti prahování. V sumačním obraze jsou očíslovány jednotlivé oblasti, ve kterých by teoreticky mohlo být přítomno jedno či více jader. Pouze tyto oblasti obrazu jsou pak analyzovány v jednotlivých řezech na přítomnost jádra.

V ideálním případě se jádro nepřekrývá s žádným dalším jádrem ani v sumačním obraze a stačilo by ho detekovat tam. Jelikož však fotosyntetické buněčné kultury tvoří shluky, je velmi pravděpodobné, že v sumačním obraze budou objekty, které vznikly složením více jader nacházejících se ve vzorku nad sebou či vedle sebe. Pro lepší představu je na Obr. [5.2](#page-43-0) zobrazen model dvou jader buňky - dvou koulí nacházejících se v prostoru nad sebou. Při pohledu zvrchu se objekty překrývají, avšak v pohledu z profilu jsou velmi dobře odděleny. Některé jádra jsou správně odděleny už jen samotným prohledáváním jednotlivých vsrtev, na některé je nutné ještě použít segmentační metodu watershed.

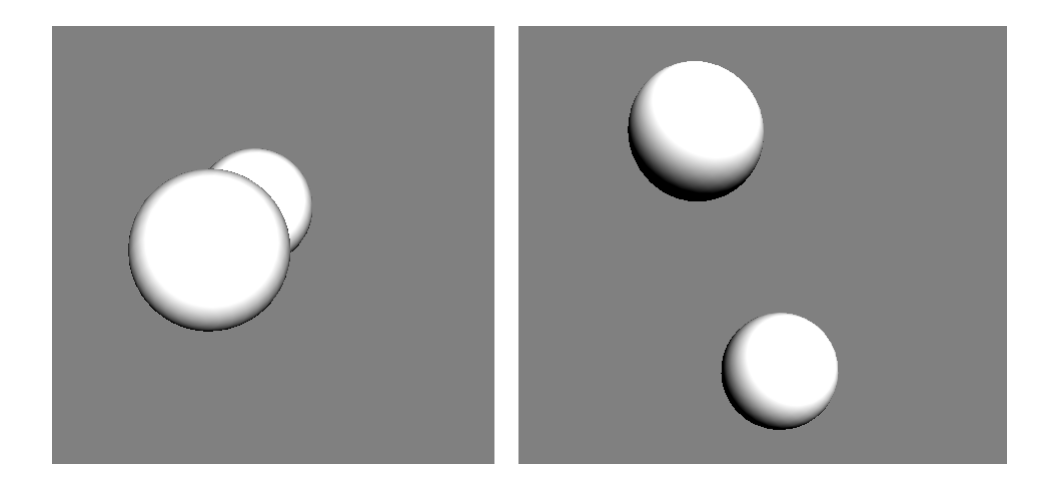

<span id="page-43-0"></span>Obr. 5.2: Model dvou jader nacházejících se nad sebou (vlevo pohled zhora, vpravo pohled z boku)

Jelikož jsou data snímány v malých intervalech posunu podél osy z, je pravděpodobné, že každé jádro se bude vyskytovat ve více následujících řezech. Je proto potřeba z nich vybrat pouze jeden reprezentativní řez každým jádrem. Za nejlepší řez považuji ten s největším počtem pixelů - v ideálním případě se jedná o rovníkový řez jádrem/koulí.

V druhé části analýzy se pak zaměřuji jen na objekty vybrané jako nejlepší řezy. V prvé řadě dojde ke kontrole jejich velikosti, pokud se počet px nevejde do povoleného rozmezí, je objekt z počítání vyloučen. Jestliže podmínku splní dojde k testování jeho tvaru. Jádra by měly být kulovité útvary, proto by jejich řez měl být přibližně kruhovitý útvar. Teprve pokud objekt projde i touto podmínkou, bude započten. Na objekty větší než povolené meze ještě apikuji watershed. Takto vzniklé segmentované objekty opětovně testuji, zda již odpovídají požadované velikosti jádra, pokud ano, dochází také ke kontrole jejich tvaru. Pokud některý z objektů splňuje obě podmínky, je započítán jako jádro. Viz vývojový diagram na Obr. [5.3.](#page-44-0)

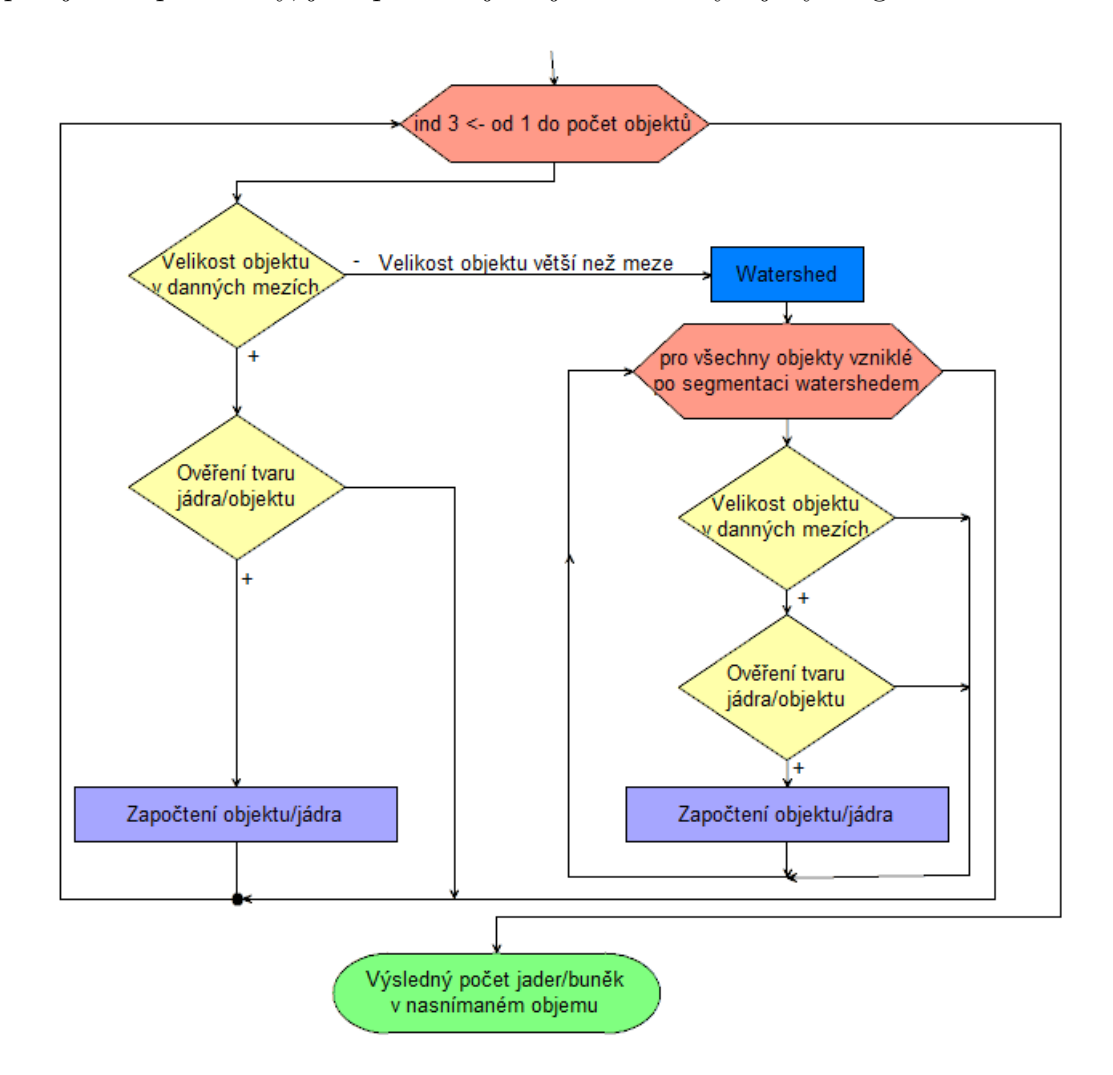

<span id="page-44-0"></span>Obr. 5.3: Blokové schéma testovacího algoritmu, určujícího zda bude nalezený objekt považován za jádro a započítán

Jednotlivé části algoritmu, tak jak byly aplikovány jsou i z ukázkami dílčích výsledků podrobněji popsány níže v kapitole [5.2.](#page-47-0)

#### **5.1.1 Pseudokód algoritmu**

Pseudokód (pseudo-code) je jazyk pro popis algoritmů nezávislý na programovacím jazyce. Je určen pro člověka nikoli pro počítač. Základní řídící konstrukce vychází z konstrukce programovacích jazyků. Zápis však bývá kratší a jednodušší, z důvodu, že se pracuje na vyšší abstraktní úrovni. Nemusí se dodržovat přesná syntaxe (středníky, závorky a podobně). V pseudokódu je vhodné využívat komentářů; vysvětlit význam parametrů a specifikovat vstupy a výstupy. [\[22\]](#page-75-3)

Pseudokód algoritmu pro detekci a počítání buněk z trojrozměrných dat:

1.  $\textbf{pocetBunek}(obrazy, \text{prah}, \text{vel}, \text{tvar})$ 

```
2. if obrazy \geq r</math> <i>prah vlož na pozici 1</i>
```

```
3. if obrazy \leq prah vlož na pozici 0
```
4. suma všech obrazů

```
5. očíslování bílých oblastí
```

```
6. for indl od 1 do počet snímků
```
7. **for**  $ind2$  od 1 do počet oblastí

```
8. z_{ind1,ind2} <- suma obraz_{ind1}, kde obraz_{ind1} = ind2
```
9. **for** *ind*2 od 1 do počet oblastí

```
10. nejlepsiRez<sub>ind2</sub> <- maximum z z<sub>ind2</sub>, kteremu predchazi hodnota 0
```
- 11. pocet <- 0
- 12. **for** ind<sub>3</sub> od 1 do počet objektů v nejlepsiRez

```
13. if 0.5*vel < nejlepsiRez_{ind3} < 2*vel
```

```
14. if nejlepsiRez_{ind3} odpovídá podmínce v tvar
```

```
15. pocet \leftarrow pocet+1
```

```
16. return
```
#### **5.1.2 Algoritmus pro zpracování 2D dat**

Algoritmus, navržený pro zpracování 3D obrazových dat, lze jednoduchou úpravou uzpůsobit pro analýzu 2D snímků z planárního mikroskopu. Nutným předpokladem je dobře homogenizovaný vzorek, pokud se budou buňky v obraze ve větší míře překrývat, tento postup s velkou pravděpodobností selže. Nicméně pokud budou jednotlivé jádra buněk ve vzorku dostatečně prostorově odděleny, stačí provést segmentaci jader od pozadí, takto zjískané objekty v obraze očíslovat a u každého prověřit jeho velikost a tvar. Pokud objekt podmínky splňuje, je možné jej započítat, jako jádro.

V určitých případech, pokud se budou jádra překrývat jen malou částí objemu, je možné je rozdělit pomocí metody wathershed. Takto vzniklé objekty následně vyhodnocovat zvlášť, zda se může jednat o jádro. Avšak v případě překrytí větší částí objemu, jako je např. naznačeno na Obr. [5.2,](#page-43-0) algoritmus chybně započítá pouze jedno jádro, ač ve snímané scéně byly dvě. V tomto případě i pokud by při wathershedu došlo ke správnému rozdělení, ze spodního jádra je viditelná tak malá část, že svou plochou nebude ani vzdáleně odpovídat požadované velikosti jádra, proto objekt nebude započítán. Jednoduché schéma algoritmu pro 2D data je na Obr. [5.4.](#page-46-0)

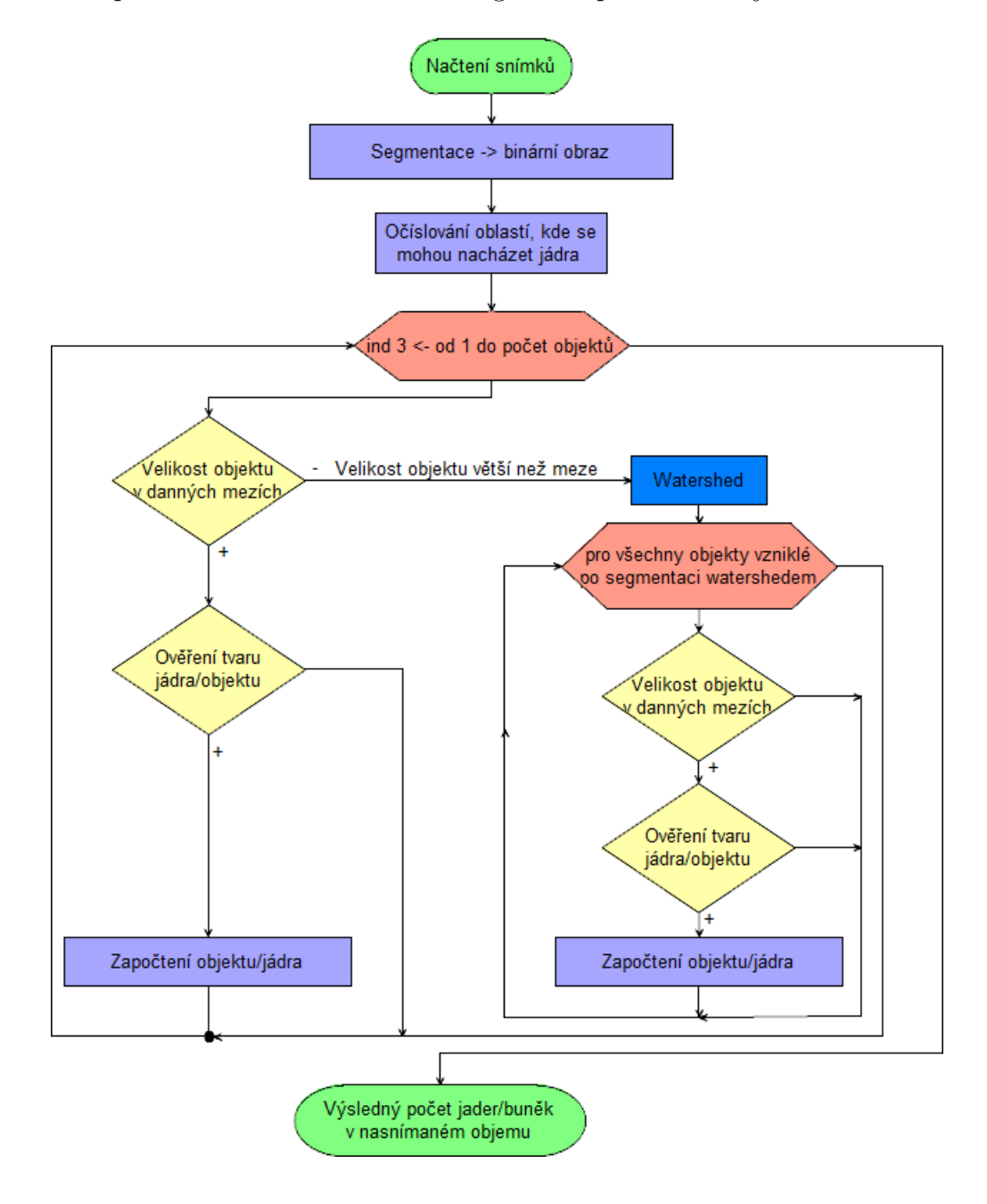

<span id="page-46-0"></span>Obr. 5.4: Blokové schéma algoritmu pro zpracování 2D dat

## <span id="page-47-0"></span>**5.2 Programová realizace algoritmu**

Pro realizaci navrženého algoritmu jsem si vybrala programovací prostředí MATLAB R2013b. [\[24\]](#page-76-1) Program využívá základní vestavěné funkce matlabu a funkce z toolboxu image processing [\[25\]](#page-76-2) a signal processing [\[26\]](#page-76-3).

Hlavní funkcí programu je funkce *pocitani\_bunek*, která má uživatelské prostředí umožňující provádět všechny kroky analýzy. Uživatelské prostředí je podrobně popsáno v Kapitole [5.3.](#page-54-0) Nyní bude podrobněji rozebrán kód - samotná aplikace navrženého algoritmu.

#### <span id="page-47-2"></span>**5.2.1 Zpracování vstupních snímků**

Program počítá se vstupem sady obrazů z konfokálního mikroskopu ve formátu *.tiff*. Jednotlivé obrazy jsou načteny do buňkového pole. Ukázalo se, že tento přístup umožňuje rychlejší zpracování, než v případě uložení hodnot do trojrozměrné matice.

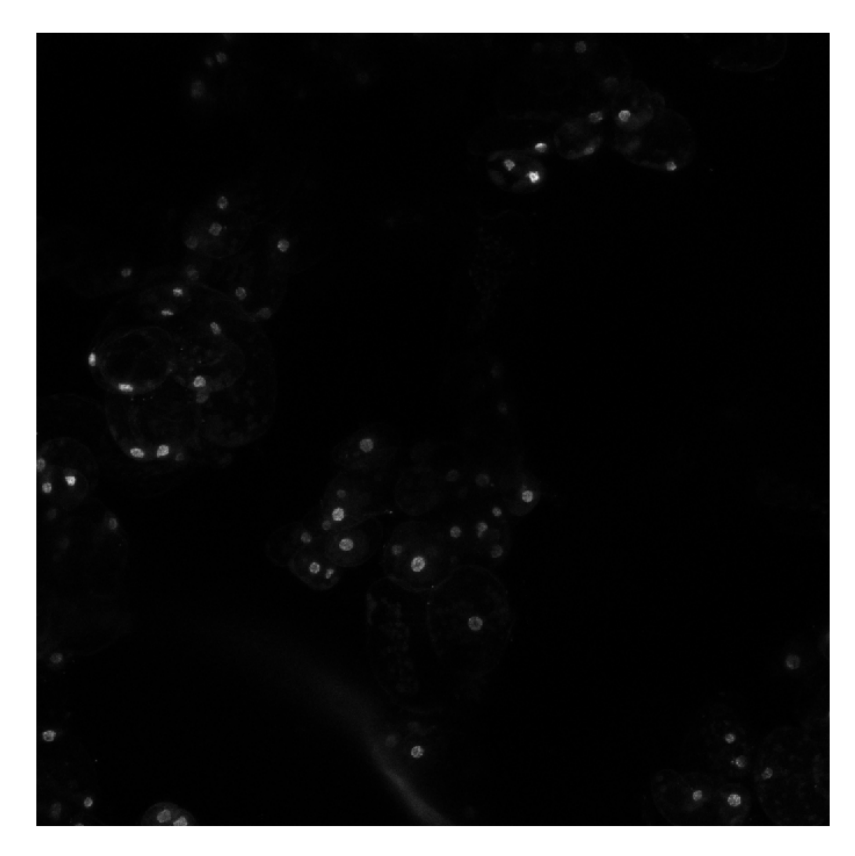

Obr. 5.5: Ukázka sumačního obrazu, Buněčná kultura *Chenopodium rubrum* - 100 řezů snímaného vzorku. Zvětšení 20x, objektiv HCPL APO CS2.

<span id="page-47-1"></span>V prvé řadě je ze snímků vytvořen sumační obraz sečtením všech obrazů do jednoho s následnou jasovou normalizací. Tento obraz je zobrazen uživateli pro představu o charakteru zpracovávaných dat. Ukázka sumačního obrazu je na Obr. [5.5.](#page-47-1) Sumační obraz představuje základ, od kterého se odvíjí celá další analýza. Na základě něj jsou určeny oblasti předpokládaného možného výskytu jader, které jsou pak dohledávány a analyzovány v jednotlivých vrstvách/snímcích vzorku. Díky tomuto principu není nutné každý snímek prohledávat celý, což vede k výraznému zrychlení výpočetního času.

V následujícím kroku je potřeba provést segmentaci vstupních šedotónových obrazů. Cílem je černobílý obraz, kde 1 značí přítomnost objektu v obraze a 0 značí pozadí. Funkce *prahovani* tvoří uživatelské prostředí sloužící k tomuto účelu (podrobněji popsáno v Kapitole [5.3\)](#page-54-0). Pro samotnou segmentaci obrazu slouží funkce *img2BW*. Segmentace obrazu je provedena pomocí prahování. Jelikož se jas jednotlivých jader navzájem poměrně výrazně liší, využívám kombinaci prostého a adaptivního prahování. Do výsledného obrazu je přidán jedničkový pixel pouze, pokud jemu odpovídající pixel vstupního obrazu splňuje zároveň podmínku prostého i adaptivního prahování.

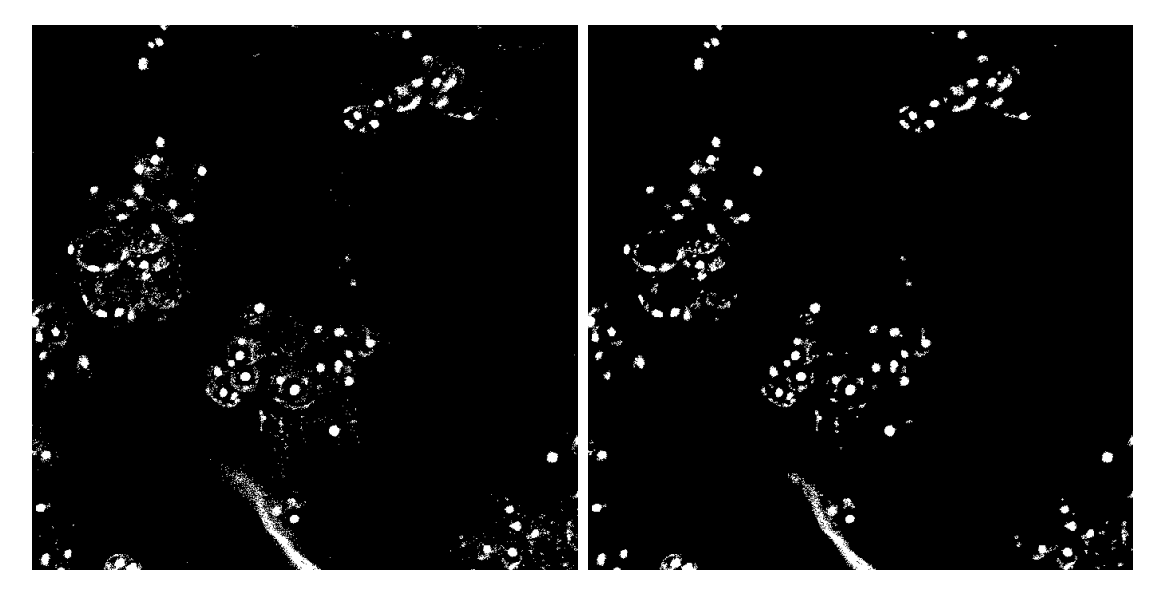

Obr. 5.6: Segmentace sumačního snímku z Obr. [5.5.](#page-47-1) Vlevo - po prahování: jas>0.05, jas>1\*(průměrný jas okolí px o vel. 30x30 px), vpravo - odstranění objektů < 10px

<span id="page-48-0"></span>Podmínka prostého prahování je dána jednoduše, jako jedna prahová hodnota udávající minimální požadovanou intenzitu jasu pixelu. Druhá podmínka, pro adaptivní prahování, využívá porovnání jasové hodnoty zpracovávaného pixelu s průměrnou hodnotou jasu okolních pixelů. Je dána dvěma vstupy: velikostí okolí pixelu, které se bere v potaz pro výpočet průměru a číslem, udávajícím kolikrát musí být jas zpracovávaného pixelu ve vstupním obraze vyšší než průměrný jas jeho okolí. Níže je uveden úryvek kódu provádějící výše zmíněné dvojí prahování. V proměnné *imgAV* je uložen průměrný jas okolí pixelu o velikosti *vel*, při definici využívám maticových operací. Pro kontrolu splnění obou podmínek prahování využívám podmíněné indexování. Ukázka výsledku prahování je na Obr. [5.6.](#page-48-0)

```
1 [A, B]=size(img); % velikost obrazu
2 maska = ones(vel, vel)./(vel^2); % prumerovaci maska
3 imgAV = conv2(img, maska, 'same'); %prumerovany obraz
 imgBW = zeros(A, B); % inicializace img sumBW
 imgBW(img>nasobek*imgAV & img>prah)=1; % pri splneni podminek ...
     prahovani vlozi do obrazu 1
```
Ve snímcích z fluorescenčního konfokálního mikroskopu se vyskytuje aditivní bílý gausovský šum pozadí. Za účelem snížení chybovosti segmentace v zašuměných obrazech je ve funkci přidána možnost filtrování gausovým filtrem. K tomuto účelu využívám funkce z toolboxu image processing *imfilter*. Filtrace je pouze volitelná, neboť snižuje obsah užitečné informace v obraze - dojde k rozmazání - a zvyšuje výpočetní čas.

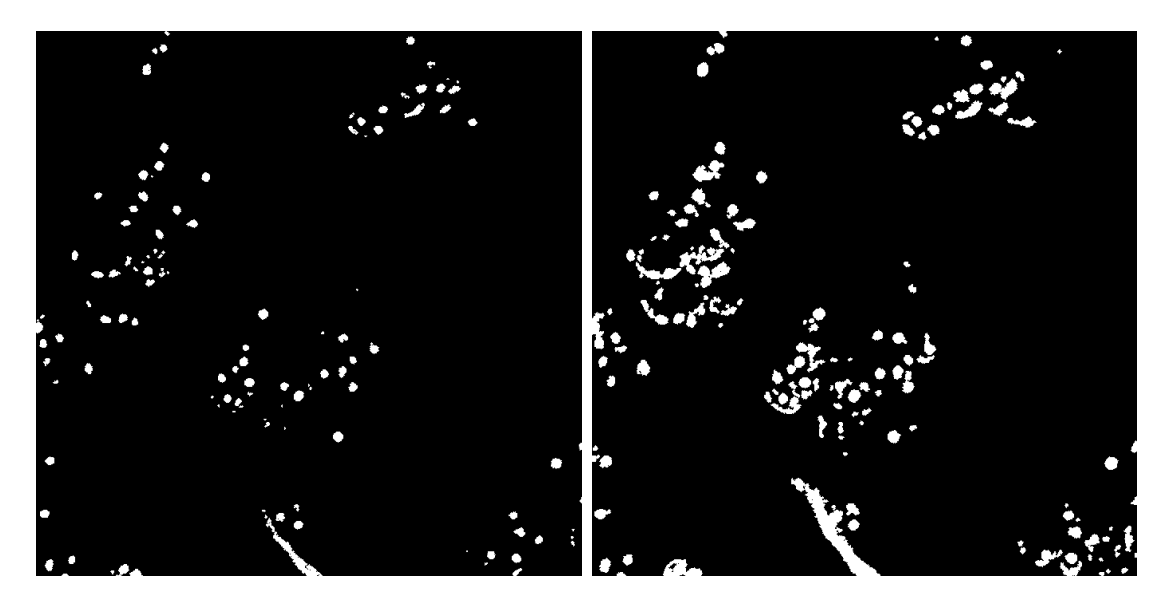

<span id="page-49-0"></span>Obr. 5.7: Dodatečné úpravy segmentovaného sumačního snímku z Obr. [5.6.](#page-48-0) Vlevo - morfologická operace otevření, vpravo - morfologická operace dilatace. V obou případech strukturní element o velikosti 2.

Po segmentaci je obraz ještě dále upravován. Nejdříve jsou odstraněny objekty menší než 10px. Následně je provedena morfologická operace - uživatel má možnost volby mezi dilatací a otevřením obrazu. K tomuto účelu využívám matlabovské funkce *imopen* a *imdilate* z toolboxu imageproscessing. Jako první volba je přednastavena operace otevření, jelikož lépe zachovává velikost a tvar původních objektů. Coby strukturní element využívám disk, jeho poloměr si může uživatel zvolit. Výsledný upravený segmentovaný obraz tvoří základ pro detekci a počítání jader.

Na Obr. [5.7](#page-49-0) je srovnání výsledků operace otevření a dilatace stejného vstupního obrazu strukturním elementem o stejné velikosti.

#### <span id="page-50-0"></span>**5.2.2 Lokalizace a počítání jader**

Hlavním část programu provádí samotnou detekci a počítání buněk. Kromě segmentovaných obrazů uživatel zadává očekávanou průměrnou velikost jader/objektů v obraze a údaj určující "kulatost"detekovaného objektu. Testuje se poměr hlavní ku vedlejší poloose objektu.

Základ analýzy tvoří segmentovaný sumační obaz. Segmentované objekty v obraze jsou spočítány a označeny pomocí matlabowské funkce *bwlabel* z toolboxu imageprocessing. Na základě pozice nalezeného objektu v sumačním obraze jsou ve stejném místě (pixely se stejnými souřadnicemi) prohledávány všechny snímky - jednotlivé řezy vzorkem. Vycházím z předpokladu, že v sumačním snímku může často docházet k překrývání jednotlivých objektů, které jsou rozděleny svou rozdílnou pozicí ve vrstvách - nachází se pak v různých snímcích.

Prohledávání jednotlivých vrstev provádí funkce *nejrez*. Do proměnné rez o délce odpovídající počtu řezů je uložen počet bílých pixelů řezu na pozici v obraze dané pozicí zpracovávaného objektu ze sumačního snímku. Tato proměnná může být zpracována jako jednorozměrný signál (viz graf na Obr. [5.8\)](#page-51-0).

Předpokládám, že jedno jádro se může vyskytovat ve více návazných řezech. Pro určení ve kterém z řezů se nachází střed jádra, používám funkci *findpeak* z toolboxu signal processing. Jestliže je jádro kulový objekt, pak se jeho střed nachází v rovníkové rovině, tedy té, ve které je plocha řezu objektem nejvetší. V ideálním případě plocha objektu v návazných řezech postupně roste až k maximu pro rovníkový řez a následně obdobným způsobem klesá. Vykreslením takového signálu bychom dostali konkávní funkci - kopeček s jediným maximem.

Reálně tomu tak však být nemusí a není. Vlivem šumu a nepřesností segmentace plocha objektu kolísá. Při vykreslení jsou na hlavním peaku lokální maxima. Algoritmus proto u peaků nalezených funkcí *findpeak* kontroluje, zda mezi dvěma sousedními peaky poklesl signál pod určitou hodnotu (danou jako 20% ze zadané průměrné velikosti objektu). Pokud tato podmínka není splněna, vybere pouze peak s vyšší hodnotou. Tím se snažím předejít vícenásobné detekci jednoho jádra. Demonstrace postupu viz Obr. [5.8.](#page-51-0)

Tímto způsobem je určena vrstva, ve které se nachází největší (ideálním případě rovníkový) řez hledaného kulovitého objektu. Takto nalezený objekt je dále testován pomocí funkce *isnucleus*, zda se může jednat o jádro či nikoliv. Prověřuje se nejdříve velikost objektu a následně i jeho tvar. Velikost objektu je porovnávána s průměrnou velikostí vypočtenou ze zadané hodnoty průměru detekovaných objektů. Pokud se

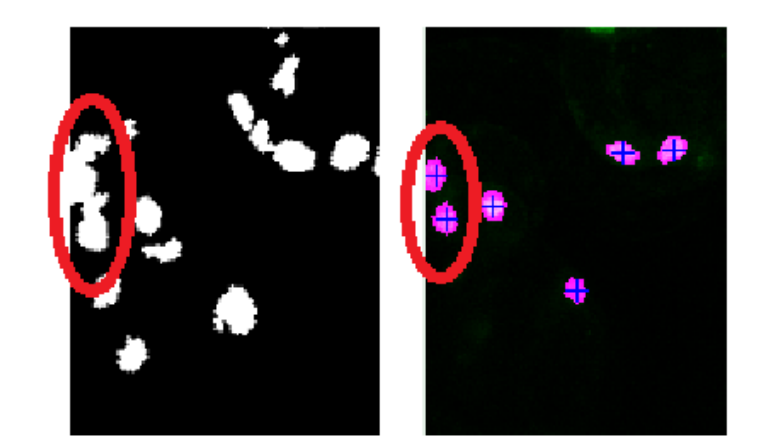

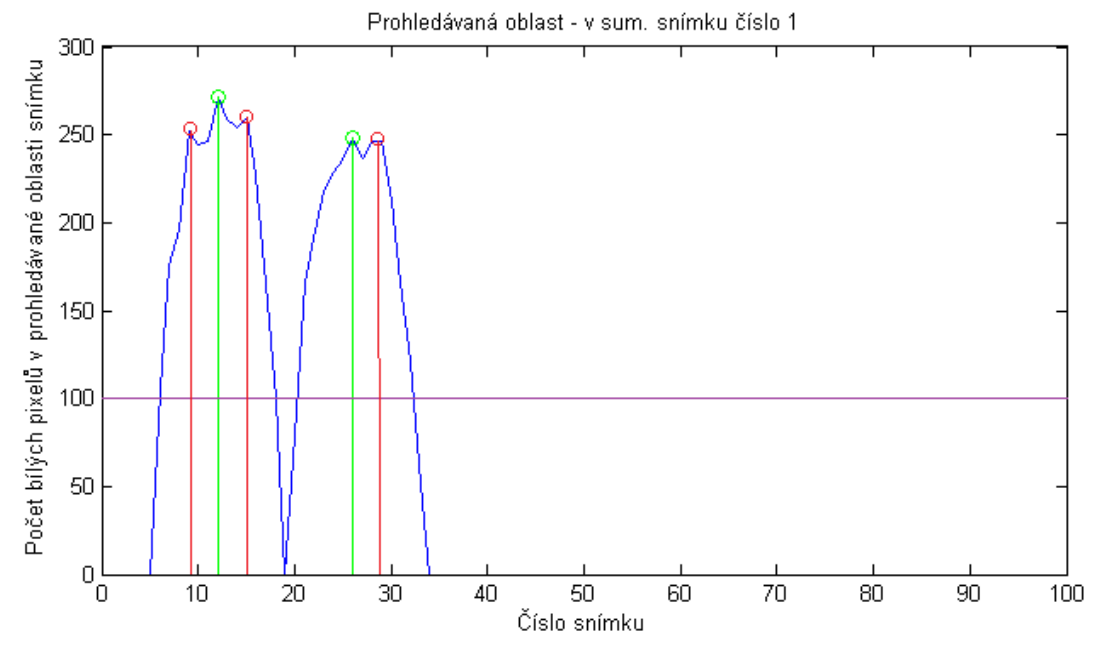

<span id="page-51-0"></span>Obr. 5.8: Ukázka prohledávání jednotlivých řezů, vlevo výřez segmentovaného sumačního obrazu, aktuálně prověřovaná oblast označena červeným kroužkem, obrázek vpravo - výsledná detekovaná jádra značena fialově, graf dole - vykreslení počtu bílých pixelů v prohledávané oblasti v jednotlivých snímcích/vrstvách, zeleně označeny detekované započtené peaky, červeně peaky vyřazené podmínkou poklesu pod min. hodnotu (značena fialovou čárou).

nevejde do definovaného rozmezí kolem této hodnoty je objekt z počítání vyřazen. V opačném případě se testuje jeho tvar.

Pro určení tvaru jsem použila funkci *bwpropeties* z toolboxu imageprocessing. Tato funkce vypočítá váhovaný střed objektu a délku hlavní a vedlejší poloosy. Z posledních dvou údajů je možné zjisti míru "kulatosti"objektu. Uživatel zadává minimální povolený poměr hlavní ku vedlejší ose. Pokud je tento poměr objektu

menší než mez, objekt je z dalšího zpracování vyřazen.

Vzhledem k nastavení segmentace sumačního obrazu a jednotlivých řezů se může stát, že jeden velký objekt ze sumačního obrazu se rozpadne v jednom řezu na více objektů. V tom případě je testován každý z přítomných objektů zvlášť.

Pokud je zkoumaný objekt větší než předpokládaná velikost jádra, není hned vyřazen z počítání, ale nejdříve je provedena segmentace pomocí metody watershed. Pokud některý z objektů vzniklý touto segmentací velikostně a tvarově odpovídá jádru, je započten.

Výstupem programu je výsledný počet detekovaných jader. Ke každému jádru je navíc uložena pozice jeho váhovaného středu, plocha a velikost hlavní a vedlejší poloosy.

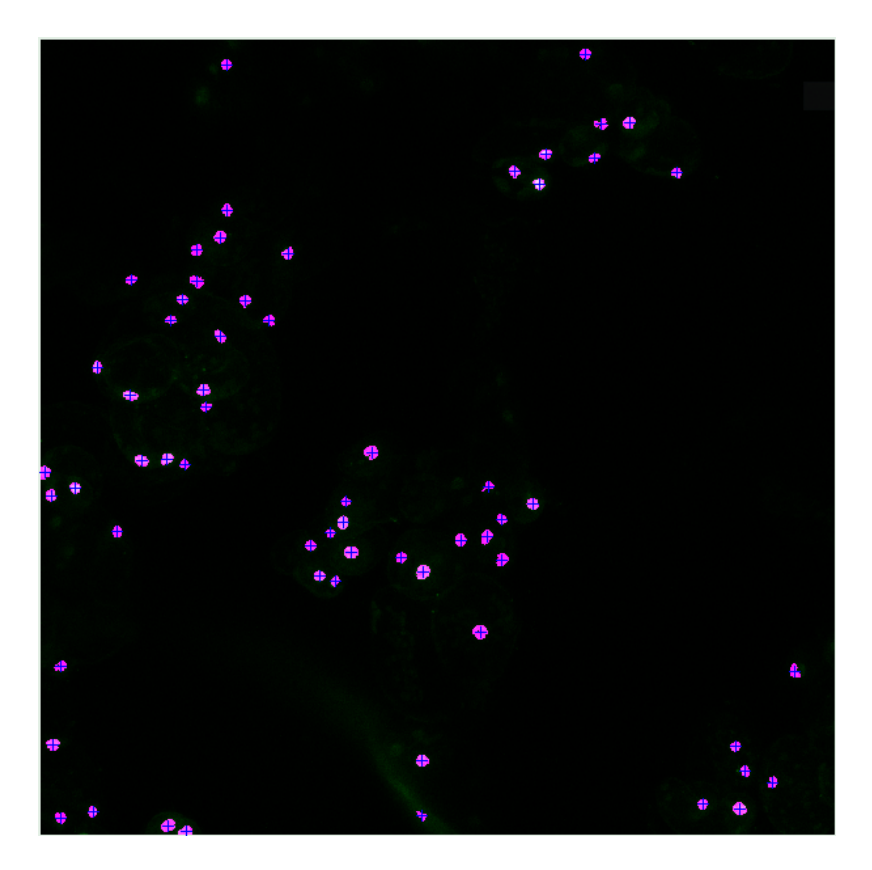

Obr. 5.9: Ukázka výstupu algoritmu, počet detekovaných buněk v obraze je 62, Buněčná kultura *Chenopodium rubrum* - 100 řezů snímaného vzorku. Zvětšení 20x, objektiv HCPL APO CS2.

#### **5.2.3 Varianta programu pro zpracování 2D dat**

Zároveň s funkcí *pocitani\_bunek* pro zpracování 3D dat byla vytvořena i funkce *pocitani\_bunek\_2D* umožňující analýzu snímků z planárního mikroskopu. Program je pouhou zjednodušenou verzí hlavního programu. Vstupem algoritmu může být jeden snímek z planárního mikroskopu, či sada snímků z konfokálního mikroskopu, ze které je po načtení vytvořen sumační snímek a dále už program počítá pouze s jedním obrazem.

Prvním krokem analýzy je segmentace jader od pozadí v obrazech, k tomuto účelu je použita funkce *prahovani.m*, popsaná výše (viz Kap. [5.2.1\)](#page-47-2).

Následuje již samotné počítání jader v obraze. Segmentované objekty v obraze jsou spočítány a označeny pomocí matlabowské funkce *bwlabel* z toolboxu imageprocessing. Poté jsou pomocí funkce *isnucleus* prověřovány, zda se může jednat o jádra či nikoliv (podrobný popis funkce *isnucleus* viz Kap. [5.2.2\)](#page-50-0). Pokud jsou obě podmínky splněny, tedy sedí velikost i tvar, je objekt započítán jako jádro. V případě, že je objekt větší než povolené rozmezí, vypočítané z uživatelem zadané hodnoty průměrné velikosti jader, je na objekt aplikována matoda watershed. Tímto způsobem vzniklé objekty jsou opět testovány pomocí funkce *isnucleus*. V případě splnění podmínek jsou započteny, v opačném případě z počítání vyřazeny.

## <span id="page-54-0"></span>**5.3 GUI programu**

Uživatelské prostředí programu se skládá ze dvou částí - hlavní funkce *pocitani\_bunek* a funkce umožňující podrobné nastavení segmentace obrazu *prahovani*. Program má přednastaveny vstupní parametry, které by měly umožnit poměrně dobrou segmentaci. V tom případě uživatel není nucen do běhu programu příliš zasahovat. Pokud však je požadována vyšší přesnost a selektivnost detekce, je uživateli umožněno poměrně podrobné nastavení segmentace sumačního snímku i jednotlivých řezů.

#### **5.3.1 Návod použití hlavního panelu Počítání buněk**

Po spuštění programu *pocitani\_bunek* se zobrazí okno s nabídkou programu, viz Obr. [5.11.](#page-55-0) V prvé řadě je potřeba načíst vstupní data. Pomocí tlačítka **Načti obrazy** (Obr. [5.11](#page-55-0) - 3) je možné vyhledat požadovaný adresář a následně myší, či za pomoci klávesnice, vybrat celou sadu obrázků z jednoho měření. Program počítá se vstupními obrazy ve formátu *.tif* z používaného KM. Při výběru souborů je možné si přednastavený filtr formátu zrušit a nahrát snímky v jiném obrazovém formátu.

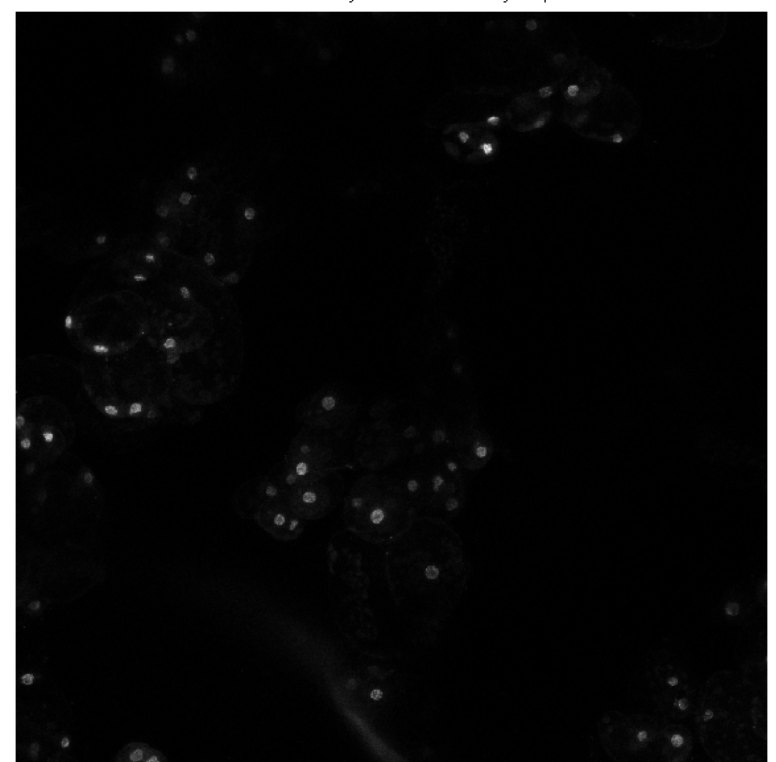

Suma všech načtených obrazů ze složky: Export1

<span id="page-54-1"></span>Obr. 5.10: Sumační obraz vzniklý sečtením všech vstupních snímků

Všechny obrazy však musí mít stejnou velikost a jeden soubor musí obsahovat pouze jeden snímek. Program nepodporuje načítání obrazů z formátů umožňujících uložení více snímků do jednoho souboru, jak to umožňuje např. formát *.gif* či tzv. *multitif*.

Po načtení obrazů se ve zvláštním okně zobrazí náhled snímku vzniklého sumací všech nahraných obrazů do jednoho, viz Obr. [5.10.](#page-54-1) Tento náhled umožňuje získat obecnou představu o datech. Také se v oddíle hlavního panelu **Zpracovávané obrazy** zobrazí rozlišení a počet načtených snímků (viz Obr. [5.11](#page-55-0) - 1). Pro účely vizualizace a přepočtu hodnoty počtu buněk v obraze na počet buněk na 1 ml je třeba zadat velikost nasnímaného objemu ve formátu XxYxZ(viz Obr. [5.11](#page-55-0) - 2).

Pokud se uživatel nechce zaobírat nastavováním segmentace snímků, je možné tento oddíl zcela přeskočit. Program použije přednastavené hodnoty. Pak zbývá jen zadat předpokládanou velikost jader v obraze (viz Obr. [5.11](#page-55-0) - 6) a míru kulatosti jader. Pokud uživatel nemá představu o velikosti detekovaných objektů, je možné pomocí tlačítka **Měření** (viz Obr. [5.11](#page-55-0) - 8) změřit tři vzorové objekty v sumačním obraze a program vypočte jejich průměrnou naměřenou velikost. Kulatost objektů se zadává pomocí minimálního povoleného poměru mezi hlavní a vedlejší poloosou objektu (viz Obr. [5.11](#page-55-0) - 7). Poměr os musí být v intervalu od 0 do 1. Zcela kulatý objekt má hodnotu 1, hodnota podlouhlého objektu, jehož tvar se blíží přímce, se blíží

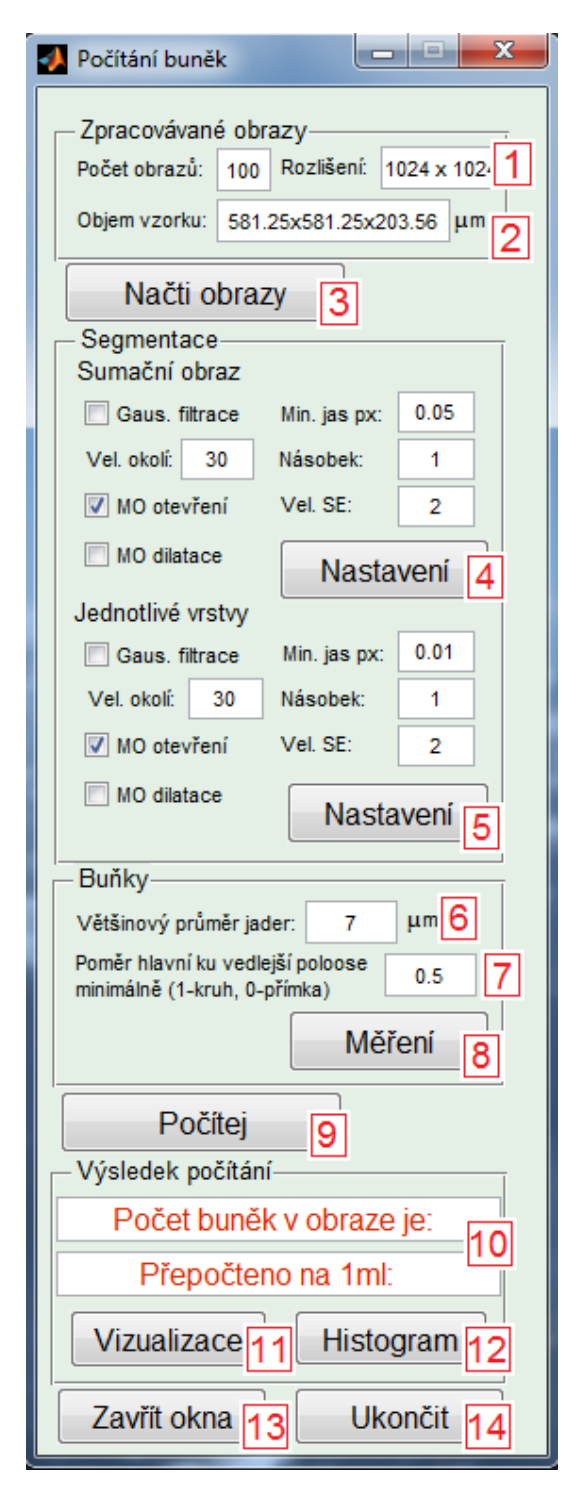

<span id="page-55-0"></span>Obr. 5.11: Okno s nabídkou programu *pocitani\_bunek*

k 0. Pokud je zadána hodnota 0.5, budou započteny pouze objekty, které jsou v jedné ose maximálně 2x delší než v ose na ní kolmé. Srovnání vlivu nastavení minimálního poměru os na výsledek detekce je viditelný na Obr. [5.12.](#page-56-0)

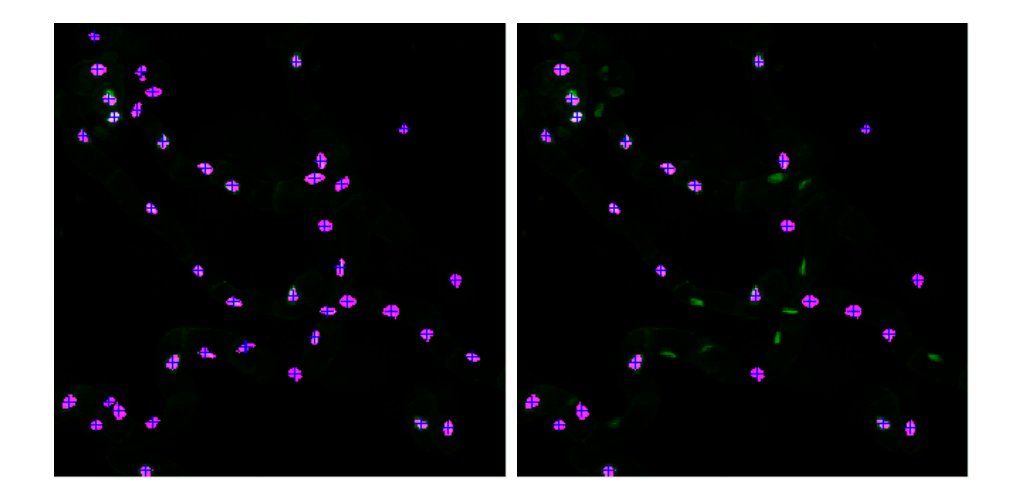

Obr. 5.12: Srovnání výsledků detekce jader. Vliv nastavení minimálního poměru hlavní ku vedlejší poloose, vlevo - 0.2, vpravo - 0.6, všechny ostatní parametry v obou případech stejné.

<span id="page-56-0"></span>Výpočet se spustí pomocí tlačítka **Počítej** (Obr. [5.11](#page-55-0) - 9). Následuje výpočet segmentace obrazů a následné ověřování segmentovaných objektů. Po jeho ukončení se v okně hlavního programu dole (Obr. [5.11](#page-55-0) - 10) zobrazí počet detekovaných buněk v obraze. Ze zadaných údajů o zvětšení a kroku osy z se navíc vypočte i počet buněk na 1 ml. Zároveň se zobrazí modální okno, ve kterém je zeleně zobrazen sumační obraz a růžově s modrým křížkem jsou označeny detekovaná jádra (Obr. [5.14\)](#page-57-0). Je tak možno vizuálně zkontrolovat relativní správnost detekce.

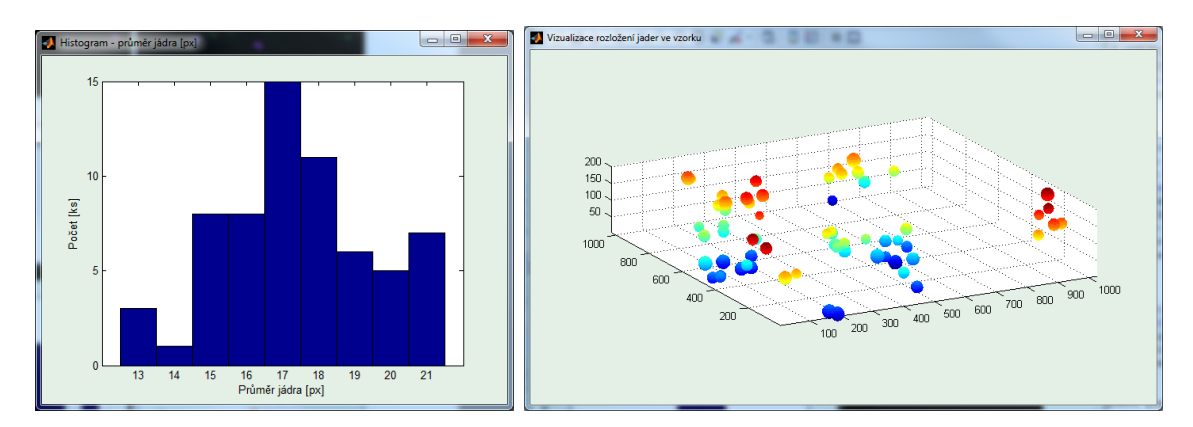

<span id="page-56-1"></span>Obr. 5.13: Vlevo - histogram zastoupení velikosti detekovaných jader v obraze, vpravo - vizualizace detekovaných jader v prostoru.

Pro lepší přehled o segmentovaných datech je možné zobrazit histogram zastoupení různých velikostí detekovaných jader v obraze (tlačítko **Histogram**, viz Obr. [5.11](#page-55-0) - 12. Ukázka vzorového histogramu je na Obr. [5.13](#page-56-1) vlevo. Pro představu o prostorovém rozložení jader ve vzorku slouží vizualizace (Obr. [5.11](#page-55-0) - 11). Model vkládá

na pozici nalezeného jádra kouli o odpovídající velikosti. Vzdálenosti mezi vrstvami jsou přepočítány dle zadaného kroku osy z. Ukázka vizualizace snímané scény je na Obr. [5.13](#page-56-1) vpravo.

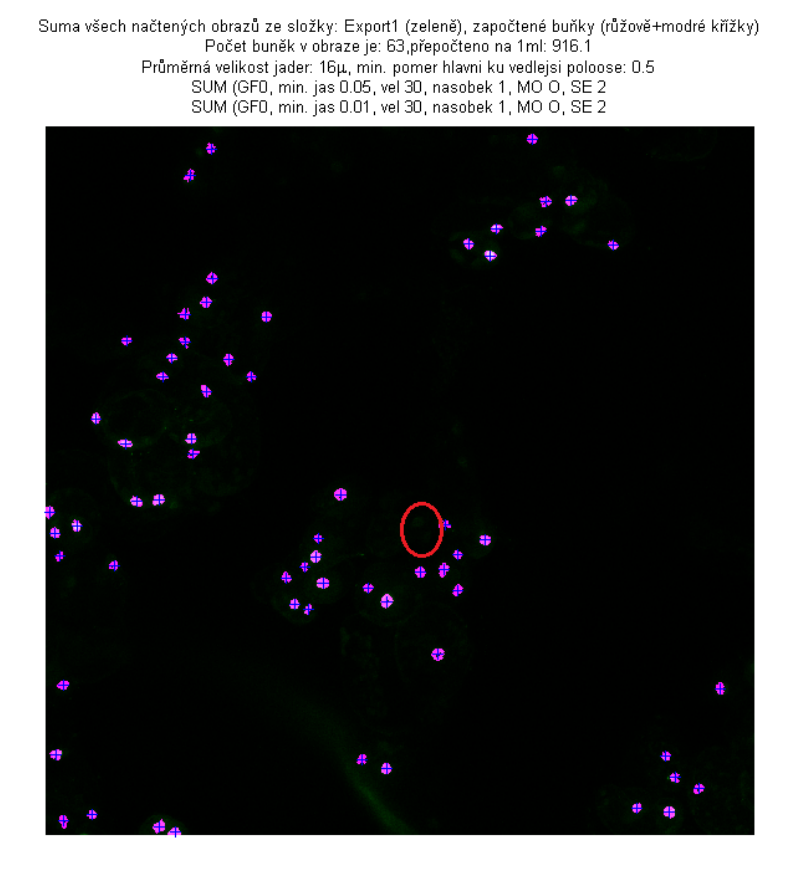

Obr. 5.14: Výsledek počítání jader, sumační obraz zeleně, detekovaná jádra zůžově s modrým křížkem

<span id="page-57-0"></span>Poslední funkcionalitou hlavního programu jsou tlačítka **Zavřít okna** a **Ukončit**. Tlačítko **Zavřít okna** (viz Obr. [5.11](#page-55-0) - 13) zavře všechna okna pootevíraná programem - sumační obraz, výsledek výpočtu, histogram i vizualizaci - ale hlavní okno programu *Počítání buněk* zůstane otevřené. Oproti tomu tlačítko **Ukončit** (viz Obr. [5.11](#page-55-0) - 14)) zavře celý program, včetně všech otevřených oken.

#### **5.3.2 Návod použití hlavního panelu Počítání buněk ve 2D**

Uživatelské prostředí odvozené funkce *pocitani\_bunek\_2D* pro počítání buněk ve snímcích z planárního mikroskopu je velice podobné panelu hlavní funkce *pocitani\_bunek*. Jeho podoba je na Obr. [5.15.](#page-58-0)

Panel je rozdělen do tří částí, první část zobrazuje informace o načteném obzaze/obrazech. Pro stanovení počtu buněk v 1ml vzorku je potřeba zadat i velikost snímaného objemu (viz Obr. [5.15-](#page-58-0) 2). Pomocí tlačítka **Načti obrazy** (viz Obr. [5.15-](#page-58-0)3) je možné vyhledat požadovaný adresář a následně myší, či za pomoci klávesnice, vybrat jeden snímek či celou sadu obrázků z jednoho měření. Podmínky pro vstupní obrazy jsou stejné jako u funkce *pocitani\_bunek*. Po načtení souborů se snímek v modálním okně zobrazí uživateli.

Druhá část panelu zobrazuje informace o podmíkách segmentace. Upravit tyto hodnoty je možné pomocí tlačítka **Nastavení** (viz Obr. [5.15-](#page-58-0)4). Dojde k otevření okna **Nastavení segmentace**, které je podrobně popsáno v Kap. [5.3.3.](#page-59-0)

<span id="page-58-0"></span>Následuje blok umožňující nastavení průměrné velikosti jader v obraze (viz Obr. [5.15-](#page-58-0)5) a údaje určujícího kulatost hledaných objektů (viz Obr. [5.15-](#page-58-0)6). Jejich volba je také zcela identická jako v hlavní funkci *pocitani\_bunek*. Pro odhad velikosti jader v obraze je možné použít funkce tlačítka **Měření** (viz Obr. [5.15-](#page-58-0)7). Pod blo-

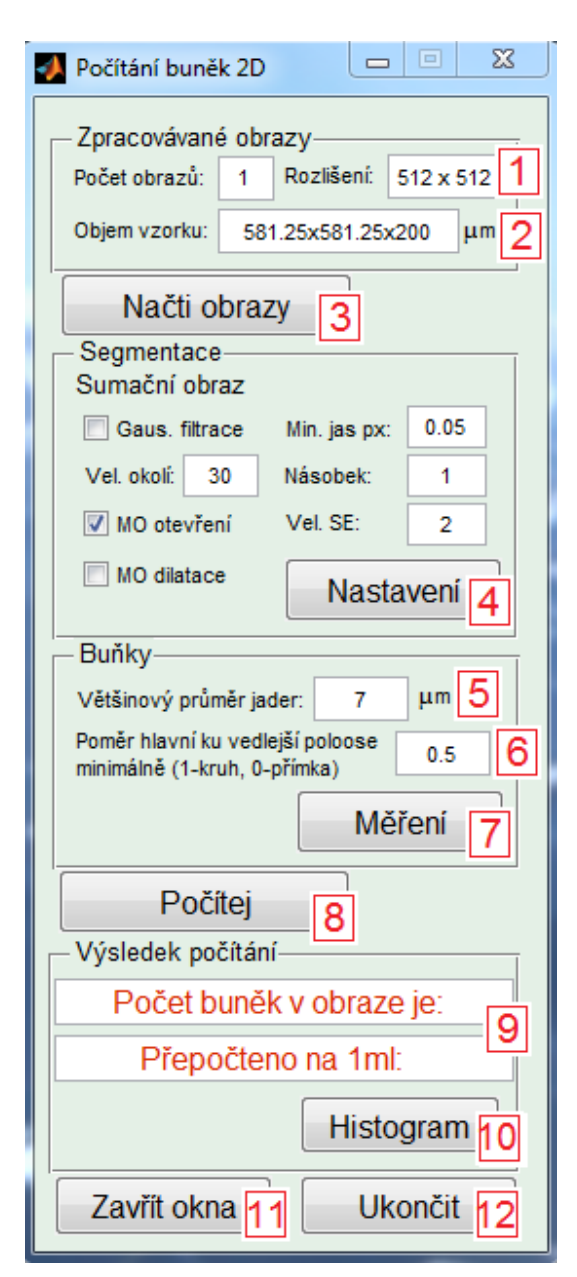

Obr. 5.15: Okno s nabídkou programu *pocitani\_bunek\_2D*

kem nastavení vlastností jader se nachází tlačítko **Počítej** (viz Obr. [5.15-](#page-58-0)8), které spustí samotný výpočet. Výsledky se následně vypíší v kolonkách pod ním (viz Obr. [5.15-](#page-58-0)9). Zároveň se uživateli v modálním okně zobrazí grafická podoba výsledku počítání.

Stejně jako hlavní funkce *pocitani\_bunek*, umožňuje i její varianta pro 2D data zobrazit histogram započtených jader. K tomu to účelu slouží tlačítko **Histogram** (viz Obr. [5.15-](#page-58-0)10). Nechybí ani tlačítka **Zavřít okna** a **Ukončit**.

#### <span id="page-59-0"></span>**5.3.3 Popis GUI nastavení segmentace**

Změnit nastavení segmentace obrazů je možné pomocí tlačítek **Nastavení** (Obr. [5.11](#page-55-0) - 4 a 5) na hlavním panelu v oddíle **Segmentace**. Nastavení je různé pro segmentaci sumačního obrazu a pro jednotlivé vrstvy. V sumačním obraze je potřeba segmentací pokrýt veškerou plochu, kde by se mohla nacházet jádra. Oproti tomu v jednotlivých řezech by už měly být lépe vyseparovány jednotlivé jádra od sebe navzájem i od pozadí. Je třeba také počítat s rozdílným zastoupením jasových hodnot v obraze. Ačkoliv je jas v sumačním obraze normalizován do intervalu od 0 do jedné, stejně jako jas v jednotlivých snímcích, podíl světlých pixelů je mnohem vyšší.

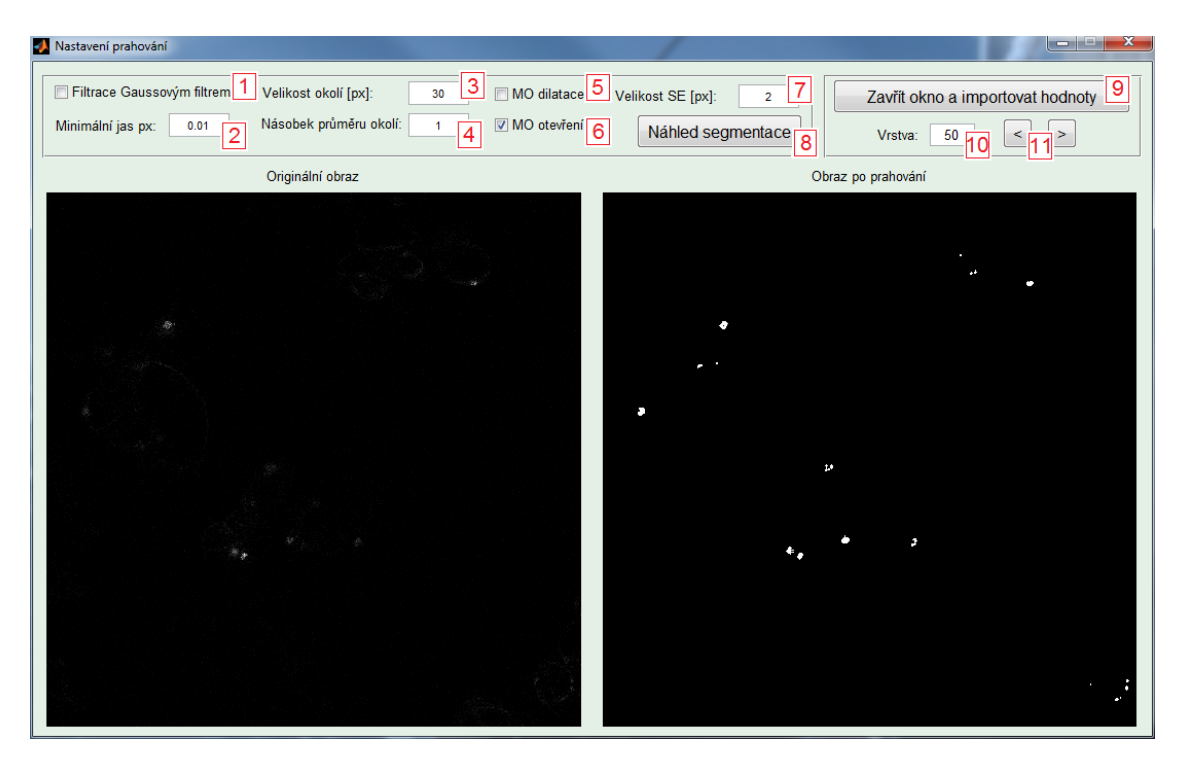

Obr. 5.16: Okno nastavení segmentace obrazů.

<span id="page-59-1"></span>Po kliknutí na jedno z tlačítek nastavení se otevře stejné modální okno umožňující úpravu hodnot segmentace a zároveň náhled jak originálního, tak výsledného segmentovaného obrazu (Obr. [5.16\)](#page-59-1). Je tak možné přehledně pozorovat změny způsobené obměnou hodnot. Jako první je možno zaškrtnout možnost použití Gaussovy filtrace (Obr. [5.16-](#page-59-1)1), toto nastavení zvyšuje výpočetní dobu, primárně je proto vypnuté, avšak u více zašuměných obrazů může výrazně zvýšit kvalitu segmentace. Pod touto volbou je kolonka pro zadání minimální hodnoty jasu (Obr. [5.16-](#page-59-1)2). Vzhledem k normalizaci vstupních snímků mají smysl pouze hodnoty z intervalu od nuly do jedné. V dalším sloupečku se nachází nastavení velikosti okolí pixelu (Obr. [5.16-](#page-59-1) 3) a nutný násobek průměru tohoto okolí (Obr. [5.16-](#page-59-1)4). Na základě těchto hodnot je provedeno adaptivní prahování, kdy je jas každého pixelu relativně porovnáván s průměrným jasem jeho okolí. Poslední volbou se nastavují morfologické operace provedené po prahování. Zaškrtnutím příslušné kolonky (Obr. [5.16-](#page-59-1) 5 a 6) uživatel volí mezi morfologickou operací otevření a dilatace. Navíc je možné upravit velikost strukturního elementu (Obr. [5.16-](#page-59-1)7). Operace otevření je výhodnější, jelikož lépe zachovává původní velikost objektů. Avšak na snímcích s nižší intenzitou jasu či s vyšším šumem může být výhodnější použití dilatace i za cenu relativního zvětšení velikosti jader. Program je primárně navržen pro detekci a počítání, a proto změna velikosti detekovaných objektů není až tak závažnou chybou. Pro zobrazení výsledku nastavené segmentace je potřeba zmáčknout tlačítko **Náhled segmentace** (Obr. [5.16-](#page-59-1)8). Pokud se jedná o segmentaci jednotlivých vrstev, je umožněno jimi listovat pomocí tlačítek na Obr. [5.16-](#page-59-1)11 či zadat číslo požadované číslo vrstvy (Obr. [5.16-](#page-59-1) 10). Výsledné hodnoty segmentace se pomocí tlačítka **Zavřít okna a importovat hodnoty** přenesou do hlavního panelu Počítání buněk.

## **5.4 Validace výsledků programu - vzorek Cr**

Pro validaci výsledků detekce a počítání jader vytvořeným programem pro analýzu 3D dat byly použity dvě sady snímků buněčné kultury *Chenopodium rubrum* (Cr). Podrobné podmínky přípravy vzorku a snímání jsou popsány v kapitole [6.1.](#page-62-0)

Jádra ve snímku byly spočítány opakovaně ručně a následně pomocí algoritmu. V tabulce [5.1](#page-60-0) je uvedeno srovnání výsledků obou způsobů počítání. Ani u jednoho z vyhodnocovaných vzorků rozdíl mezi výsledy nepřesáhl 5 %.

Na Obr. [5.18](#page-61-0) je výsledek detekce jader pomocí programu. Červenými kroužky jsou v obrázku vyznačeny oblasti, kde nedošlo k detekci jádra, avšak při ručním počítání objekt jako jádro vyhodnocen byl. Ruční počítání bylo prováděno pouze v sumačním snímku. V mnohých případech proto nebylo lehké rozhodnout, zda se

| Experiment                         | vzorek 1 | vzorek 2 |
|------------------------------------|----------|----------|
| Výsledek manuálního počítání       | 65       |          |
| Výsledek algoritmu                 |          | 182      |
| Počet nesprávně detekovaných jader |          |          |
| Chyba $(v \%)$                     | 31       |          |

<span id="page-60-0"></span>Tab. 5.1: Validace výsledků algoritmu

jedná o jádro či nikoliv. Z toho důvodu byly ručně spočítány pouze jádra z těchto dvou vzorků, neboť hustota jader ve vzorcích není tak velká jako v jiných vzorcích.

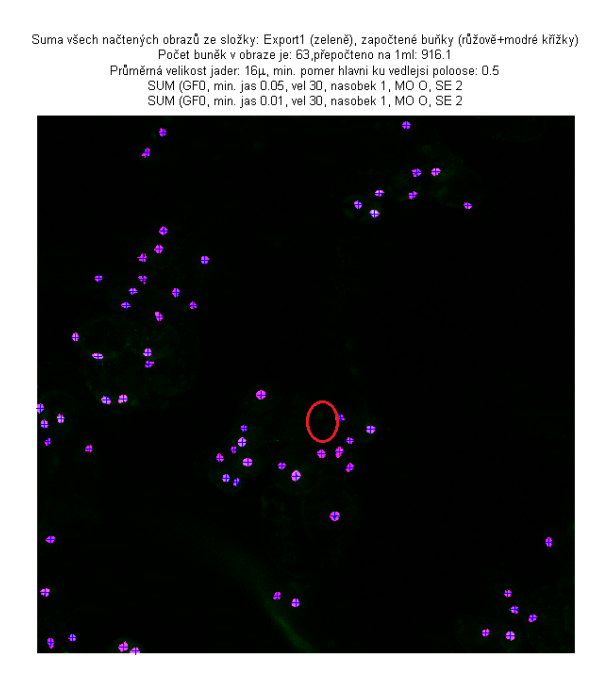

Obr. 5.17: Buněčná kultura *Chenopodium rubrum* (Cr) exp1 - výsledek detekce jader, červeně značena místa s jádry nedetekovanými algoritmem

<span id="page-61-0"></span>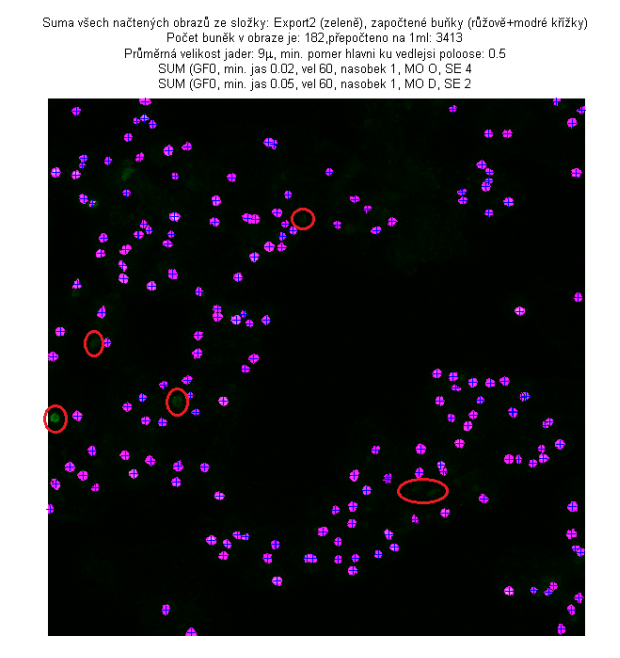

Obr. 5.18: Buněčná kultura *Chenopodium rubrum* (Cr) exp2 - výsledek detekce jader, červeně značena místa s jádry nedetekovanými algoritmem

# **6 MĚŘENÍ VZORKŮ BUNĚČNÝCH KULTUR**

## <span id="page-62-0"></span>**6.1 Smínaná data**

Testovací měření byly prováděny na třech různých buněčných kulturách: *Arabidopsis thaliana* (At), *Chenopodium rubrum* (Cr) a *Solanum lycopersicum* (To). Podrobné informace o jejich kultivaci jsou uvedeny v kapitole [2.1.](#page-14-0) Během prvních tří měření se podařilo odvodit postup přípravy vzorků tak, aby byly snímky použitelné pro účely počítání jader u buněčných kultur *Chenopodium rubrum* (Cr) a *Solanum lycopersicum* (To). Vzorky jsou fixovány za pomocí roztoku kyseliny octové a barveny pomocí fluorescenčního barviva SYBR green, které se váže na DNA. Podrobný popis přípravy vzorku viz Kapitola [6.1.1](#page-62-1) níže.

### <span id="page-62-1"></span>**6.1.1 Protokol přípravy vzorků BK**

#### **Materiál**

- Buněčná kultura
- Methanol
- Kyselina octová
- SYBR Green
- DMSO

#### **Postup**

- 1. Přeneste 1 ml husté buněčné kultury (přímo z baňky) do zkumavky.
- 2. Centrifugujte 5 min na 3000RPM a slijte supernatant.
- 3. Přidejte 1 ml 20% fixačního roztoku methanol/kys. octová = 3/1 (připraveno z 0.2 ml metanolu/kys. octové =  $3/1$  a 0.8 ml  $H_2O$ .
- 4. Rozmíchejte a nechejte 10 minut odstát za pokojové teploty.
- 5. Promyjte buňky 1x vodou a rozmíchejte v 1 ml  $H_2O$ .
- 6. Přemístěte 1ml fixovaných buněk do nové zkumavky.
- 7. Přidejte 10 ul SybrGreen ze zásobního roztoku DMSO, zředěného 1/100.
- 8. Inkubujte minimálně 10 min. v pokojové teplotě bez přístupu světla.

Excitace: maximum 497 nm Emise: maximum 520 nm

Postup protokolu převzat z [\[1\]](#page-74-1).

#### **6.1.2 Nastavení snímání obrazů**

Ke snímání byl použit mikroskop Leica TCS SP8 X (viz kapitola [3.4\)](#page-28-0) s imerzním objektivem HC PL APO CS2 20x/0.75 nebo se suchým objektivem HCX PL APO CS 10x/0.40. Excitace vzorků byla prováděna zářením o vlnové délce 490nm. Emise byla měřena na vlnové délce 510-550nm. Rozlišení výstupních snímků je 512x512 pixelů a byly uloženy ve formátu .tif. Velikost objemu vzorku byla nastavována individuálně dle zobrazované scény. Krok skenování osy z byl volen cca  $2 \mu m$ .

Na Obr. [6.1](#page-63-0) je ukázka 4 postupných řezů snímaného vzorku kultury *Solanum lycopersicum* (To).

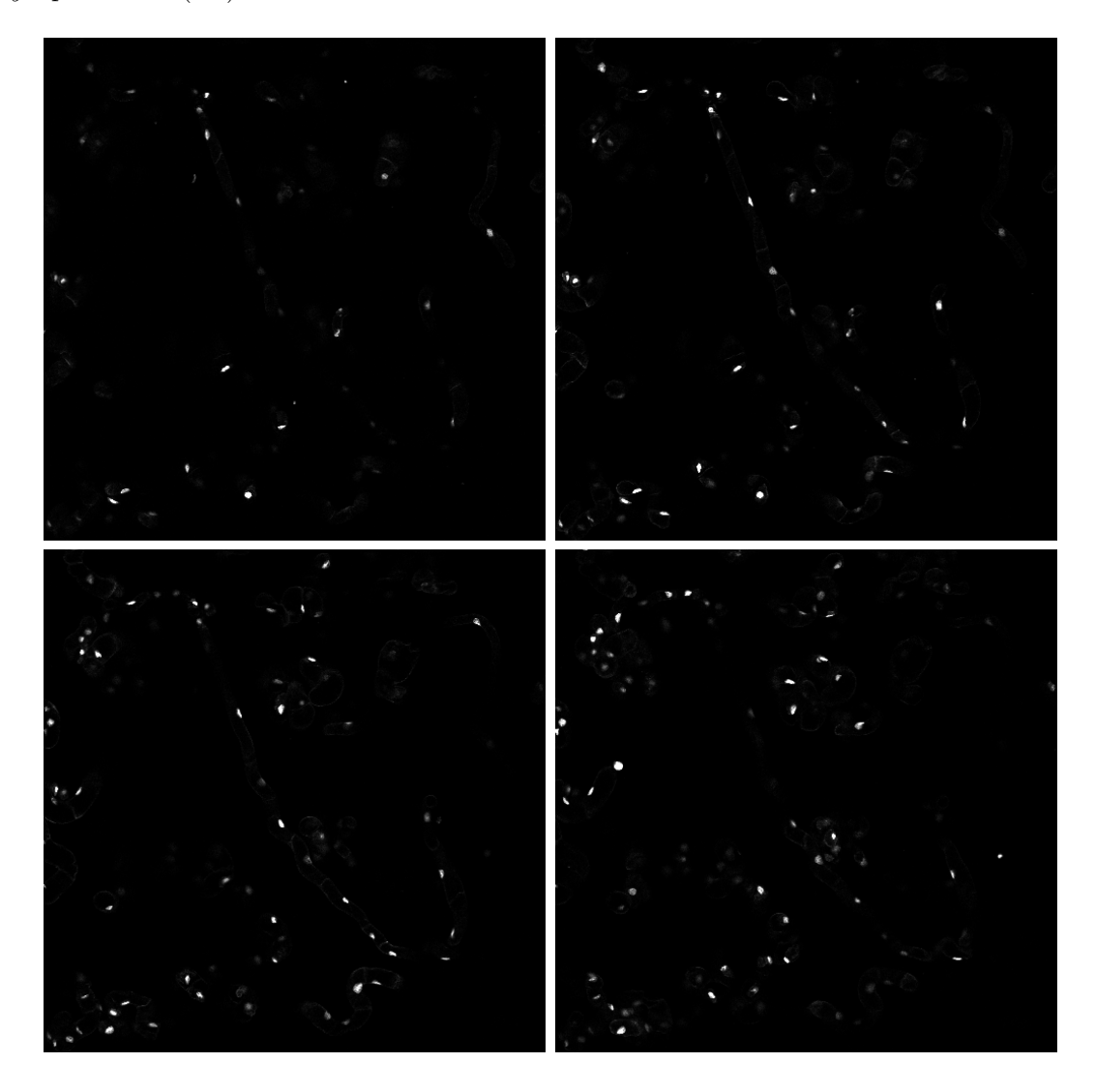

<span id="page-63-0"></span>Obr. 6.1: Buněčná kultura *Solanum lycopersicum* (To) - 1., 5., 10. a 15. řez snímaného vzorku. Zvětšení 20x, objektiv HCPL APO CS2.

## <span id="page-64-1"></span>**6.2 Stanovení počtu buněk v 1ml vzorku BK**

Pro stanovení počtu buněk v 1ml vzorku byly použity buněčné kultury *Chenopodium rubrum* (Cr) a *Solanum lycopersicum* (To). Vzorky byly připraveny s přesným ředěním dle protokolu uvedeného v kapitole [6.1.1.](#page-62-1) Na každém vzorku bylo provedeno několik nezávislých měření v různých částech vzorku. pro snímání byly použity dva různé objektivy s různým zvětšením. Teoreticky by měl být počet buněk po přepočtu na 1ml pro vzorek jedné buněčné kultury stálý. Menší odchylky jsou způsobeny náhodným výběrem oblasti snímání. Opakovaným měřením jednoho vzorku a následným zprůměrováním získaných hodnot je možné dosáhnout výsledku, který vystihuje vlastnosti vzorku jako celku. Níže jsou uvedeny výsledky konkrétních měření pro jednotlivé buněčné kultury.

#### **6.2.1 Výsledek výpočtu - vzorek Cr**

V tabulce [6.1](#page-64-0) jsou uvedeny výsledky počítání buněk ve vzorku buněčné kultury *Chenopodium rubrum* (Cr). U této kultury byly provedeny tři měření. Byl použit suchého objektivu HCX PL APO CS se zvětšením 10x. Na obrázcích [6.2](#page-65-0) až [6.4](#page-66-0) jsou obrazové výstupy počítání jednotlivých měření, na obrázku je vidět výsledek detekce i kompletní nastavení segmentace.

Pokud zprůměrujeme hodnoty zjískané z jednotlivých měření, vychází pro vzorek buněčné kultury *Chenopodium rubrum* hodnota 1.042\*10<sup>7</sup>±2.51\*10<sup>5</sup> buněk na 1 ml.

| <b>Vzorek</b> | Zoom | Objem vzorku $\left[\mu m^2\right]$ | Buňky/obraz   Buňky/1ml |                                   |
|---------------|------|-------------------------------------|-------------------------|-----------------------------------|
| Cr1           | 10   | 775.00x775.00x34.62                 | 222                     | $1.068*107$                       |
| Cr2           | 10   | 775.00x775.00x121.2                 | 741                     | $1.018*107$                       |
| Cr3           | 10   | 775.00x775.00x88.62                 | 553                     | $1.039*10^{7}$                    |
| Průměr        | -    |                                     |                         | $1.042*107$                       |
| Sm. odchylka  | -    |                                     |                         | $-$ 2.51*10 <sup>5</sup> (2.41\%) |

<span id="page-64-0"></span>Tab. 6.1: Výsledky počítání buněk vzorku b. k. *Chenopodium rubrum* (Cr)

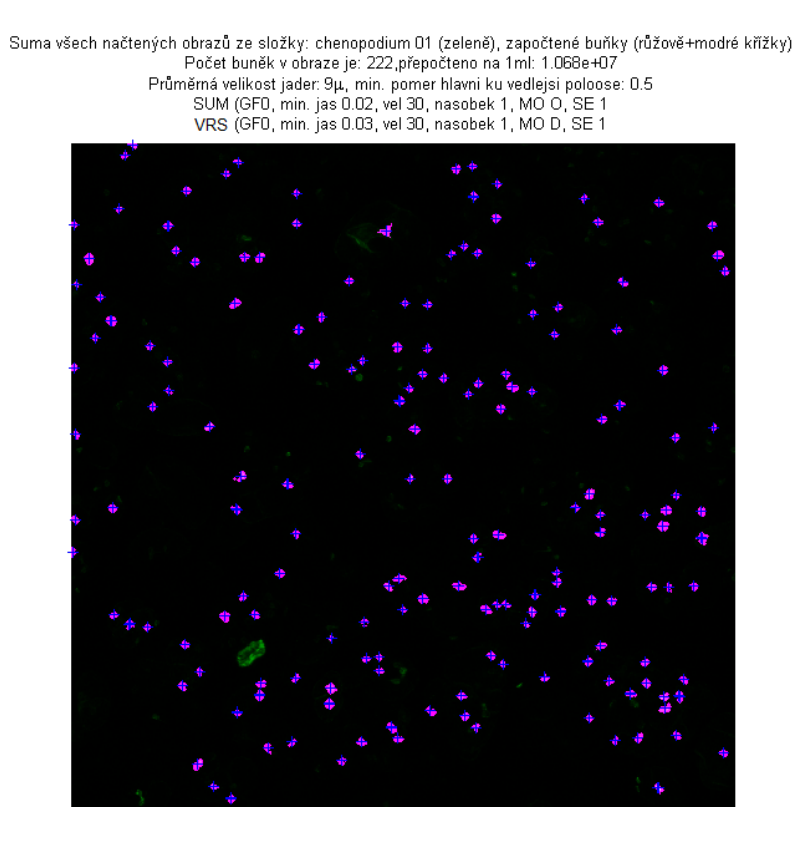

Obr. 6.2: Výsledek počítání vzorek 1 - b.k. *Chenopodium rubrum*, zvětšení 10x

<span id="page-65-0"></span>Suma všech načtených obrazů ze složky: chenopodium 02 (zeleně), započtené buňky (růžově+modré křížky)<br>Počet buněk v obraze je: 741,přepočteno na 1ml: 1.018e+07<br>Průměrná velikost jader: 9µ, min. pomer hlavni ku vedlejsi pol

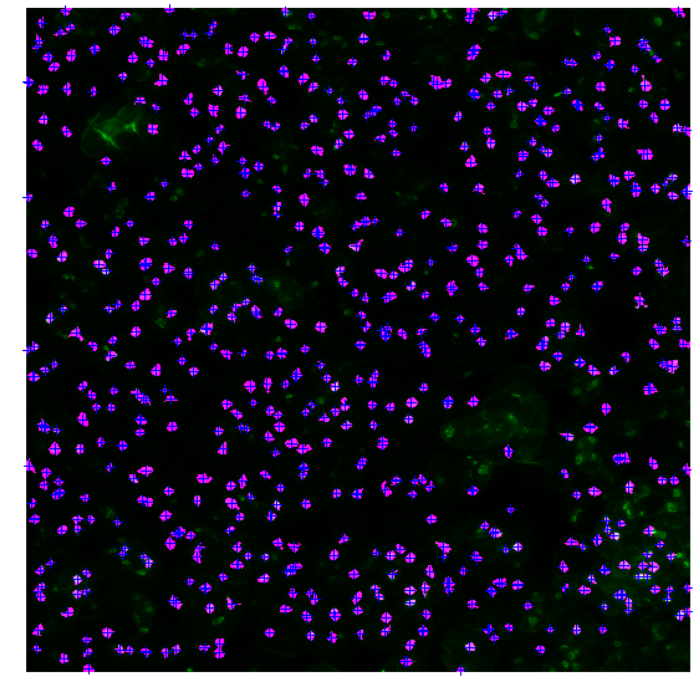

Obr. 6.3: Výsledek počítání vzorek 2 - b.k. *Chenopodium rubrum*, zvětšení 10x

Suma všech načtených obrazů ze složky: chenopodium O3 (zeleně), započtené buňky (růžově+modré křižky)<br>Počet buněk v obraze je: 553,přepočteno na 1 ml: 1.039e+07<br>Průměrná velikost jader: 9µ, min. pomer hlavní ku vedlejsí po

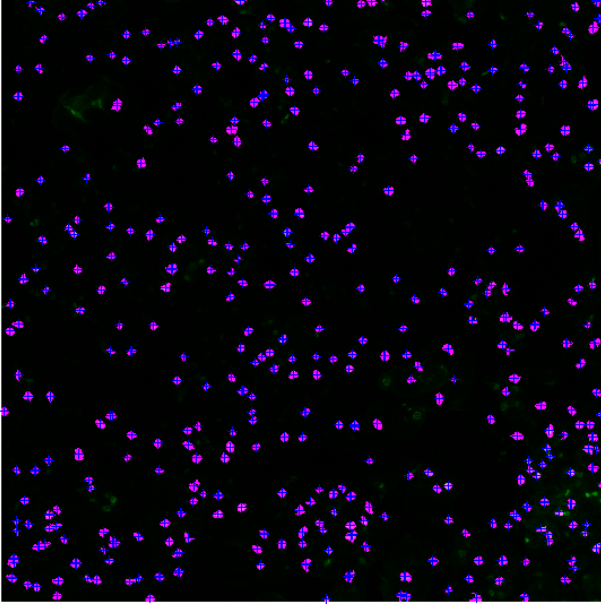

Obr. 6.4: Výsledek počítání vzorek 3 - b.k. *Chenopodium rubrum*, zvětšení 10x

### <span id="page-66-0"></span>**6.2.2 Výsledek výpočtu - vzorek To**

V tabulce [6.2](#page-66-1) jsou uvedeny výsledky počítání buněk vzorků buněčné kultury *Solanum lycopersicum* (To). U této kultury byly provedeny čtyři měření. Tři při použití objektivu HCX PL APO CS se zvětšením 10x, jedno pomocí objektivu HCPL APO CS2 se zvětšením 20x. Jednotlivé výsledky se ani při měření různými objektivy výrazně neliší. Na obrázcích [6.5](#page-67-0) až [6.8](#page-68-0) jsou obrazové výstupy počítání jednotlivých měření, na obrázcích je vidět výsledek detekce i kompletní nastavení segmentace.

<span id="page-66-1"></span>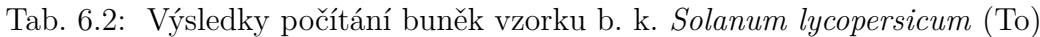

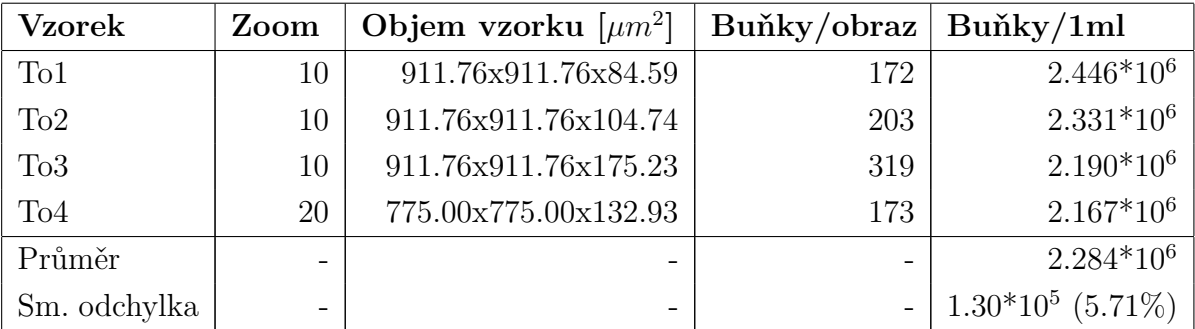

Pokud zprůměrujeme hodnoty zjískané z jednotlivých měření, vychází pro vzorek buněčné kultury  $\it Solarum\ lycopersicum$ hodnota $2.284^*10^6 \pm 1.30^*10^5$ buněk na 1ml.

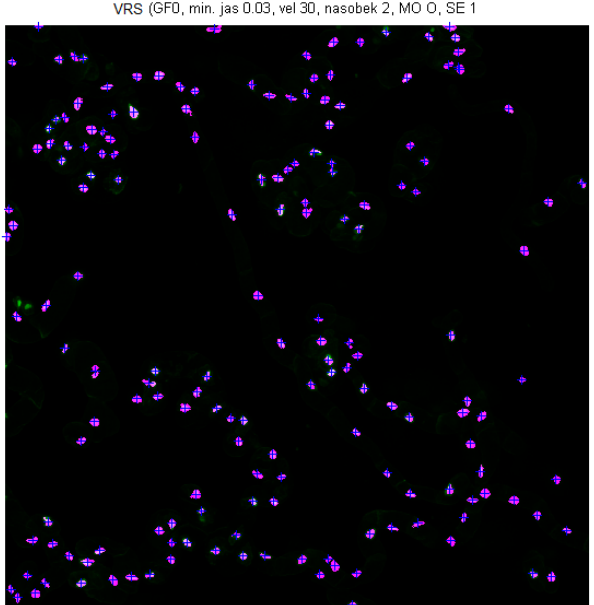

Suma všech načtených obrazů ze složky: tomato10 01 (zeleně), započtené buňky (růžově+modré křížky)<br>Počet buněk v obraze je: 172,přepočteno na 1ml: 2.446e+6<br>Průměmá velikost jader: 7µ, min. pomer hlavní ku vedlejsi poloose:

<span id="page-67-0"></span>Obr. 6.5: Výsledek počítání vzorek 1 - b.k. *Solanum lycopersicum*, zvětšení 10x

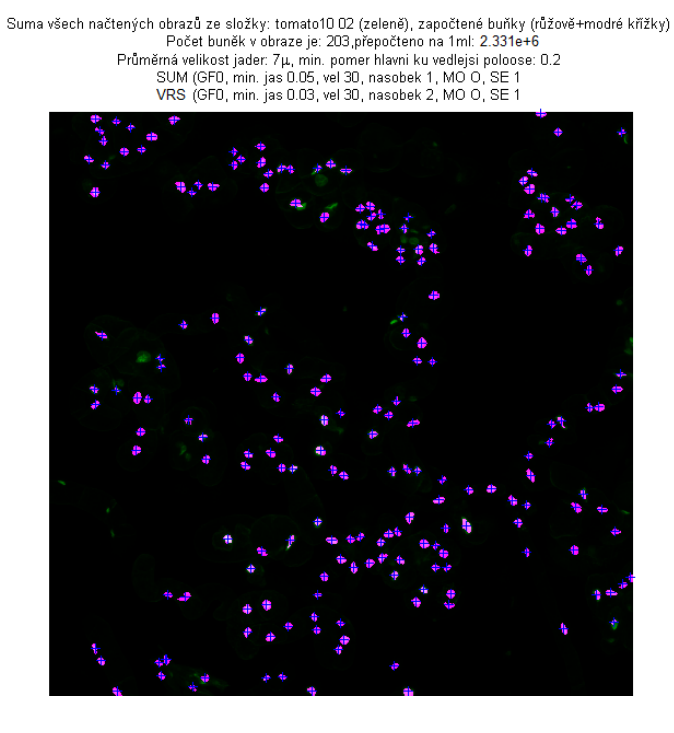

Obr. 6.6: Výsledek počítání vzorek 2 - b.k. *Solanum lycopersicum*, zvětšení 10x

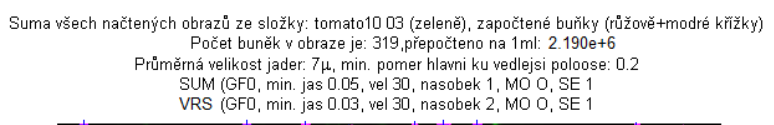

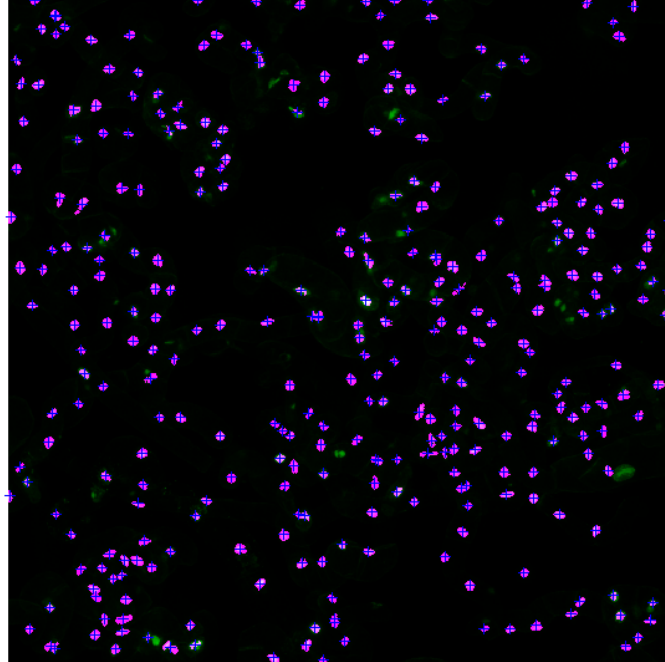

Obr. 6.7: Výsledek počítání vzorek 3 - b.k. *Solanum lycopersicum*, zvětšení 10x

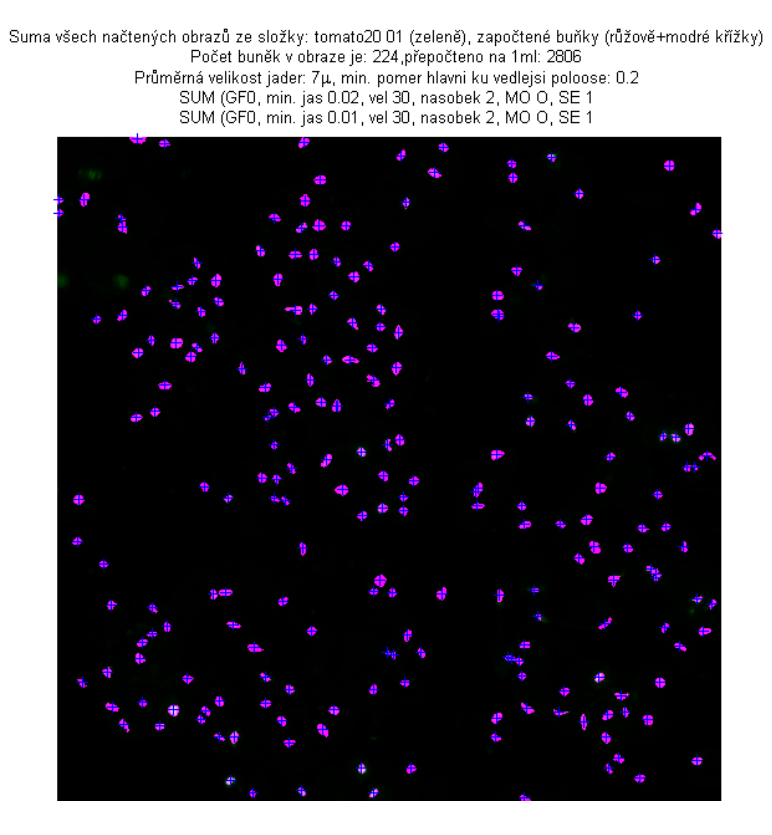

<span id="page-68-0"></span>Obr. 6.8: Výsledek počítání vzorek 4 - b.k. *Solanum lycopersicum*, zvětšení 20x

## **7 DISKUZE DOSAŽENÝCH VÝSLEDKŮ**

Práce se zabývá segmentací jader buněčných kultur v trojrozměrném objemu reprezentovaném sadou snímků návazných vrstev vzorku. Účelem je možnost automatického stanovení hustoty kultury, nebo-li počtu buněk na 1ml vzorku. Tento údaj je potřebný pro statistické vyhodnocování a vzájemné srovnávání více různých kultur, například stanovení produkce látky vztažené na jednu buňku suzpenze.

Základním požadavkem bylo, aby se navrhovaný program dokázal uzpůsobit různým vstupním datům. Samotnému vývoji algoritmu předcházelo testování různých způsobů přípravy vzorku a různých podmínek snímání pomocí fluorescenčního konfokálního mikroskopu. Nakonec se podařilo odvodit postup (viz Kap. [6.1.1\)](#page-62-1), který umožňuje získat dostatečně kvalitní data při snímání buněčných kultur *Chenopodium rubrum* (Cr) a *Solanum lycopersicum* (To). U buněčné kultury *Arabidopsis thaliana* (At) se bohužel fluorescenční barvivo vázalo nejen na jádra buněk, ale i na buněčné membrány, což znemožnilo účinnou segmentaci jader ve snímcích. Ukázka takového "nepovedeného"snímku buněčné kultury je na Obr. [7.1.](#page-69-0) Tato chyba by možná mohla být odstraněna použitím jiného fixačního roztoku.

<span id="page-69-0"></span>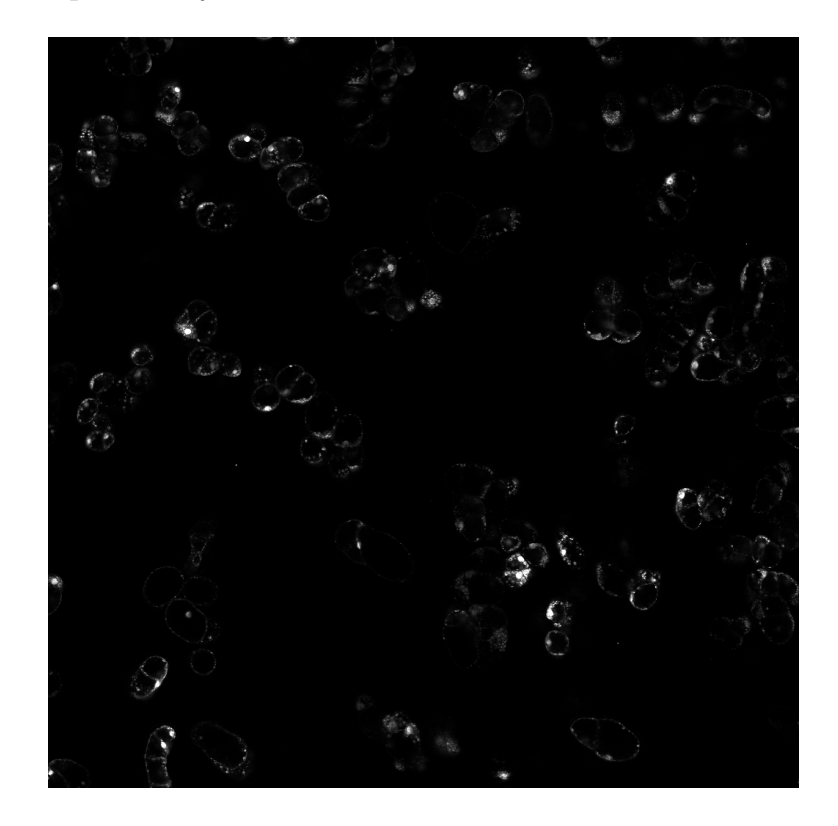

Obr. 7.1: Ukázka snímku b. k. *Arabidopsis thaliana*, snímáno objektivem HCPL APO CS2 se zvětšením 20x. Fluorescenční barvivo zvýrazňuje nejen jádra, ale i buněčnou membránu. Snímek proto není vhodný k segmentaci.

I ve snímcích "správně"obarveného vzorku se vyskytuje šumová fluorescence mimo jádra, její intenzita je však výrazně nižší. Různá jádra jednoho vzorku také mohou mít různou intenzitu záření (v obraze pak různou jasovou hodnotu). S těmito problémy je však již možné se vyrovnat pomocí zpracování obrazů. Program umožňuje podrobné nastavení segmentace pomocí uživatelského rozhraní. Díky tomu je možné zpracovávat poměřně široké rozmezí vstupních snímků. Podrobně je program i jeho uživatelské prostředí popsáno v Kap. [5.2.](#page-47-0)

Volba nastavení segmentace má vazbu především na druh buněčné kultury - ten určuje nastavení prahů. Které je dáno tím, nakolik mají jádra vyšší jas než pozadí. Významným kritériem je také nastavení průměrné velikosti jader a jejich požadovaný tvar (míra kulatosti).

Výsledek segmentace také výrazně ovlivňuje použité zvětšení při snímání a rozlišení pořízených snímků. Tyto údaje mají vliv především na volbu velikosti okolí jádra pro adaptivní prahování. Čím větší zvětšení a vyšší rozlišení snímků, tím větší okolí každého pixelu je potřeba brát při výpočtu v potaz. Zvětšení a rozlišení snímků má vliv i na výběr morfologické operace a velikost použitého strukturního elementu. Opět, čím větší zvětšení a vyšší rozlišení snímků, tím větší strukturní element je možné použít. Ideální je používat morfologickou operaci otevření, neboť při ní nedochází k výrazné změně velikosti objektů v obraze. Při nižším rozlišení a menším zvětšení však může touto operací dojít k příliš velké ztrátě užitečné informace, neboť jsou jádra v obraze příliš malá. V takovém případě je nutné využít operace dilatace, ta zachová i malá jádra. Zvětší však celkovou plochu nalezených objektů. Vzhledem k principu rozhodovacího algoritmu stačí použít morfologickou operaci otevření alespoň u sumačního obrazu, aby byla výsledná velikost detekovaných jader přibližně zachována.

Jelikož je program určen primárně pouze k počítání jader, může se zdát informace o velikosti nalezeného objektu nadbytečná. Pokud však budeme uvažovat o případném rozšíření využití programu, mohla by být významná. Velikost detekovaných objektů je možné použít například ke kvantifikaci distribuce velikosti jader a to jak v celé buněčné suspenzi, tak např. také k vyhodnocení distribuce velikosti jader v jednotlivých shlucích. Další zajímavou aplikací je použití programu pro počítání a kvantifikaci objemu lipidových tělísek v organismech produkujících mastné kyseliny a vztažení této informace na úroveň kapacity produkce jednotlivých buněk.

Výsledky programu byly srovnány s výsledky manuálního počítání. Manuální počítání jader v obraze bylo dosti obtížné a časově náročné. Z toho důvodu byly ručně přepočítány pouze dvě měření. V obou případech se při pečlivém nastavení segmentace podařilo dosáhnout úspěšnosti vyšší než 95%.

Nejdříve byly vzorky snímány především pomocí imerzního objektivu se zvětšením 20x a s výstupním rozlišením 1024x1024 pixelů. Následně se však ukázalo pro segmentaci postačující využití suchého objektivu se zvětšením 10x a rozlišením výstupních snímků 512x512 pixelů. Díky tomu proběhlo skenování jednoho vzorku výrazně rychleji. Zredukovala se tak možnost pohybu buněk během snímání, která vede k nepřesnostem v rekonstruovaném obrazu. Zároveň se zvětšil objem vzorku snímaný během jednoho měření. Čím větší objem je naskenován, tím více hustota jader ve snímcích odpovídá hustotě jader v celém vzorku. Pokud je skenovaná oblast malá, je výsledek více zatížen chybou náhodného výběru, neboli velmi záleží, která část vzorku je vybrána ke skenování. Přes poměrně výrazné ředění a snahu o rozmělnění větších shluků, buněčné kultury netvoří ani zdaleka homogenní roztok. Proto vliv náhodného výběru části vzorku na výslednou hustotu jader není zanedbatelný. Výraznému zkreslení se dá zabránit opakovaným skenováním více částí vzorku a následným zprůměrováním výsledku.

Tento princip byl aplikován při zjišťování hustoty buněk ve vzorcích buněčných kultur *Chenopodium rubrum* (Cr) a *Solanum lycopersicum* (To). Výsledky jednotlivých měření jsou podrobně popsány v Kap. [6.2.](#page-64-1) Hustota jader buněčné kultry *Chenopodium rubrum*, stanovená ze tří vzorků snímaných se zvětšením 10x, byla 1.042\*10<sup>7</sup>±2.51\*10<sup>5</sup> buněk na 1 ml. Výsledná hustota jader buněčné kultry *Solanum lycopersicum* byla stanovena na 2.284\*10<sup>6</sup>±1.30\*10<sup>5</sup> buněk na 1ml, průměr byl počítán celkem ze čtyř měření, přičemž při jednom byl použit objektiv se zvětšením 20x, v ostatních případech objektiv se zvětšením 10x. V obou vzorcích je odchylka vypočtené hustoty jader na 1ml mezi jednotlivými měřeními velmi malá, v prvním případě 2.41 %, v druhém 5,71 %, z čehož se dá usuzovat dobrá kvalita výsledku.

Výsledky počítání buněk, pomocí programu zpracovávajícího 3D data z konfokálního mikroskopu, měly být dle zadání srovnány s výsledky počítání buněk ve snímku homogenizovaného vzorku stejné kultury z planárního fluorescenčního mikroskopu. Korelace nebyla provedena z důvodu neúspěšného vývoje metody homogenizace vzorků. Tato metoda zahrnovala jak mechanické, tak chemické způsoby homogenizace. Výsledný homogenizovaný vzorek nezajišťoval dostatečnou kvalitu obrazového signálu, což dále zdůrazňuje důležitost 3D obrazové analýzy a vyvinutého algoritmu pro obrazovou analýzu prostorově komplexních buněčných kultur za účelem vyhodnocení počtu buněk v suspenzi, který by běžnými metodami jinak nebyl možný nebo výrazně nepřesný.

Ukázalo se, že pro kvantitativní analýzu rostliných buněčných kultur se hodí využití fluorescenčního konfokálního miksroskopu, umožňujícího analýzu trojrozměrné struktury nasnímaného vzorku. Vytvořený program je schopen spočítat buňky obsažené ve vzorku a umožňuje tak kvantifikaci prudukce cenných látek na úrovni jednotlivé buňky.
### **8 ZÁVĚR**

Cílem teoretické části diplomové práce bylo zpracovat podklady a dostupné informace k tématu analýzy fluorescenčních obrazových signálů. Je vysvětlen princip konfokální mikroskopie. V návaznosti jsou podrobněji rozebrány mechanismy fluorescence a její využití v mikroskopii. Krátká kapitolka je věnovaná mikroskopu Leica TCS SP8 X, na kterém byly provedeny měření. Jedná se o konfokální fluorescenční mikroskop, který umožňuje zaostřit do přesně dané roviny vzorku. Umožňuje získat sadu snímků, které poměrně dobře vystihují trojrozměrný objem.

Tato práce se zabývá počítáním buněk fotosyntetických buněčných kultur. Tyto buňky tvoří výrazné shluky a proto není možné stanovit jejich počet ve snímcích z planárního mikroskopu. Použití konfokálního mikroskopu tento problém může vyřešit. Ze zjískaných trojrozměrných dat je možné přesněji sestavit pozorovanou scénu a díky tomu stanovit počet buněk v obraze. Každá buňka obsahuje právě jedno jádro, proto je možné pro zviditelnění buněk ve scéně použít fluorescenční barvivo vážící se na DNA. V obraze jsou tak zvýrazněny jádra buněk, stanovením jejich počtu dostaneme celkový počet buněk v obraze.

Praktická část práce se věnuje vývoji algoritmu schopného spolehlivě segmentovat jádra buněk barvená pomocí fluorescenčního barviva. Při jejich úspěšné segmentaci již není obtížné je spočítat a stanovit průměrný počet jader/buněk na 1ml vrozku.

Realizovaný program je napsán v programovacím prostředí MATLAB R2013b. Jeho součástí je uživatelské prostředí umožňující poměrně rozsáhlé nastavení segmentace. Program však zahrnuje i základní nastavení, které je použito v případě, že uživatel nechce podrobně měnit a nastavovat podmínky segmentace. V takovém případě však úspěšnost programu není tak vysoká, z důvodu velké různorodosti vstupních dat.

V případě optimáního nastavení segmentace podle vlastností zpracovávaných snímků se podařilo u programu dosáhnout přesnosti počítání vyšší než 95% při srovnání s výsledky manuálního počítání.

V rámci diplomové práce byl také sestaven protokol pro přípravu vzorku fotosyntetických buněčných kultur ke snímání na konfokálním fluorescenčním mikroskopu. Bylo provedeno měření stanovující si za cíl určit počet buněk ve vzorcích buněčných kultur *Chenopodium rubrum* (Cr) a *Solanum lycopersicum* (To). Podrobné výsledky měření jsou uvedeny v kapitole [6.](#page-62-0)

Jak již bylo řečeno v předchozích kapitolách, vedle možnosti sledování procesů v buňce, mají buněčné kultury potenciál ve využití produkce cenných látek ve formě sekundárních metabolitů. Pro porovnatelnou kvantifikaci produkční kapacity je nutné normalizovat výtěžnost populace na úrovni jedné buňky a nikoliv jen celé populace. K tomuto účelu je nutné zjistit právě počet buněk populace, jehož vyhodnocením se tato práce zabývá. Realizovaný program umožňuje kvantifikaci počtu buněk neupravené buněčné suspenze, obsahující velké množství buněčných shluků. Na základě měření různých druhů buněčných kultur byla prokázána využitelnost algoritmu pro vyhodnocení morfologicky významně odlišných kultur *Chenopodium rubrum* a *Solanum lycopersicum*. Pro další typy kultur je nutné manuální nastavení parametrů na základě vyhodnocení jednoduchého 2D obrazu. Vzhledem k univerzálnosti navrženého algoritmu analýzy 3D obrazových dat se předpokládá využitelnost i pro další typy identifikovaných objektů a organismů, jako jsou lipidová tělíska buněčných kultur nebo mikrořasy a jejich produkty.

### **LITERATURA**

- [1] BUZOVA, D. *SybrGreen cell suspension cultures* Brno, 20. 4. 2015, [cit. 4. 5. 2015] Dostupné z URL: *<*[https://www.quartzy.com/document/](https://www.quartzy.com/document/print/proId/82835) [print/proId/82835](https://www.quartzy.com/document/print/proId/82835)*>*.
- [2] DAMIEN, M. *Diagramme de Jablonski.png*, Wikimedia Commons, poslední aktualizace 24. 03. 2008 [cit. 8. 11. 2014]. Dostupné z URL: *<*[http://commons.](http://commons.wikimedia.org/wiki/File:Diagramme_de_Jablonski.png) [wikimedia.org/wiki/File:Diagramme\\_de\\_Jablonski.png](http://commons.wikimedia.org/wiki/File:Diagramme_de_Jablonski.png)*>*.
- [3] DI BARTOLO, B.,COLLINS J. Principles of Photoluminescence. BERGMAN, L., MCHALE, J. L. *Handbook of Luminescent Semiconductor Materials*, Hoboken: CRC Press, 2011, s. 1-21. ISBN 9781439834671.
- <span id="page-74-0"></span>[4] ©Duchefa Biochemie 2015 *Products: MS type media* [cit. 4. 5. 2015] Dostupné z URL: *<*[https://www.duchefa-biochemie.com/product/category/](https://www.duchefa-biochemie.com/product/category/id/18) [id/18](https://www.duchefa-biochemie.com/product/category/id/18)*>*.
- [5] HAMPP et al. *Establishment of a Photoautotrophic Cell Suspension Culture of Arabidopsis thaliana for Photosynthetic, Metabolic, and Signaling Studies*, Molecular Plant - Letter to editor, 5. ročník, 2. číslo, s. 524-527, březen 2012.
- [6] HAUGLAND, R. P., JOHNSON, I. D. *Handbook of fluorescent probes and research chemicals*, 6th ed. Oregon: Molecular Probes, 1996, 679 s. ISBN 9780965224017.
- [7] HOFR, C. *Absorbance, Fluorescence*, přednášky 6 a 7 předmětu FLAB, FEKT, UBMI,VUT Brno, 2014.
- [8] HOSKOVEC, L. *Arabidopsis thaliana*, botany.cz, poslední aktualizace 2. 7. 2007 [cit. 4. 5. 2015]. Dostupné z URL: *<*[http://botany.cz/cs/](http://botany.cz/cs/arabidopsis-thaliana/) [arabidopsis-thaliana/](http://botany.cz/cs/arabidopsis-thaliana/)*>*.
- [9] HÜSEMANN, W., BARZ, W. *Photoautotrophic Growth and Photosynthesis in Cell Suspension Cultures of Chenopodium ruhrum*, Physiol. Plant. 40, s. 77-81, únor 1977. Univerzita Münster, Německo.
- [10] CHRISTIE, J. M., JENKINS, G. I. *Distinct UV-B and UV-A/blue light signal transduction pathways induce chalcone synthase gene expression in Arabidopsis cells*, Plant cell, 8. ročník, 9. číslo, s. 1555-1567, září 1996.
- [11] JAN, J. *Medical image processing, reconstruction and restoration: concepts and methods.*, Boca Raton: Taylor & Francis, 2006, 730 s, ISBN 0-8247-5849-8.
- [12] KUBITSCHECK, U. *Fluorescence Microscopy: From Principles to Biological Applications*, 1st ed. Hoboken (USA): Wiley-Blackwell, 2013. 400 s. ISBN 9783527671618.
- [13] LEICA MICROSYSTEMS. *Leica TCS SP8* Dostupné z URL: *<*[http:](http://www.leica-microsystems.com/fileadmin/downloads/Leica%20TCS%20SP8/Brochures/Leica%20TCS%20SP8-Brochure_EN.pdf) [//www.leica-microsystems.com/fileadmin/downloads/Leica%20TCS%](http://www.leica-microsystems.com/fileadmin/downloads/Leica%20TCS%20SP8/Brochures/Leica%20TCS%20SP8-Brochure_EN.pdf) [20SP8/Brochures/Leica%20TCS%20SP8-Brochure\\_EN.pdf](http://www.leica-microsystems.com/fileadmin/downloads/Leica%20TCS%20SP8/Brochures/Leica%20TCS%20SP8-Brochure_EN.pdf)*>*.
- [14] MILAN, J. J. *Loi de Stokes.svg*, Wikimedia Commons, poslední aktualizace 3. 11. 2012 [cit. 8. 11. 2014]. Dostupné z URL: *<*[http://commons.wikimedia.](http://commons.wikimedia.org/wiki/File:Loi_de_Stokes.svg) [org/wiki/File:Loi\\_de\\_Stokes.svg](http://commons.wikimedia.org/wiki/File:Loi_de_Stokes.svg)*>*.
- [15] MIŽÍK, P. *Chenopodium rubrum L.*, botany.cz, poslední aktualizace 19. 11. 2007 [cit. 31. 12. 2014]. Dostupné z URL: *<*[http://botany.cz/cs/](http://botany.cz/cs/chenopodium-rubrum/) [chenopodium-rubrum/](http://botany.cz/cs/chenopodium-rubrum/)*>*.
- [16] MONDAL, P. P., DIASPRO, A. *Fundamentals of fluorescence microscopy: exploring life with light*, 1st edition. Dordrecht: Springer, 2013, 233 s. ISBN 9789400775459.
- [17] MÜHLPFORDT, H. *FluorescenceFilters.svg*, Wikimedia Commons, poslední aktualizace 10. 06. 2011 [cit. 8. 11. 2014]. Dostupné z URL: *<*[http://commons.](http://commons.wikimedia.org/wiki/File:FluorescenceFilters_2008-09-28.svg) [wikimedia.org/wiki/File:FluorescenceFilters\\_2008-09-28.svg](http://commons.wikimedia.org/wiki/File:FluorescenceFilters_2008-09-28.svg)*>*.
- [18] PAWLEY, J. *Handbook of Biological Confocal Microscopy* Springer Science & Business Media, 2010, 1016 s, IBSN: 9780387455242.
- [19] PETROU, M., PETROU, C. *Image processing: the fundamentals*, Chichester: Wiley, 2010, 794 s, ISBN 978-0-470-74586-1.
- [20] PIRKL, S. kap. 3. Konfokální rastrovací mikroskopie *Moderní mikroskopické metody* Univerzita Pardubice, 2003. Dostupné z URL: *<*[http://kf.upce.cz/](http://kf.upce.cz/Mod_mikr_metody_4.doc) Mod mikr metody 4.doc>.
- [21] ROITSCH, T., SINHA, A. K. *Application of photoautotrophic suspension cultures in plant science*, Photosyntetica 40(4):481-492, 2002.
- [22] SCRAGG, G. W. *Problem Solving with Computers* Jones & Bartlett Learning, 1997, 476 s, IBSN: 9780867204957.
- [23] SOILLE, P., *Morphological image analysis*, Berlin:Springer Verlag, 2003, 391 s, ISBN 3-540-42988-3.
- [24] The MathWorks, *R2013b Release Highlights*, ©1994-2015 The MathWorks, Inc. Dostupné z URL: *<*[http://www.mathworks.com/products/new\\_products/](http://www.mathworks.com/products/new_products/release2013b.html?refresh=true) [release2013b.html?refresh=true](http://www.mathworks.com/products/new_products/release2013b.html?refresh=true)*>*.
- [25] The MathWorks, *Image Processing Toolbox*, ©1994-2015 The MathWorks, Inc. Dostupné z URL: *<*[http://www.mathworks.com/products/image/?s\\_cid=](http://www.mathworks.com/products/image/?s_cid=srchtitle) [srchtitle](http://www.mathworks.com/products/image/?s_cid=srchtitle)*>*.
- [26] The MathWorks, *Signal Processing Toolbox*, ©1994-2015 The MathWorks, Inc. Dostupné z URL: *<*[http://www.mathworks.com/products/signal/](http://www.mathworks.com/products/signal/?refresh=true) [?refresh=true](http://www.mathworks.com/products/signal/?refresh=true)*>*.
- [27] VALEUR, B., BERBERAN-SANTOS, M.N. *Molecular fluorescence: principles and applications*, 2nd ed. Weinheim: Wiley, 2013. 500 s. ISBN 9783527650026.
- [28] WALEK, P., LAMOŠ, M., JAN, J. *Analýza biomedicínských obrazů*, VUT v Brně, FEKT, UBMI, 2013, 138 s, ISBN 978-80-214-4792-9.

### **SEZNAM SYMBOLŮ, VELIČIN A ZKRATEK**

- .tif Tagged Image File Format souborový formát pro ukládání rastrové počítačové grafiky
- At buněčná kultura *Arabidopsis thaliana*
- CLSM Confocal Laser Scanning Microscopy konfokální laserová rastrovací mikroskopie
- Cr buněčná kultura *Chenopodium rubrum*
- NA numerická apertura
- PA photoautotrophic fotoautotrofní, PA kultury prospívají a rostou bez přítomnosti jakéhokoliv redukovaného uhlíku v médiu
- PM photomixitrophic fotomixotrofní, PM kultury jsou sice fotosynteticky aktivní, ale pro svůj růst stále potřebují exogenní zdroj cukru
- px pixel picture element jeden bod digitálního obrazu
- SE strukturní element použitý při morfologické operaci
- To buněčná kultura *Solanum lycopersicum*
- TSM Tandem Scanning Microscope rastrovací mikroskopie v reálném čase

## **SEZNAM PŘÍLOH**

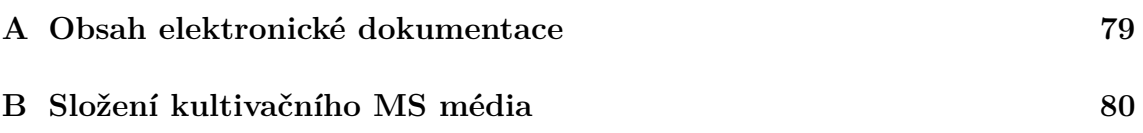

## <span id="page-79-0"></span>**A OBSAH ELEKTRONICKÉ DOKUMENTACE**

#### **Přiložené soubory**

- Vlachynska\_Alzbeta\_DP.pdf elektronická verze diplomové práce
- Cti\_me.txt pokyny pro použití přiložených funkcí

#### **Program**

- *3D\_pocitani\_bunek.mlappinstall* instalační balíček Matlabovské aplikace pro zpracování 3D obrazových dat
- *3D\_pocitani\_bunek.prj* podpůrný soubor instalačního balíčku Matlabovské aplikace pro zpracování 3D obrazových dat
- *2D\_pocitani\_bunek.mlappinstall* instalační balíček Matlabovské aplikace pro zpracování 2D obrazových dat
- *2D\_pocitani\_bunek.prj* podpůrný soubor instalačního balíčku Matlabovské aplikace pro zpracování 2D obrazových dat
- *pocitani* bunek.m hlavní funkce s GUI pro zpracování 3D obrazových dat
- *pocitani* bunek 2D.m funkce s GUI pro zpracování 2D obrazových dat
- *prahovani.m* funkce s GUI umožňující nastavení segmentace obrazů
- *img2BW.m* funkce provádějící segmentaci obrazů
- *nejRez.m* funkce vyhledá nejlepší řez jádrem
- *isnucleus.m* funkce testující za nalezený objekt může být považován za jádro
- *imfuse.m* pomocná funkce umožňující spojení dvou obrazů do jednoho z imageprocessing toolboxu Matlabu 2013b

#### **Nasnímaná data**

- chenopodium\_01 snímky vzorku buněčné kultury *Chenopodium rubrum*
- chenopodium\_02 snímky vzorku buněčné kultury *Chenopodium rubrum*
- chenopodium\_03 snímky vzorku buněčné kultury *Chenopodium rubrum*
- chenopodium\_exp01 testovací snímky vzorku b. k. *Chenopodium rubrum*
- chenopodium\_exp02 testovací snímky vzorku b. k. *Chenopodium rubrum*
- tomato\_01 snímky vzorku buněčné kultury *Solanum lycopersicum*
- tomato\_02 snímky vzorku buněčné kultury *Solanum lycopersicum*
- tomato\_03 snímky vzorku buněčné kultury *Solanum lycopersicum*
- tomato\_04 snímky vzorku buněčné kultury *Solanum lycopersicum*
- nastaveni.txt textový soubor obsahující údaje o použitém nastavení programu při počítání jader

# <span id="page-80-0"></span>**B SLOŽENÍ KULTIVAČNÍHO MS MÉDIA**

#### MS 0221 (macro + micro), MS 0222 (macro + micro + vit)

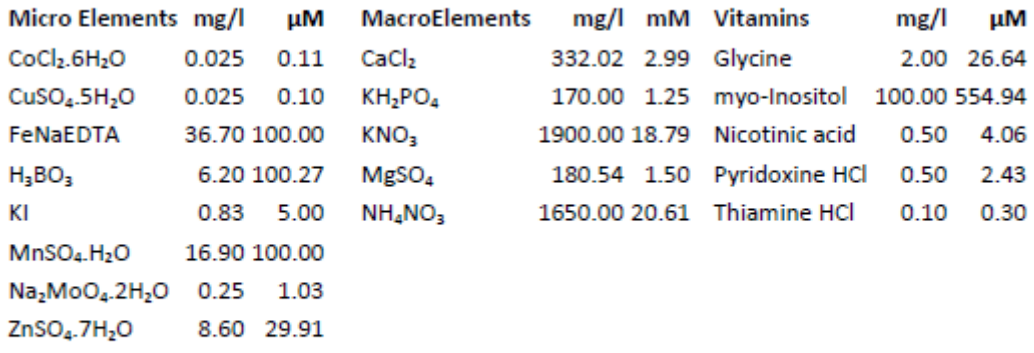

Total concentration Micro and Macro elements including vitamins: 4405.19 mg/l

Murashige T. and Skoog F., Physiol. Plant, 15, 473 (1962).

Obr. B.1: Složení kultivačního MS média. Převzato z [\[4\]](#page-74-0)